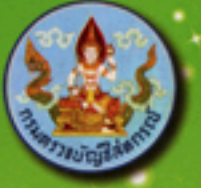

# **<u>โปรแกรม</u>** ระบบบัญชีสหกรณ์ครบวงจร

# **Cooperative Full Pack Accounting Software**

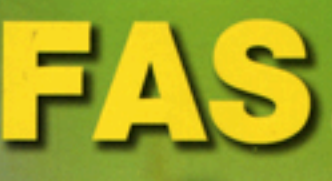

กลุ่มพัฒนาระบบบัญชีคอมพิวเตอร์ ศูนย์เทคโนโลยีสารสนเทศ กรมตรวจบัญชีสหกรณ์

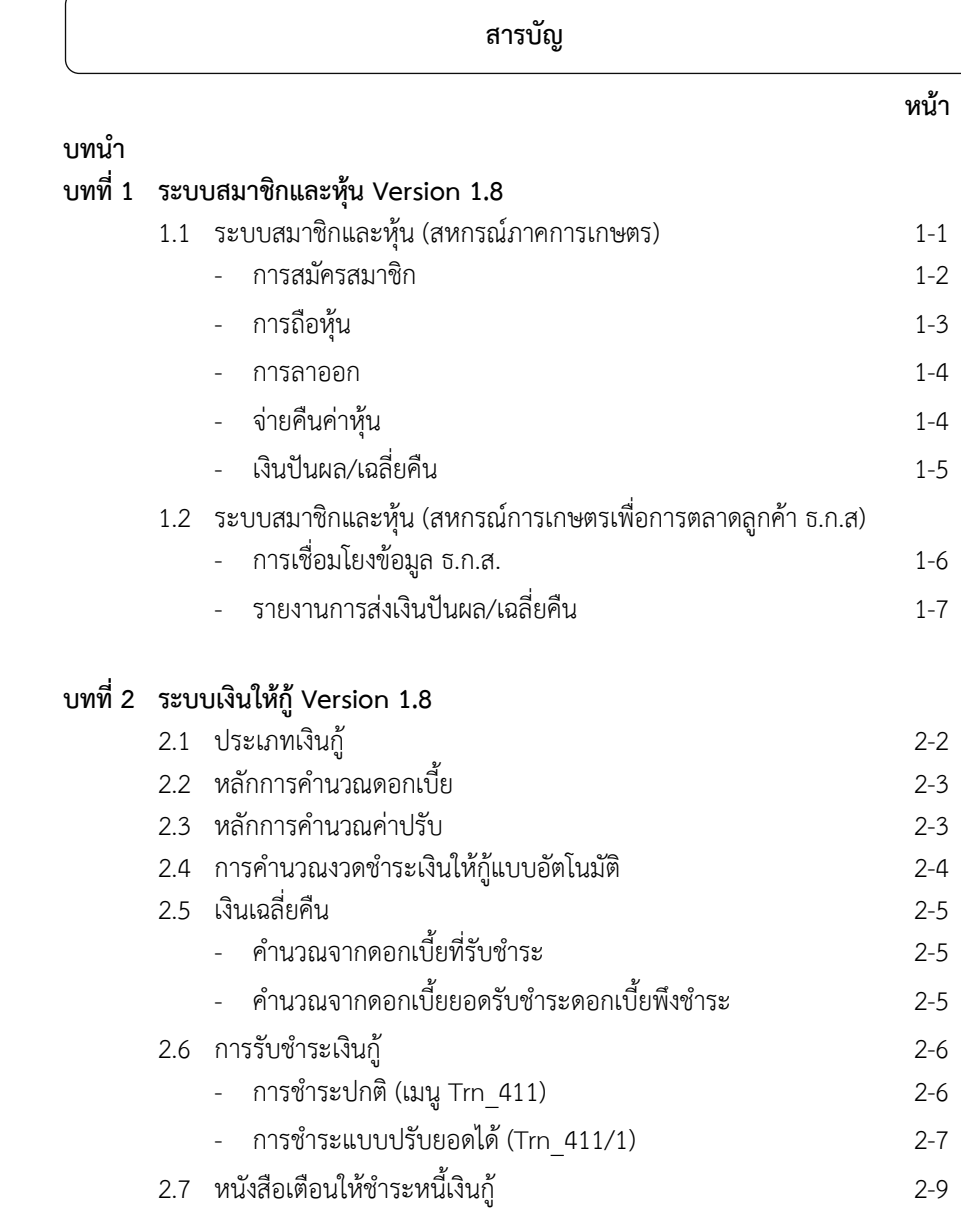

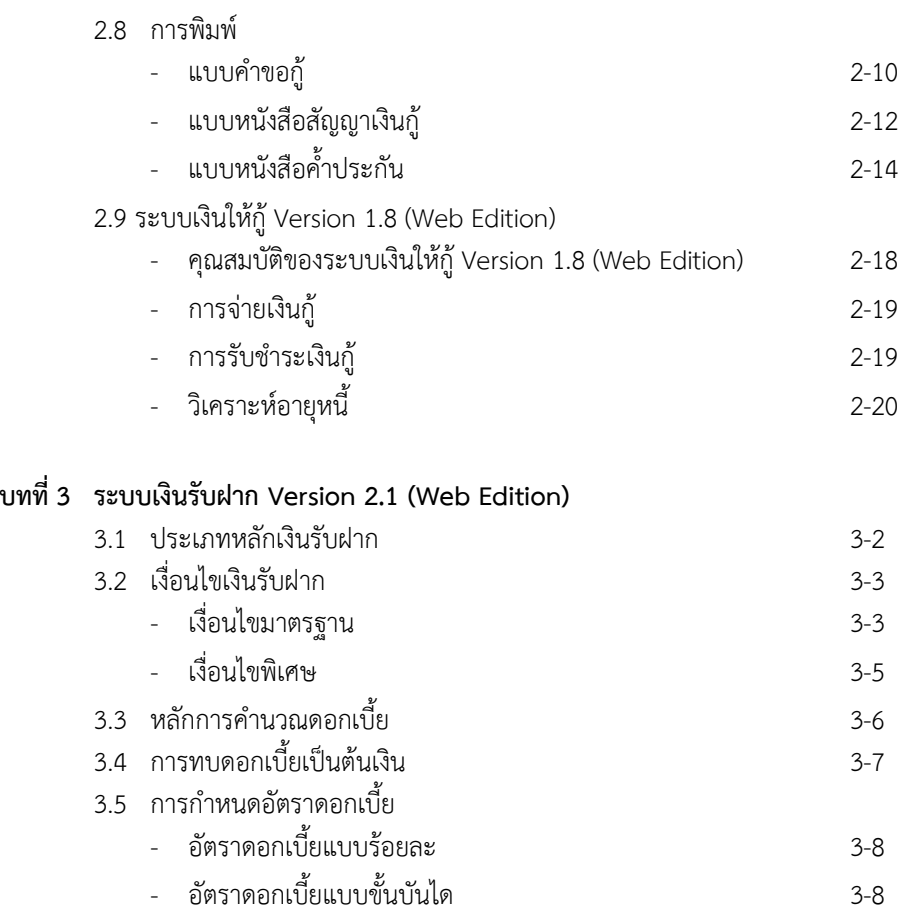

3.6 ฟังก์ชั่นการทํางาน 3-9

- ขั้นตอนการพิมพ์เมื่อมีการทํารายการ 3-10 - การพิมพ์สลิป 3-10

3.7 การพิมพ์

หน้า

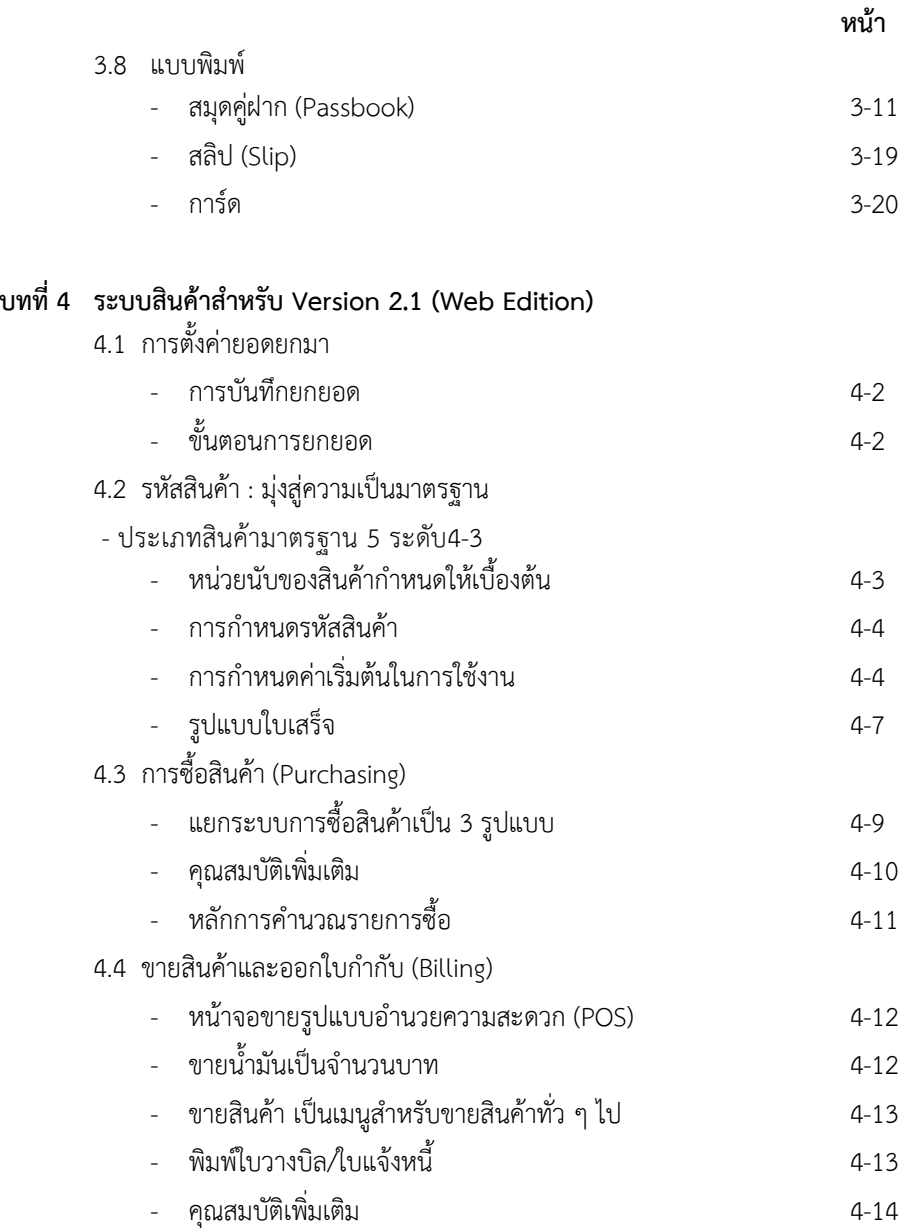

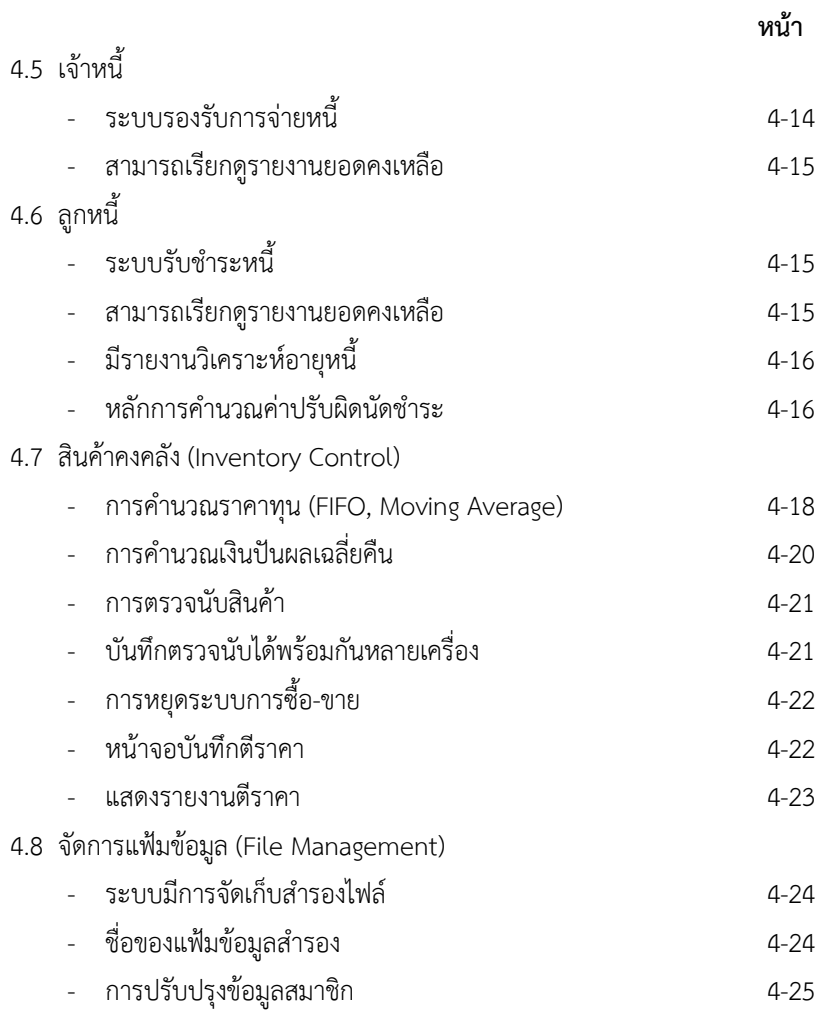

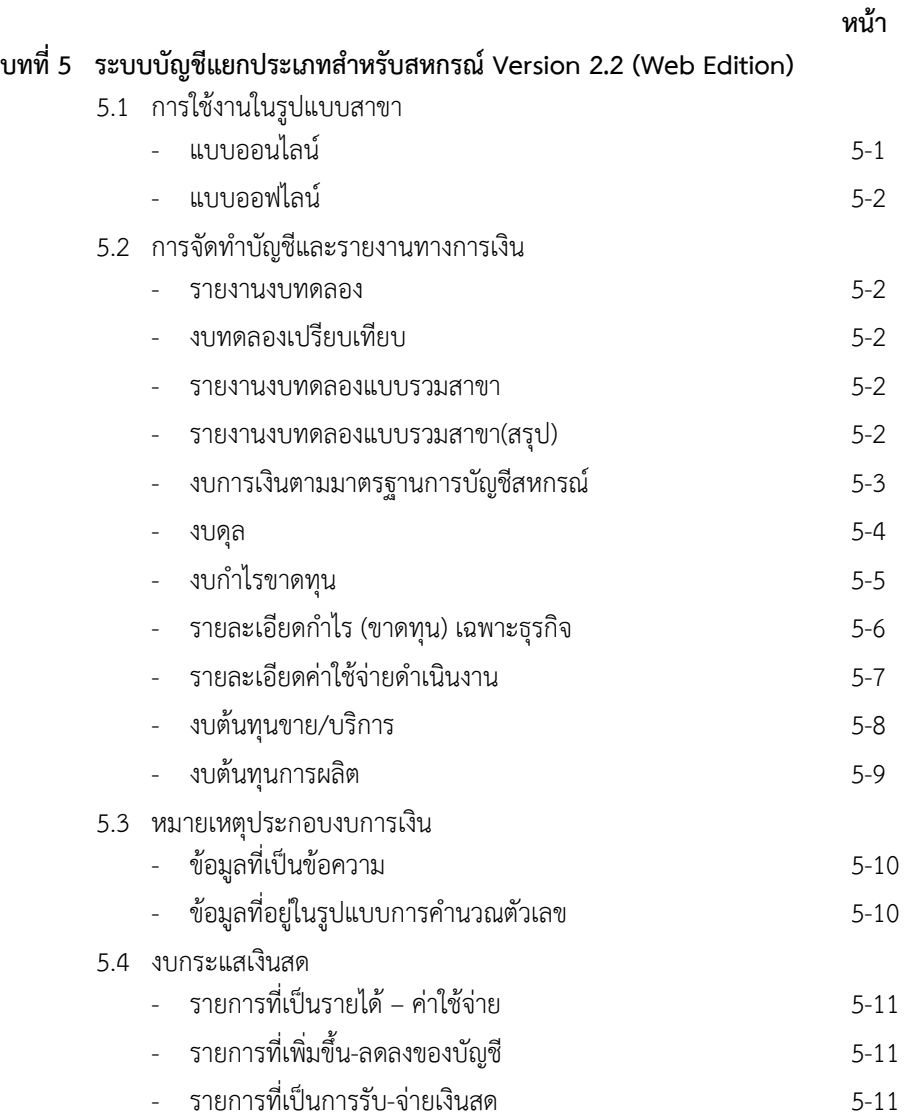

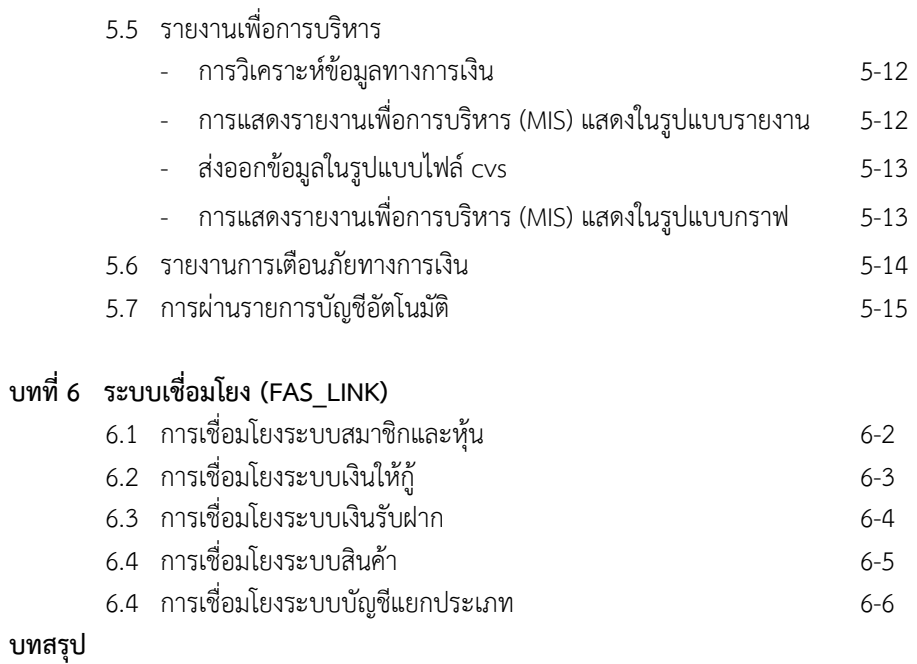

#### หน้า

#### บทบำ

โปรแกรมระบบบัญชีสหกรณ์ครบวงจร 2554 (Cooperative Full Pack Accounting Software : FAS) หรือ FAS 54 นี้ เป็นการนำเสนอศักยภาพของโปรแกรม ระบบบัญชีสหกรณ์ที่กรมตรวจบัญชีสหกรณ์ประกาศใช้งานกับสหกรณ์ในปี 2554 ประกอบด้วย โปรแกรม 2 ชุด คือ

• โปรแกรมระบบบัญชีสหกรณ์ครบวงจร สําหรับสหกรณ์ภาคเกษตร/ร้านค้า/ บริการ/เครดิตยูเนี่ยน

• โปรแกรมระบบบัญชีสหกรณ์ครบวงจร สําหรับสหกรณ์ออมทรัพย์

# 1. โปรแกรมระบบบัญชีสหกรณ์ครบวงจร สําหรับภาคเกษตร/ร้านค้า/บริการ/ เครดิตยูเนี่ยน

## 1.1 เปิดตัว Inventory Version 2 รองรับร้านสหกรณ์

หลังจากที่ได้ทำการเปิดตัว GL 2 ในปี 2551 อย่างโด่งดังมาแล้ว และใน ปี 2552 ได้เปิดตัวระบบเงินรับฝาก Version 2 สำหรับปี 2554 จึงเป็นปีของระบบสินค้า Version 2

 ระบบสินค้า (Inventory) Version 1 มีการใช้งานมาตั้งแต่ปี 2547 ช่วยให้สหกรณ์ภาคเกษตรสามารถควบคุมสินค้าได้อย่างมีประสิทธิภาพนั้น บัดนี้จึงได้เวลา ของการเปิดตัวระบบสินค้าที่รองรับไปถึงลักษณะการขายของร้านสหกรณ์ ซึ่งมีนัยแสดง เจตนารมณ์ของกรมตรวจบัญชีสหกรณ์ที่จะขยายการจัดระบบการควบคุมสินค้าไปยัง ร้านสหกรณ์อย่างจริงจัง

 Inventory ที่เปิดตัวด้วย Version 2.1 หลังจากได้ออก Version 2.0 เพื่อนําร่องการใช้งานกับสหกรณ์ภาคเกษตรจํานวน สหกรณ์ ในปี 2553 เมื่อสรุปผลการใช้ งานและปรับปรุงโปรแกรมแล้วจึงประกาศตัวสําหรับสหกรณ์ทั่วไปด้วย Version 2.1

 ระบบสินค้า Inventory Version 2.1 ทํางานบน Web Technology จึงง่ายต่อการใช้งานในลักษณะใช้ร่วมกันในลักษณะหลาย ๆ เครื่อง ซึ่งรองรับการขาย ลักษณะ POS (Point of Sale) การคํานวณต้นทุนทําได้ทั้งแบบ FIFO (First In First Out) และ Moving Average ปรับระบบซื้อขายให้เหมาะกับสถานการณ์มากขึ้น โดยแบ่ง หน้าจอบันทึกซื้อตามลักษณะบิลชื้อแบ่งหน้าจอขายให้รองรับการขายน้ำมันเชื้อเพลิง การ ขายสินค้าทั่วไป และการขายแบบ POS

#### 1.2 ระบบสมาชิกและหุ้น (Member System)

 FAS 54 ชุดนี้มีระบบสมาชิกและหุ้น 2 แบบ คือ ระบบสมาชิกและหุ้น Version 1.7 (ส.ก.ต) ซึ่งรองรับการทํางานของสหกรณ์การเกษตรเพื่อการตลาดลูกค้า ธ.ก.ส. จํากัด ซึ่งเป็นฟังก์ชั่นการทํางานที่เชื่อมโยงกับ ธนาคารเพื่อการเกษตรและสหกรณ์ การเกษตรในเรื่อง การซื้อหุ้นเพิ่มของสมาชิกการจ่ายเงินเฉลี่ยคืนและเงินปันผล

> - ระบบสมาชิกและหุ้น Version 1.8 เป็นระบบสมาชิกและหุ้นที่ใช้ร่วมกับระบบเงินให้กู้ Version 1.8

# 1.3 ระบบเงินให้กู้ Loan Version 1.8

 ระบบเงินให้กู้หรือ Loan 1.8 เป็นอีกระบบหนึ่งที่ทําให้ FAS 54 เป็น โปรแกรมที่มีความสมบูรณ์แบบโดยการเพิ่มและปรับปรุงประสิทธิภาพ ดังนี้

# - คํานวณงวดชําระอัตโนมัติ

 เป็นฟังก์ชั่น การทํางานที่เพิ่มเพื่ออํานวยความสะดวกให้แก่สหกรณ์ เครดิตยูเนี่ยนที่มีการให้กู้หลายงวดสําหรับการคํานวณงวดชําระอัตโนมัติที่จะทํางาน กรณีที่มีงวดชําระตั้งแต่ 13 งวดขึ้นไป

# - แบ่งหน้าจอรับชําระเป็น 2 หน้าจอ

Loan 1.8 ใน FAS 54 ที่ได้แบ่งหน้าจอรับชำระเป็นแบบรับชำระ ปกติ (Trn 411) ใช้สำหรับสหกรณ์ที่มีการชำระเงินตามลำดับดังนี้ ค่าปรับสำหรับ ดอกเบี้ยค้างรับ ค่าปรับ ดอกเบี้ยรับ ต้นเงิน ผู้ใช้จะต้องทำรายการรับชำระตามลำดับ เท่านั้น โดยมีการอํานวยความสะดวกในการคํานวณ โดยให้ผู้ใช้สามารถระบุเป็นวันที่ หรือจํานวนเงินได้

 หน้าจอรับชําระแบบพิเศษ (Trn 411/1) หน้าจอนี้จะอนุญาตให้ผู้ใช้ สามารถปรับตัวเลขต่าง ๆ ส่งระบบคํานวณให้ โดยให้ผู้ใช้ระบุได้ว่า ผลต่างระหว่าง ตัวเลขที่ระบบคํานวณได้กับตัวเลขที่ผู้ใช้ระบุจะเก็บได้ในฐานข้อมูลเพื่อนําไปรวมกับ การรับชำระครั้งต่อไปหรือจะปัดเศษทิ้งไป

#### - ออกรายงานการปัดเศษ

 Loan 1.8 ที่รองรับกรณีปัดเศษสตางค์ โดยการนําผลต่างระหว่าง ดอกเบี้ยและค่าปรับที่ระบบคํานวณได้กับดอกเบี้ยและค่าปรับที่ผู้ใช้ระบุมาออกรายงาน เมื่อกระทบยอดกับรายการรับเงิน และใช้สําหรับการบันทึกรายการ สําหรับข้อมูลในระบบ เงินให้กู้จะใช้ยอดที่ระบบคํานวณได้เท่านั้น

# - ระบบวิเคราะห์อายุหนี้

 Loan 1.8 ได้เพิ่มเรื่องวิเคราะห์อายุลูกหนี้เงินกู้เพื่อให้สหกรณ์ ใช้ประโยชน์ในการบริหารลูกหนี้ นอกจากนี้เพื่อประโยชน์ในการเชื่อมโยงกับ GL 2.2 เมื่อออกรายงานเตือนภัย การวิเคราะห์อายุลูกหนี้ที่สามารถออกได้เป็นรายวัน ดังนั้น การจําแนกหนี้ถึงกําหนดหนี้ชําระได้ตามกําหนด หนี้ชําระได้ก่อนกําหนด และหนี้ผิดนัด ชําระหนี้จึงใช้วันครบกําหนดในสัญญากับวันเรียกดูรายงานเป็นหลัก

# - ระบบจ่าย-รับชําระแบบ Web Technology

 FAS 54 มีการเพิ่มหน้าจอเพื่อรองรับสหกรณ์ที่มีการจ่ายเงินกู้ และ รับชําระเงินกู้พร้อมกันหลายเครื่อง โดยการพัฒนาเป็น Loan 1.8 (Web Edition) ระบบ นี้จะใช้เป็นฐานข้อมูลกับ Loan 1.8

 นอกจากนี้แล้ว Loan 1.8 ของ FAS 54 ยังมีการปรับปรุงเพิ่มให้สามารถ พิมพ์ข้อมูลประกอบการขอกู้ลงในคําขอกู้และหนังสือสัญญาเงินกู้เพื่ออํานวยความสะดวก ้สำหรับสหกรณ์ที่มีรายการจ่ายเงินกู้จำนวนมาก จะลดเวลาทำงานของพนักงานลงและ การขยายศักยภาพให้สามารถออกใบเสร็จได้หลายรูปแบบ รวมทั้งการออกหนังสือ เตือนหนี้ และการประมวลผลข้อมูลดอกเบี้ยค้างรับได้ทุกวัน

## 1.4 ระบบเงินรับฝาก (Deposit Version 2.1)

 ระบบเงินรับฝากของ FAS 54 เป็น Version 2.1 โดยการปรับขยาย ขอบเขตการทำงานของ Version 2.0 โดยการเพิ่มศักยภาพให้รองรับการทำงานใน ลักษณะสาขาที่สามารถฝาก-ถอน ต่างสาขาได้และเพิ่มเงื่อนไขการฝากขึ้นอีก 1 เงื่อนไข คือ ทบดอกเบี้ยเป็นต้นเงินจะทบให้ในกรณีที่ เงินต้นคงเหลือ เท่ากับหรือมากกว่าค่าคงที่ที่ กําหนดไว้เงื่อนไขนี้คือ เพิ่มเงื่อนไขพิเศษ นอกจากนี้ Deposit Version 2.1 ยังมีการเพิ่ม รายงานการปรับปรุงรายการฝาก-ถอน เพื่อใช้ประกอบการบันทึกบัญชีแยกประเภท

## 1.5 ระบบบัญชีแยกประเภท (GL Version 2.2)

 GL 2.2 ใน FAS 54 นี้เป็นการประกาศตัวของ Software ที่ใช้สําหรับ จัดทําบัญชีแยกประเภท และงบการเงินของสหกรณ์ที่สมบูรณ์แบบที่สุด ด้วยศักยภาพที่ ไม่มี Software สหกรณ์ ใดเทียมเท่าในเรื่อง

- การจัดทําหมายเหตุประกอบงบการเงิน : เพื่อความสมบูรณ์แบบ ในการจัดทํางบการเงินตามแบบนายทะเบียนสหกรณ์กําหนด กรมตรวจบัญชีสหกรณ์ จึงเพิ่มความสามารถของ GL โดยออกแบบเครื่องการจัดทําหมายเหตุประกอบงบการเงิน ให้เชื่อมโยงข้อมูลระหว่างบัญชีแยกประเภท หมายเหตุประกอบงบการเงิน และงบการเงิน ได้อย่างลงตัว ไม่ซ้ําซ้อนแต่สามารถตรวจสอบได้

- การจัดทํางบกระแสเงินสด : GL 2.2 แสดงให้เห็นความสามารถ ด้านบัญชีที่นำมาพัฒนาเป็น IT ของกรมตรวจบัญชีสหกรณ์ในการพัฒนาเครื่องมือ การจัดทำงบกระแสเงิบสด ซึ่งช่ายให้สหกรณ์สาบารกจัดทำงบกระแสเงิบสดได้

- รายงานเตือนภัยทางการเงินอัตโนมัติ : GL 2.2 ได้เพิ่มความสะดวก ในการวิเคราะห์ข้อมูลทางการเงิน โดยการออกรายงานเตือนภัยให้อัตโนมัติ โดยไม่ต้อง

ทําการนําข้อมูลใด ๆ เข้าระบบ ทั้งที่เนื่องจาก GL2.2 สามารถดึงข้อมูลจากระบบต่าง ๆ มาได้เอง ศักยภาพนี้ช่วยให้การออกรายงานเตือนภัยทางการเงินมีความเที่ยงตรงมากขึ้น เพราะไม่มีความเสี่ยงที่เกิดจากการบันทึกข้อมูลผิด และไม่มีการใช้ดุลยพินิจ

#### 2. โปรแกรมระบบบัญชีสหกรณ์ครบวงจรสําหรับสหกรณ์ออมทรัพย์ (Saving 2.1)

• Saving 2.1 Plus

 เป็นโปรแกรมส่วนเพิ่มที่ทํางานคู่กับโปรแกรมระบบบัญชีสหกรณ์ ออมทรัพย์ (Saving 2.1) โดยการเพิ่มศักยภาพดังนี้

• ระบบจ่ายตรง : เป็นระบบที่ทําหน้าที่ในการส่งข้อมูลการเรียกเก็บเงิน ประจํางวดไปยังหน่วยงานการเงินของสมาชิกในรูปแบบข้อมูลอิเล็กทรอนิกส์

• ระบบสอบถามข้อมูลสมาชิก : เป็นระบบสําหรับให้บริการสมาชิกในการ สอบถามข้อมูลหุ้น เงินกู้ และเงินฝาก ด้วยตนเอง

• ระบบรับ-จ่ายเงิน : เป็นระบบที่เพิ่มเติมในกรณีที่มีการจ่ายเงินกู้ มากกว่า 1 ครั้ง กรณีที่มีการให้รางวัลเป็นค่าหุ้นซึ่งจะเป็นการเพิ่มค่าหุ้นให้สมาชิกทุกคน ในวันเดียวกันด้วยจํานวนเงินเท่า ๆ กัน นอกจากนี้ยังเพิ่มการออกใบเสร็จรับเงิน ในลักษณะที่ไม่มีสำเนาหรือกรณีปกปิด

• ระบบจัดทํางบการเงินให้เป็นไปตามแบบที่นายทะเบียนสหกรณ์กําหนด ให้แก่ งบดุล งบกำไรขาดทุน งบกระแสเงินสด และหมายเหตุประกอบงบการเงิน ้นอกจากนี้ผู้ใช้ยังสามารถเพิ่มเติมรายการได้ตามความต้องการอีกด้วย สำหรับระบบที่ยังมี รายงาน MIS โดยนําเสนอข้อมูลออกมาเป็นอัตราส่วนทางการเงิน และ Graph

#### บทที่ 1 ระบบสมาชิกและหุ้น Version 1.8

 ระบบสมาชิกและหุ้น พัฒนาขึ้นโดยมีวัตถุประสงค์เพื่อช่วยในการปฏิบัติงาน ด้านสมาชิกและหุ้น ให้มีประสิทธิภาพ และตรงตามความต้องการของสหกรณ์ ช่วยให้มี การจัดระเบียบของข้อมูลเพื่อการตรวจสอบบัญชีคอมพิวเตอร์สามารถทําได้อย่างมี ประสิทธิภาพ แบ่งเป็น 2 ระบบ ได้แก่

## 1.1 ระบบสมาชิกและหุ้น สําหรับสหกรณ์ภาคเกษตร

เป็นระบบสําหรับจัดการทะเบียนหุ้นและฐานข้อมูลเกี่ยวกับสมาชิก บันทึกจัดเก็บไว้ เป็นฐานข้อมูลเบื้องต้น เพื่อนําไปเชื่อมโยงกับโปรแกรมอื่น ได้แก่ ระบบเงินให้กู้ ระบบเงิน รับฝาก และระบบสินค้า ที่พัฒนาโดยกรมตรวจบัญชีสหกรณ์

# คุณสมบัติของระบบสมาชิกและหุ้น Version 1.8

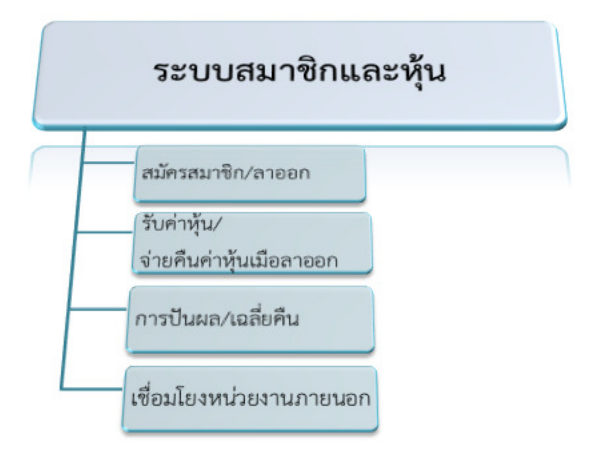

#### 1.1.1 การสมัครสมาชิก

เป็นการบันทึกประวัติ ข้อมูลพื้นฐานของสมาชิกตามระเบียบและข้อบังคับ ของสหกรณ์ สมาชิกที่ได้รับการอนุมัติ ระบบจะทําการออกรหัสสมาชิกให้เรียงลําดับตาม การอนุมัติ ข้อมูลจําเป็นที่ต้องบันทึกในการสมัครสมาชิก เช่น

- เลขบัตรประจําตัวประชาชน
- ชื่อ นามสกุล
- เพศ
- สถานภาพสมรส
- ที่อยู่
- อาชีพและรายได้

ระบบสมาชิกและหุ้นสามารถเรียกดูรายงานสรุปจํานวนสมาชิกทั้งหมดได้ โดยแยกตามประเภทสมาชิก และรายงานแยกตามเพศ

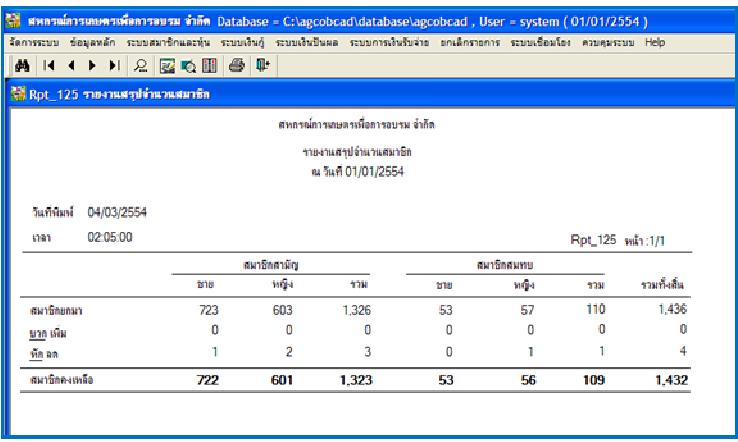

#### 1.1.2 การถือหุ้น

ระบบสมาชิกและหุ้นมีการกําหนดอัตราค่าหุ้นต่อหน่วยคงที่ตามระเบียบ และข้อบังคับของสหกรณ์ ผู้ที่สมัครสมาชิกครั้งแรกจะต้องชําระเงินค่าหุ้นแรกเข้า สมาชิก 1 คนสามารถซื้อหุ้นเพิ่มได้โดยไม่จํากัดจํานวน ในระหว่างการเป็นสมาชิกอยู่จะไม่สามารถ ขายหรือโอนหุ้นได้ และจะถอนหุ้นได้ก็ต่อเมื่อลาออกจากการเป็นสมาชิกเท่านั้น สามารถเรียกดูรายงานสรุปจํานวนสมาชิกและการถือหุ้นของสมาชิกได้ ทั้งเป็นรายกลุ่มและรายสมาชิก ณ วันที่เรียกดูรายงาน

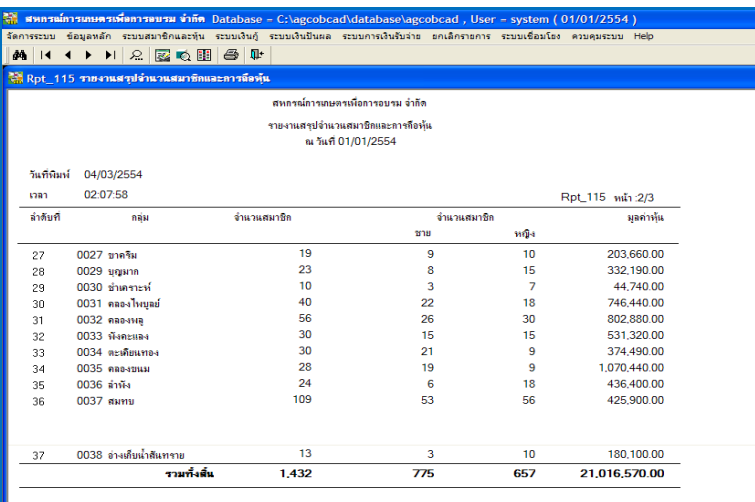

#### 1.1.3 การลาออก

สมาชิกที่ประสงค์จะลาออกจากการเป็นสมาชิก ระบบจะตรวจสอบสถานะ ของสมาชิกที่ขอลาออกให้โดย ตรวจสอบทุนเรือนหุ้นคงเหลือ เงินกู้คงเหลือ และภาระ การค้ําประกัน สมาชิกที่ได้รับอนุมัติการลาออก ก่อนวันสิ้นปีบัญชี ระบบจะไม่คํานวณเงิน ปันผลให้

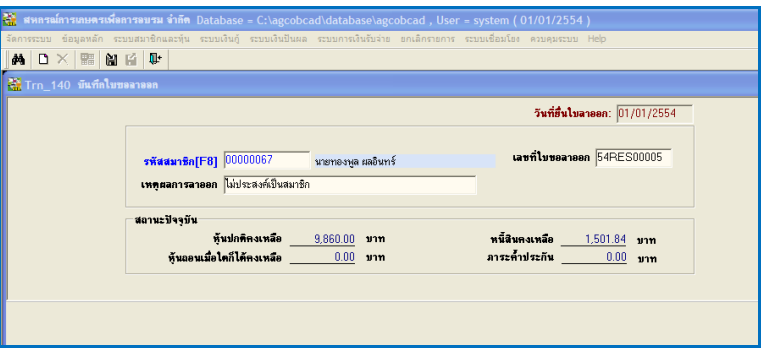

#### 1.1.4 การจ่ายคืนค่าหุ้น

การจ่ายคืนค่าหุ้นให้กับสมาชิกกระทําได้เมื่อได้รับอนุมัติให้ลาออกแล้ว เท่านั้น สามารถรับคืนค่าหุ้นได้ 2 แบบ คือ

- การจ่ายคืนค่าหุ้น สําหรับสมาชิกที่ไม่มีหนี้สิน สามารถรับคืนเงินค่าหุ้น ตามมูลค่าหุ้นคงเหลือทั้งหมด

- การโอนหุ้นชําระหนี้ สําหรับสมาชิกที่มีหุ้นมากกว่าหนี้ จะต้องทําการ โอนหุ้นชําระหนี้ให้หมดก่อนจึงจะสามารถรับคืนเงินค่าหุ้นได้

เงินปันผล คือ ผลตอบแทนจากการลงทุนที่สมาชิกได้ร่วมทําธุรกิจ กับสหกรณ์ โดยคิดคํานวณจากเงินค่าหุ้นของสมาชิก ที่ลงทุนถือหุ้นในสหกรณ์ตามอัตรา ที่สหกรณ์กำหนด

## วิธีการคิดเงินปันผล

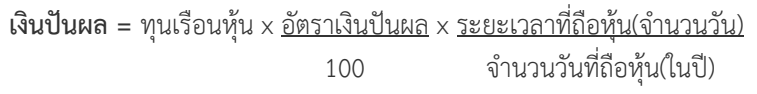

เงื่อนไขการปันผล

- การปันผลต้องทําหลังการปิดปีบัญชีแล้ว
- กําหนดอัตราเงินปันผลที่พิจารณาแล้ว ระบบประมวลผลเงินปันผล ให้กับสมาชิกทุกคนที่มีสถานะปกติ (ถือค่าหุ้นจนถึงวันสิ้นปีบัญชี)

หน้าจอการประมวลผลเงินปันผล/เงินปันผลเฉลี่ยคืนธุรกิจสินเชื่อ

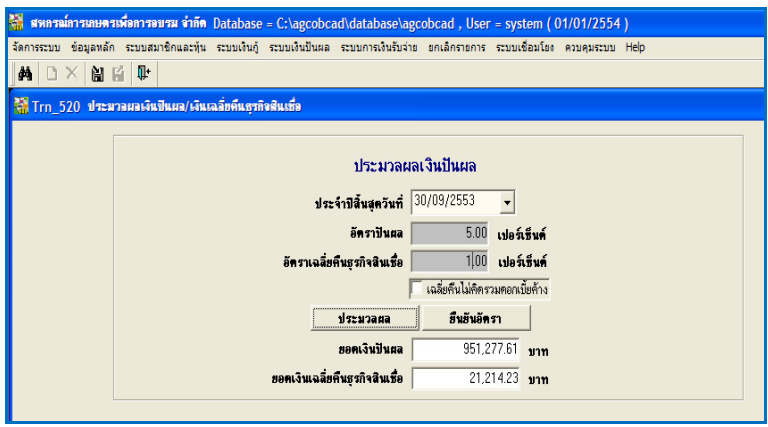

#### 1.2 ระบบสมาชิกและหุ้น สําหรับสหกรณ์การเกษตรเพื่อการตลาดลูกค้า ธ.ก.ส. (สกต)

ระบบสมาชิกและหุ้น (สกต) เป็นระบบจัดการทะเบียนหุ้นและข้อมูลของสมาชิก สามารถเชื่อมโยงข้อมูลกับหน่วยงานภายนอกคือ ธนาคารเพื่อการเกษตรและสหกรณ์ การเกษตร เพื่ออํานวยความสะดวกให้กับสมาชิกสหกรณ์ ในการทําธุรกรรมต่างๆ

# 1.2.1 การเชื่อมโยงข้อมูล ธ.ก.ส.

ระบบสมาชิกและหุ้นมีการจ่ายเงินปันผลให้กับสมาชิก จะต้องส่งข้อมูล รายละเอียดเงินปันผลที่สมาชิกจะได้รับ แยกตามสาขาของ ธ.ก.ส. ในรูปแบบของ File ส่งให้ ธ.ก.ส. โดยจะทําเพียงครั้งเดียวใน 1 รอบปีบัญชี

#### การโอนเงินปันผล/เฉลี่ยคืนเข้าบัญชีเงินฝากธนาคาร

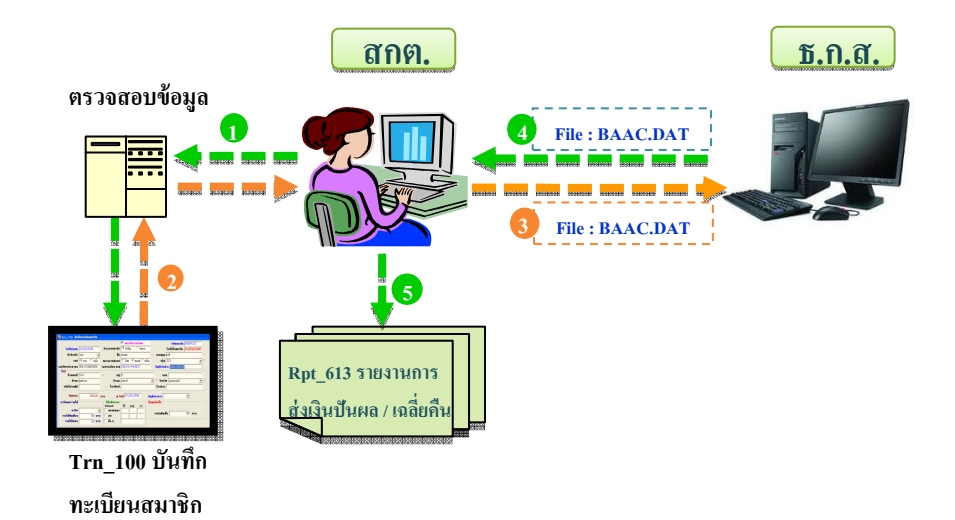

# ตัวอย่างข้อมูล File A หรือ ไฟล์ชื่อ BAAC.DAT ใช้ในการรับส่งข้อมูล

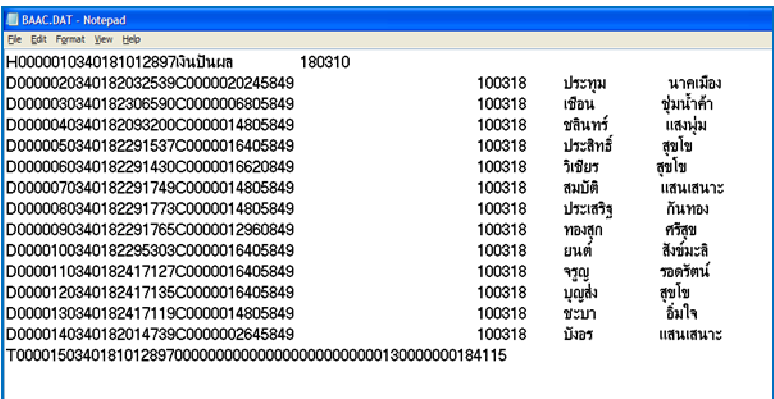

# 1.2.2 รายงานการส่งเงินปันผล/เฉลี่ยคืน

เมื่อทําการโอนเงินปันผล/เฉลี่ยคืนเข้าบัญชีเงินฝากให้สมาชิกแล้ว สามารถ ตรวจสอบรายงานการโอนเงินปันผล/เฉลี่ยคืนได้

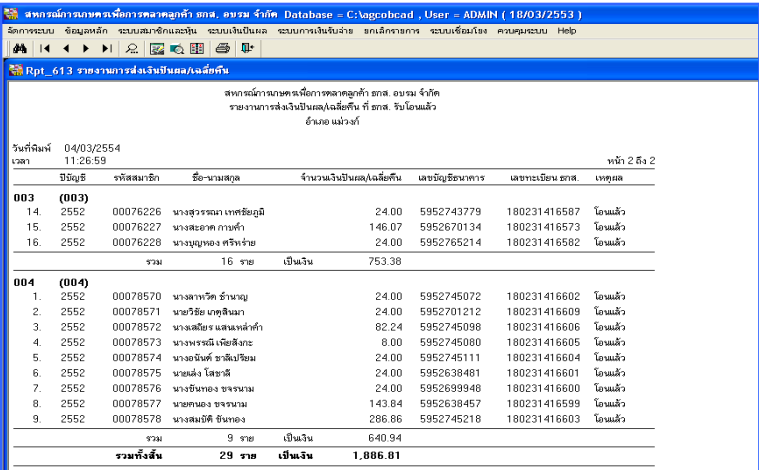

# บทที่ 2 ระบบเงินให้กู้ Version 1.8

ระบบเงินให้กู้เป็นระบบที่รองรับธุรกิจสินเชื่อ ซึ่งเป็นธุรกรรมเกี่ยวกับการให้กู้ยืมทุก ประเภท สามารถกําหนดเงื่อนไขต่างๆตามระเบียบและประกาศของสหกรณ์ ข้อมูลเกี่ยวกับ เงินกุ้จะถูกเก็บบันทึกตั้งแต่ขั้นตอนการยื่นคำขอกู้ การอนุมัติเงินกู้ การค้ำประกัน และการ ้จ่ายเงินกู้ โดยข้อมูลจะถูกนำไปเข้าสู่ระบบการประมวลผลการจัดเก็บต่อไป ซึ่งเก็บ รายละเอียดการชําระเงินแต่ละงวด การคํานวณดอกเบี้ยจนกระทั่งสมาชิกมาชําระเงินให้กู้ ครบสัญญา หรือเมื่อมีการเปลี่ยนแปลงสัญญา

 ระบบสมาชิกและหุ้นและระบบเงินให้กู้ Version 1.8 เป็นระบบที่พัฒนาเพื่อช่วย ในการปฏิบัติงานบริการสินเชื่อ การคํานวณดอกเบี้ยตามมาตรฐานสากล รวดเร็ว แม่นยํา มีประสิทธิภาพ และตรงตามความต้องการของสหกรณ์ สามารถเชื่อมโยงกับข้อมูล ระบบเงินรับฝาก และระบบบัญชีแยกประเภท ที่พัฒนาโดยกรมตรวจบัญชีสหกรณ์

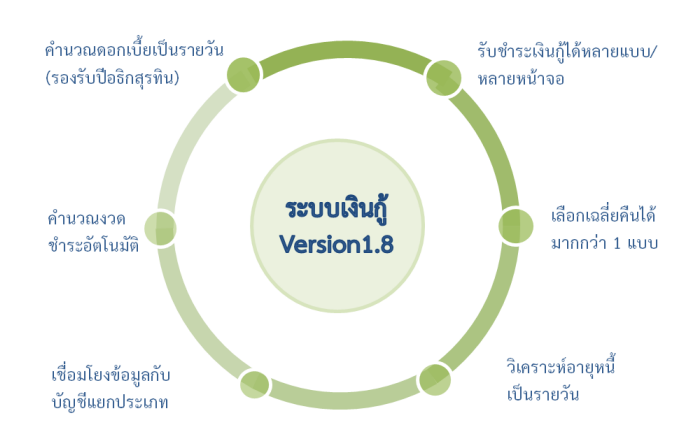

#### คุณสมบัติของระบบเงินให้กู้ Version 1.8

J

#### 2.1. ประเภทเงินกู้

ประเภทเงินกู้ แบ่งเป็น 4 หมวด คือ

- รหัส 100 ระยะสั้น
- รหัส 200 ระยะปานกลาง
- รหัส 300 ระยะยาว
- $\bullet$  รหัส 400 อื่นๆ

 ประเภทเงินกู้สามารถเพิ่มประเภทย่อยได้ 99 ประเภทย่อย และสามารถกําหนดวงเงิน กู้สูงสุดของแต่ละประเภทได้

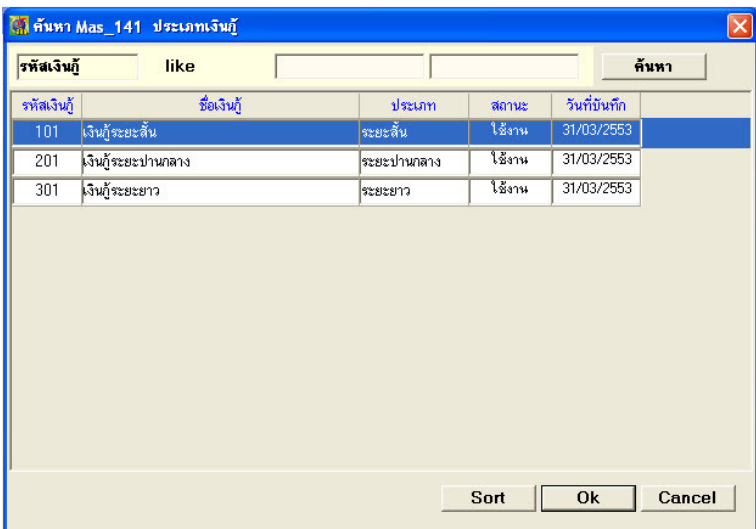

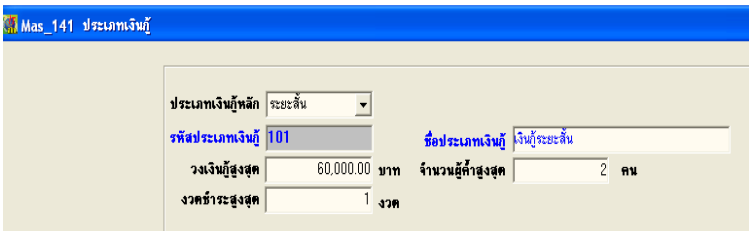

## 2.2. หลักการคํานวณดอกเบี้ย

การคํานวณดอกเบี้ยเงินให้กู้ ระบบจะคํานวณดอกเบี้ยเป็นรายวันหากปีใดเป็นปี อธิกสุรทิน จํานวนวันที่ใช้คิดดอกเบี้ยจะหารด้วย 366 สําหรับปีอื่นๆ จะหารด้วย 365

# ดอกเบี้ย = เงินต้น x อัตราดอกเบี้ย x จํานวนวัน

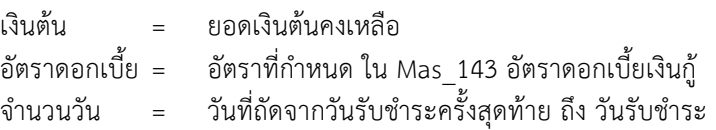

#### 2.3. หลักการคํานวณค่าปรับ

การคํานวณค่าปรับ ระบบจะคํานวณค่าปรับเป็นรายวันหากปีใดเป็นปีอธิกสุรทิน จํานวนวันที่ใช้คิดค่าปรับจะหารด้วย 366 สําหรับปีอื่นๆจะหารด้วย 365

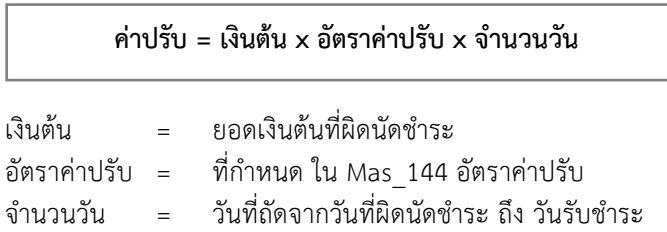

#### 2.4. การคํานวณงวดชําระเงินให้กู้แบบอัตโนมัติ

เพิ่มความสะดวก และขยายจํานวนงวดให้รองรับสหกรณ์ประเภทอื่น เช่น ประเภท เครดิตยูเนี่ยนโดยรองรับทั้งกิจกรรมยกยอดและกิจกรรมให้เงินกู้

- กิจกรรมยกยอด (Trn\_200 บันทึกสัญญายกยอด)
- กิจกรรมเงินให้กู้ (Trn\_210บันทึกคําขอเงินกู้)

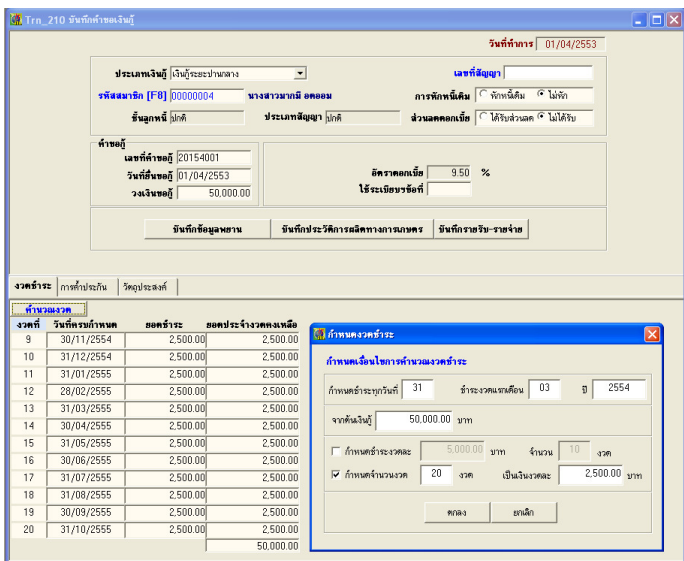

#### 2.5. เงินเฉลี่ยคืน

เป็นเงินเฉลี่ยคืนให้แก่สมาชิกตามส่วนจํานวนรวมของดอกเบี้ยเงินกู้ซึ่งสมาชิกได้ชําระ แก่สหกรณ์ในระหว่างปี การคํานวณเงินเฉลี่ยคืน มี 2 แบบ คือ

2.5.1 คำนวณจากดอกเบี้ยที่รับชำระ คือ การนำยอดรวมจากการชำระดอกเบี้ยค้าง ชําระและดอกเบี้ยพึงชําระมาคํานวณเงินเฉลี่ยคืน

# เงินเฉลี่ยคืน = (ดอกเบี้ยค้างชําระ + ดอกเบี้ยพึงชําระ) x อัตราเงินเฉลี่ย  $\ddot{\phantom{1}}$

2.5.2 คำนวณจากยอดรับชำระดอกเบี้ยพึงชำระ คือ การนำยอดการรับชำระ ดอกเบี้ยพึงชําระเท่านั้นมาคํานวณเงินเฉล ี่ยคืน

# เงินเฉลี่ยคืน = ดอกเบี้ยพึงชําระ x อัตราเงินเฉลี่ยคืน

#### ตัวอย่างการคํานวณ

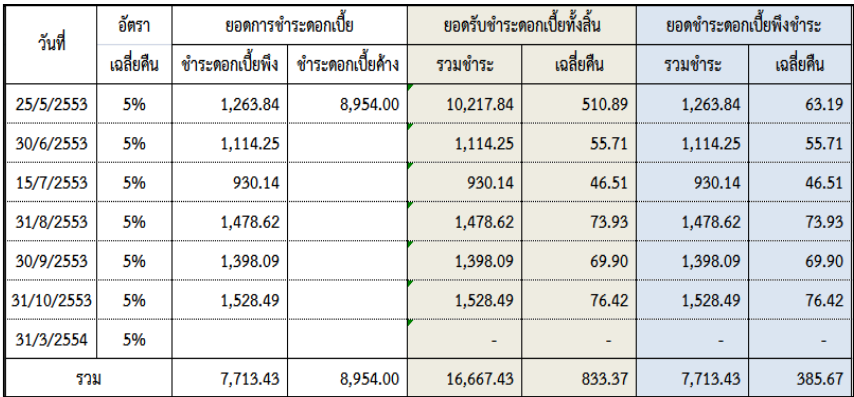

#### 2.6. การรับชำระเงินกู้

 ในการรับชําระเงินกู้แต่ละครั้งระบบจะคํานวณดอกเบี้ยและค่าปรับให้ ตามอัตราที่ กําหนดไว้ในข้อมูลหลัก การชําระเงินกู้แบ่งเป็น 2 แบบ คือ

2.6.1 การชําระปกติ (เมนู Trn\_411)

เหมาะสําหรับการชําระเงินกู้ที่ใช้วิธีการคํานวณดอกเบี้ยและค่าปรับตามหลัก สากลรวมทั้งมีการตัดหนี้ตามลําดับ ดังนี้ ค่าปรับค้างรับ ดอกเบี้ยค้างรับ ค่าปรับ ดอกเบี้ย และเงินต้น เลือกรับชําระได้ มี 2 วิธี คือ

- วิธีที่ 1 แบบระบุวัน ใช้สำหรับการรับชำระที่ไม่ตรงกับวันทำการ เช่น ชําระดอกเบี้ยล่วงหน้า

- วิธีที่ 2 แบบระบุยอดเงิน ใช้สําหรับกรณีที่ต้องการชําระดอกเบี้ย และ ค่าปรับถึงวันทำการ

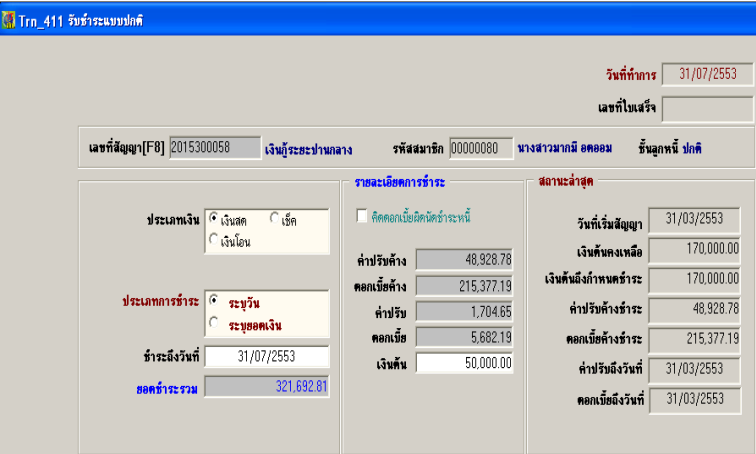

## 2.6.2 รับชําระแบบปรับยอดได้ (เมนู Trn\_411/1)

การชําระแบบปรับยอดได้ ใช้สําหรับการชําระเงินกู้ ที่ไม่เป็นไปตามลําดับ ก่อนหลัง คือ ค่าปรับค้างรับ ดอกเบี้ยค้างรับ ค่าปรับ ดอกเบี้ย และเงินต้น รวมทั้งการชําระ เงินแบบปัดเศษ การชําระแบบปรับยอดได้ เลือกดําเนินการได้ 2 วิธี

- วิธีที่ 1 เก็บข้อมลการปัดเศษ คือ เมื่อชำระ ค่าปรับค้างรับ ดอกเบี้ยค้าง รับ ค่าปรับ และดอกเบี้ย บางส่วนซึ่งไม่เท่ากับที่ระบบคำนวณให้ ผลต่างจะเก็บไว้ทบรวม กับการชำระครั้งต่อไป

- วิธีที่ 2 ไม่เก็บข้อมูลการปัดเศษ คือ เมื่อชําระ ค่าปรับค้างรับ ดอกเบี้ย ค้างรับ ค่าปรับ และดอกเบี้ย บางส่วนซึ่งไม่เท่ากับที่ระบบคํานวณให้ ผลต่างจะไม่ถูกเก็บไว้ ในการชําระครั้งต่อไป

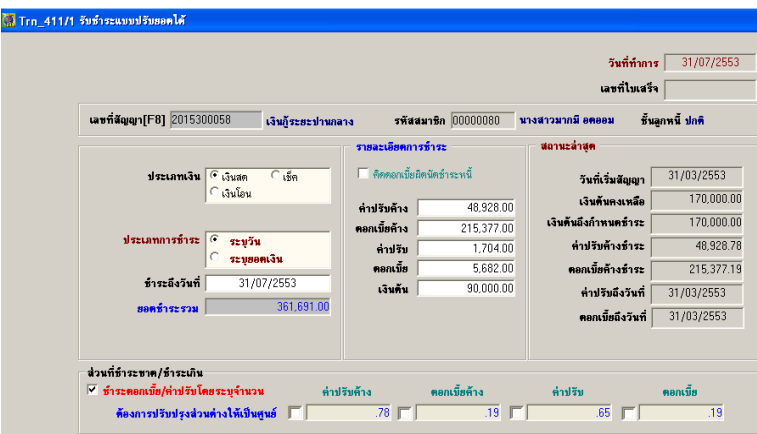

## 2.6.3 การรับชําระรายการอื่นๆ

การชําระรายได้อื่น คือการชําระรายการ ที่มิใช่ดอกเบี้ยค้างรับ ค่าปรับค้างรับ ค่าปรับ ดอกเบี้ย เงินต้น และค่าธรรมเนียมแรกเข้า

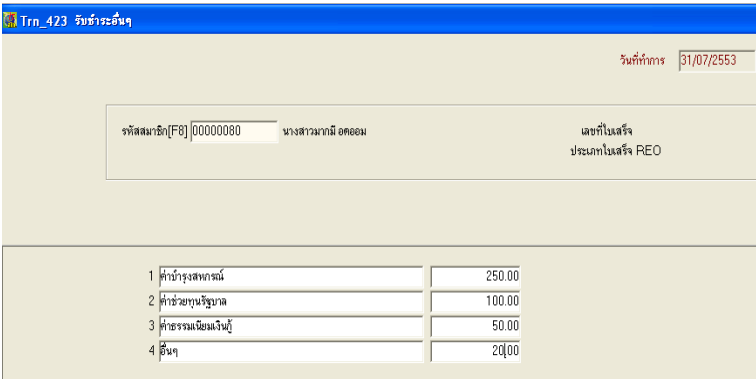

# 2.7 หนังสือเตือนให้ชำระหนี้เงินกู้

หนังสือเตือนหนี้ เป็นหนังสือเอกสารที่ใช้สําหรับการแจ้งหนี้ให้ลูกหนี้ทราบ ถึง รายละเอียดที่ต้องชำระ คือ

- ดอกเบี้ย
- ค่าปรับ
- ต้บเงิบที่ถึงกำหบดชำระ

เพื่อให้ลูกหนี้ตรวจสอบรายการและเตรียมพร้อมสําหรับการมาชําระหนี้

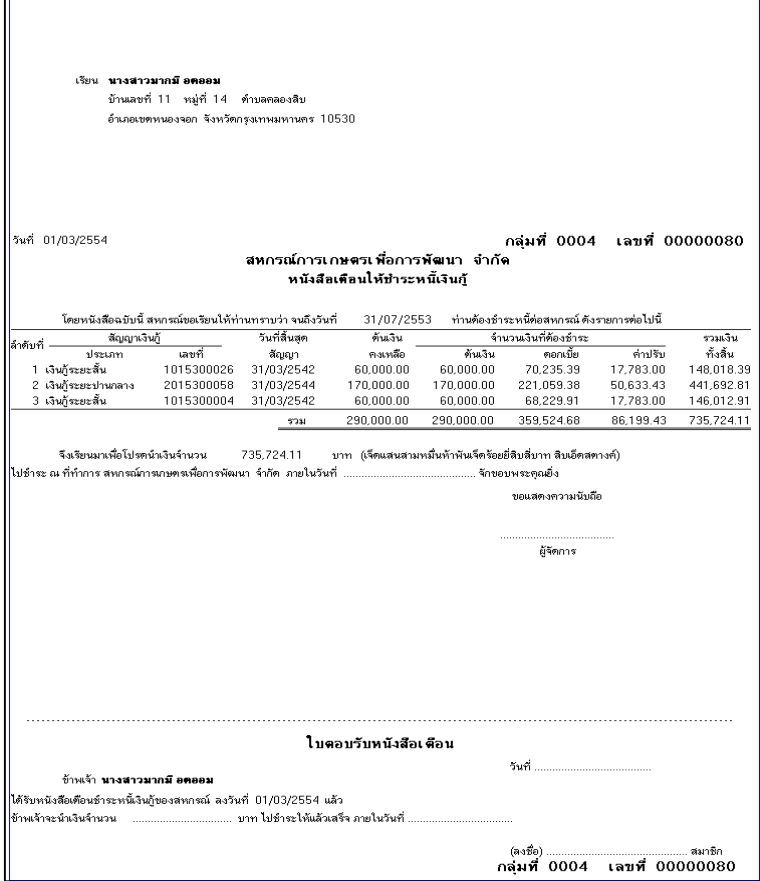

#### 2.8 การพิมพ์

# 2.8.1 พิมพ์คําขอกู้ /หนังสือสัญญาเงินกู้ /หนังสือค้ําประกัน

- แบบคําขอกู้
	- แบบคําขอกู้ หน้า 1

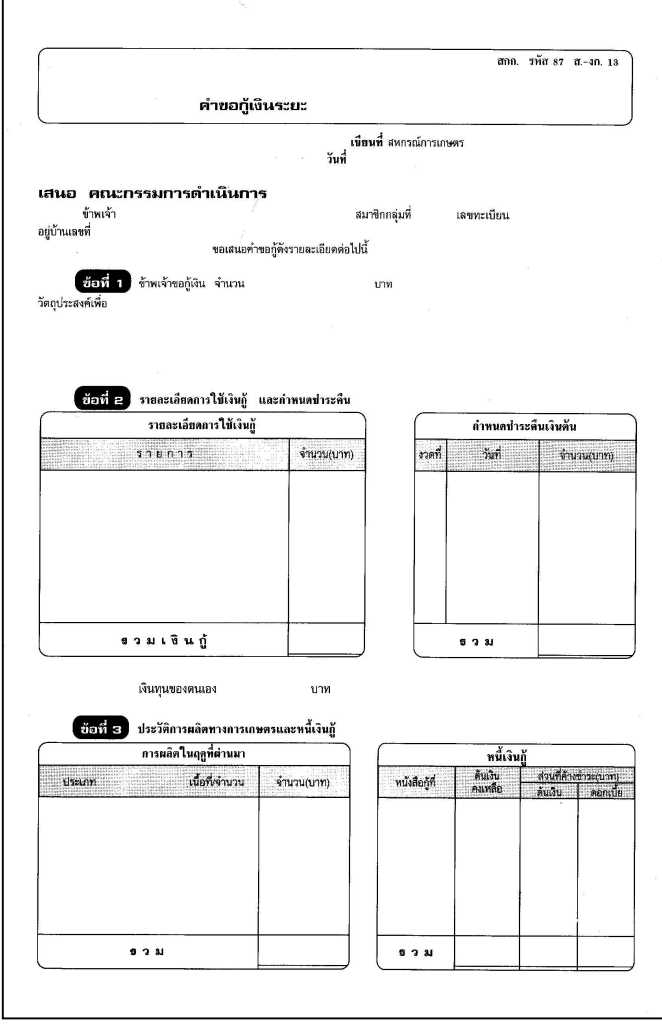

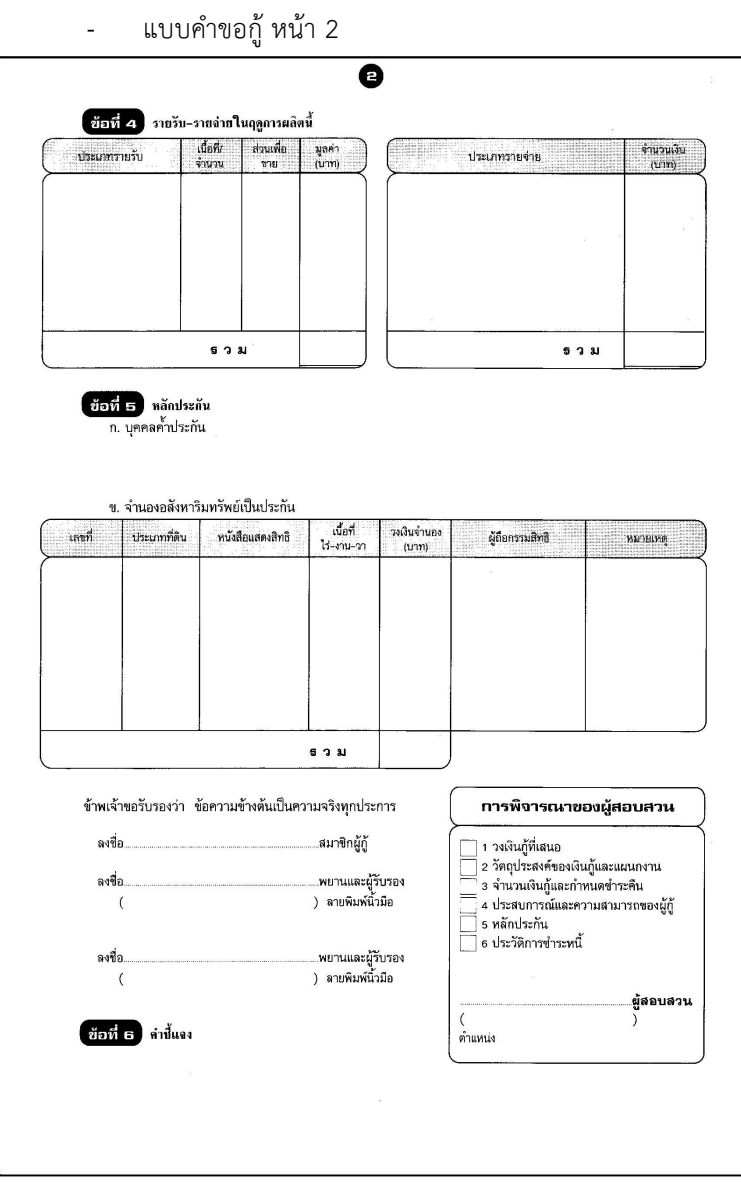

# • แบบหนังสือสัญญาเงินกู้

# - แบบหนังสือสัญญาเงินกู้ หน้า 1

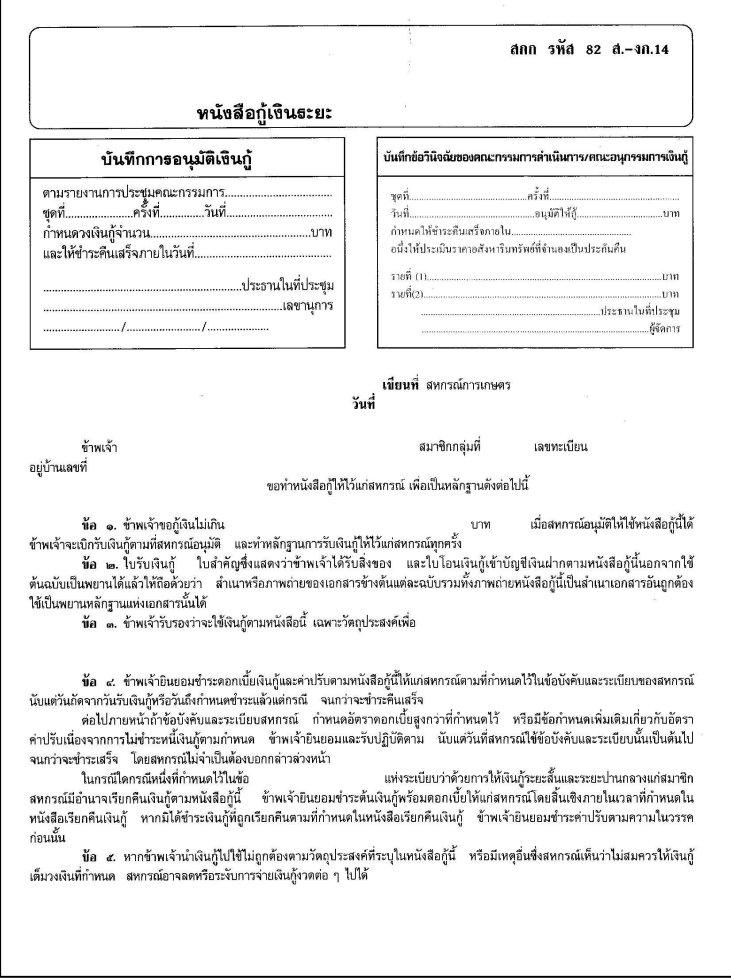

# - แบบหนังสือสัญญาเงินกู้ หน้า 2

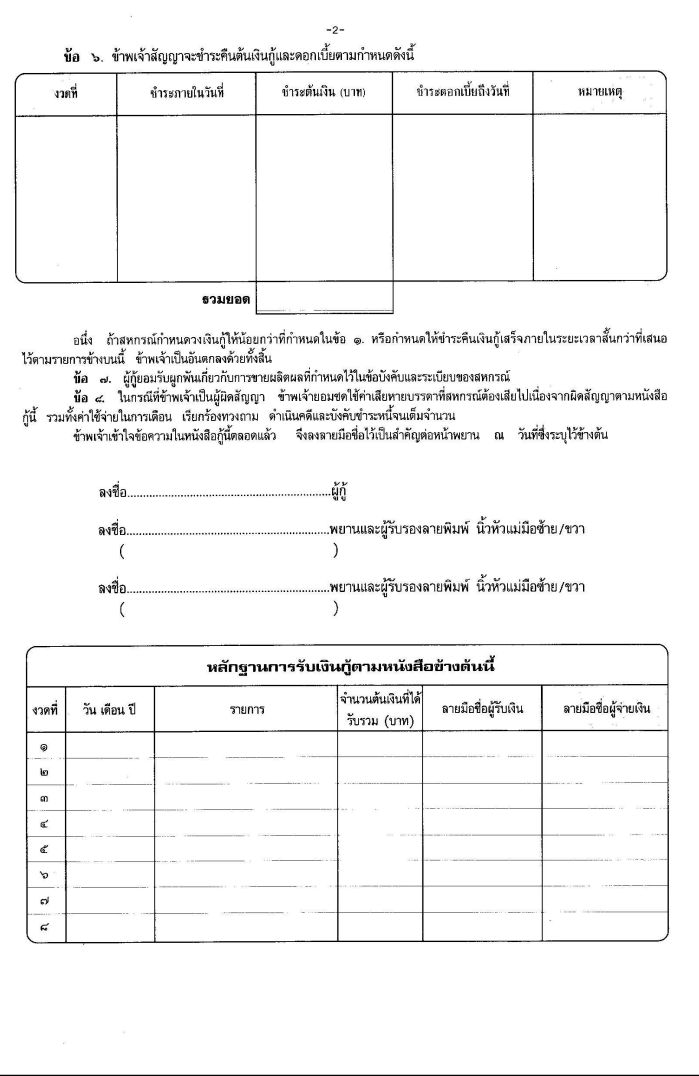

# • แบบหนังสือค้ําประกัน

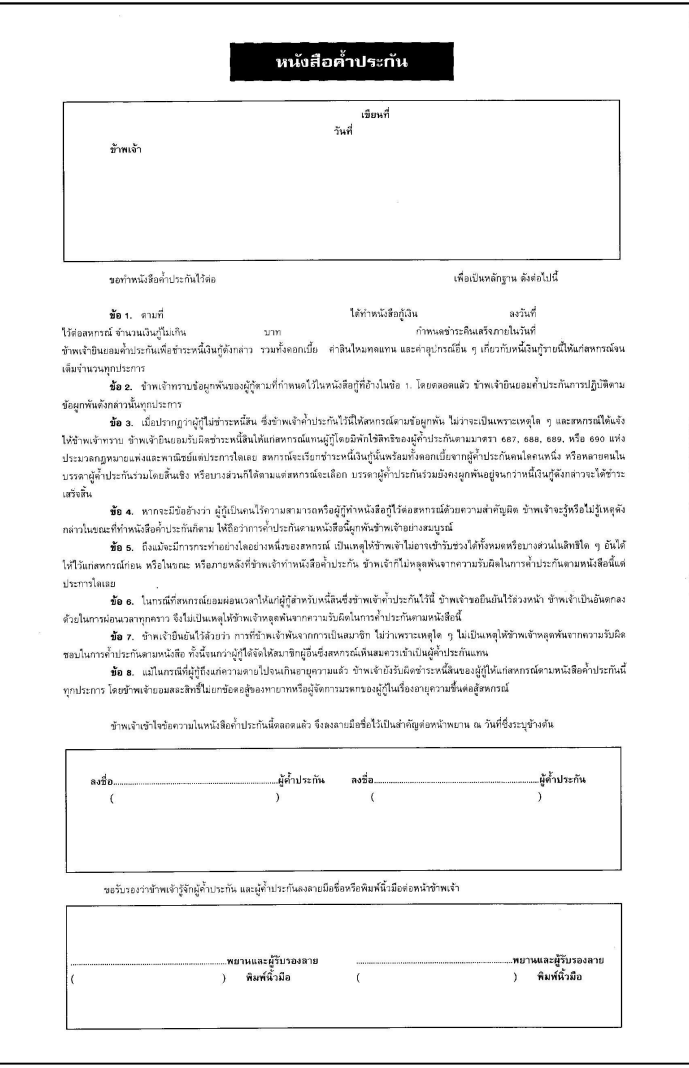

#### 2.8.2 พิมพ์สมุดคู่มือสมาชิกได้มากกว่า 1 แบบ

- แบบ A ขนาด 14.9 x 17.7 ซม.
- แบบ B ขนาด 15.3 x 20.3 ซม.
- แบบ C ขนาด 19.3 x 19.8 ซม.
- 2.8.3 สามารถพิมพ์การ์ดลูกหนี้ได้
- 2.8.4 สามารถพิมพ์ใบเสร็จรับเงินได้มากกว่า 1 แบบ คือ
	- ใบเสร็จรับเงิน แบบ A (A4)

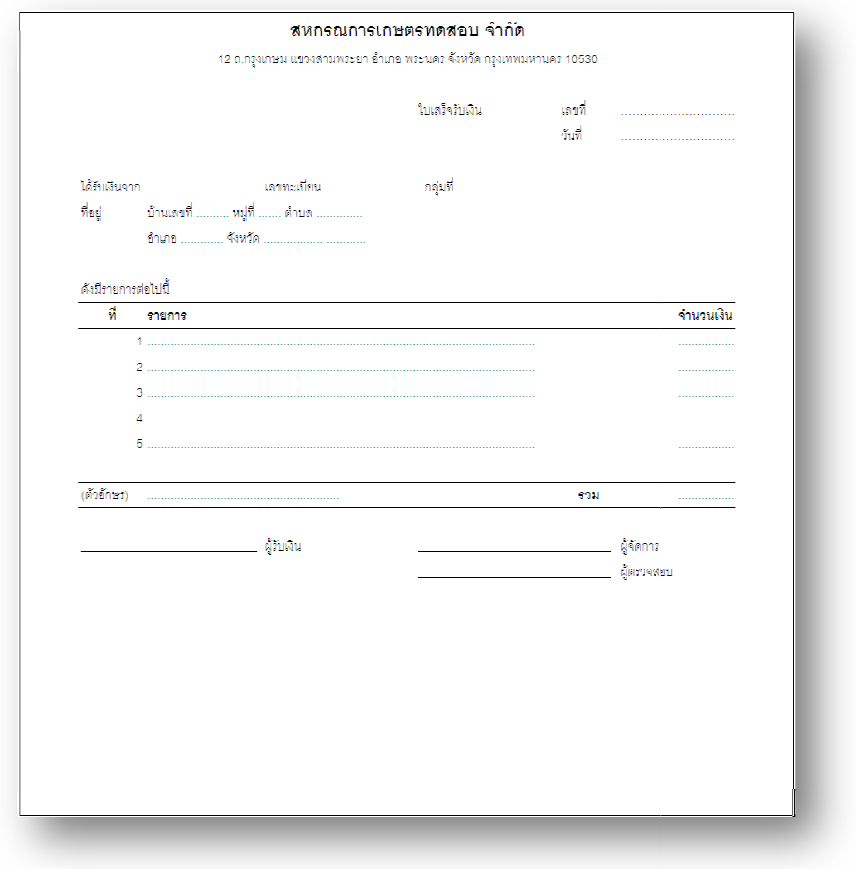

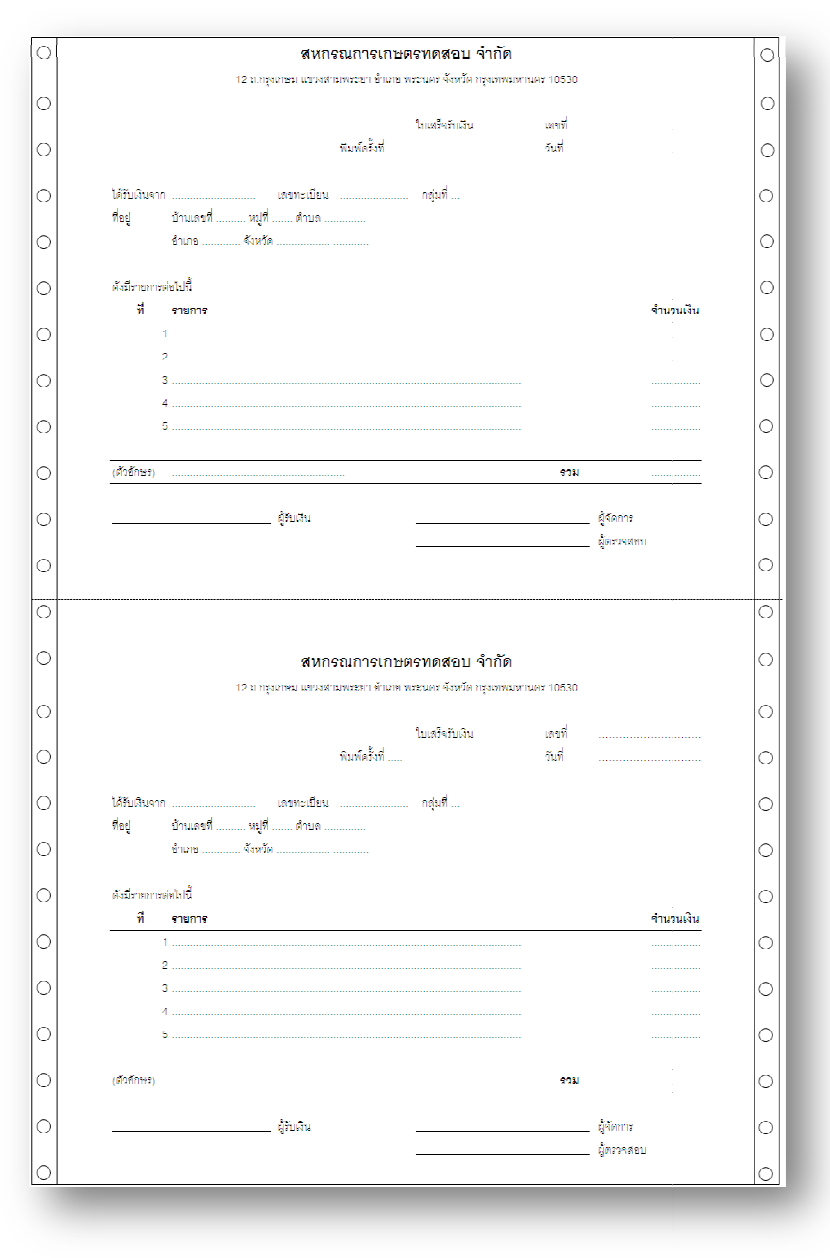

#### - ใบเสร็จรับเงิน แบบ B (ต่อเนื่อง)

# - ใบเสร็จรับเงิน แบบ C

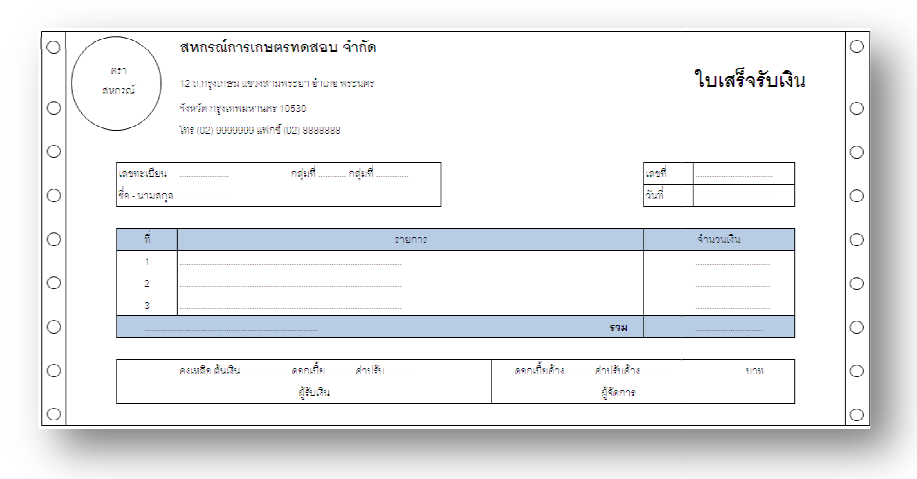

- ใบเสร็จรับเงิน แบบ D

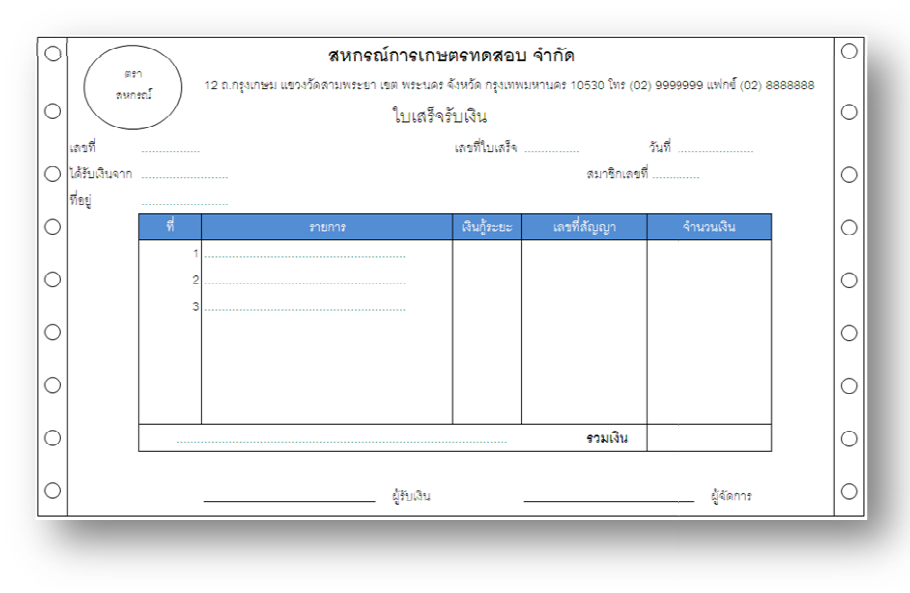
#### 2.9 ระบบเงินให้กู้ Version 1.8 (Web Edition)

 ระบบเงินให้กู้ Version 1.8 (Web Edition) พัฒนาขึ้นโดยใช้ Web Technology ให้ เชื่อมโยงกับฐานข้อมูลระบบสมาชิกและหุ้นและระบบเงินให้กู้ Version 1.8 1.8 เพื่อรองรับ การขยายงานของสหกรณ์ เพิ่มความเร็วในการให้บริการสมาชิก และสามารถใช้งาน พร้อมกันได้หลายเครื่อง โดยแบ่งการทำงานเป็น 3 เรื่องหลัก ดังนี้ การจ่ายเงินกู้ การรับ ชำระเงินกู้ และการรายงานการวิเคราะห์อายุหนี้เป็นรายวัน

#### คุณสมบัติของระบบเงินให้กู้ Version 1.8 (Web Edition)

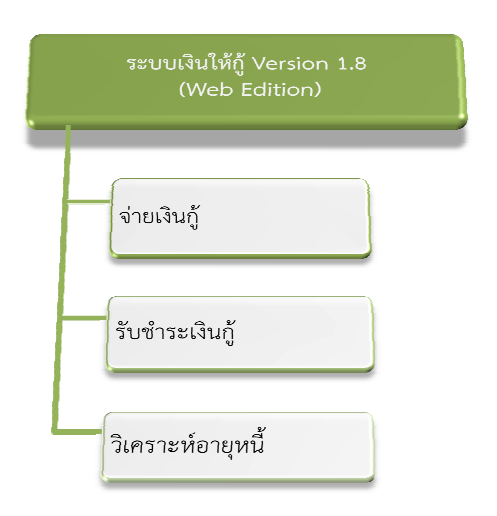

#### 2.9.1 การจ่ายเงินกู้

- จ่ายเงินกู้ปกติ สําหรับการจ่ายเงินกู้เต็มจํานวนที่ได้รับอนุมัติ
- จ่ายเงินกู้หักหนี้เดิม สําหรับการจ่ายเงินกู้หลังจากหักหนี้ที่คงเหลืออยู่ก่อน

#### 2.9.2 การรับชำระเงินกู้

- รับชําระเงินกู้แบบปกติ เป็นการชําระหนี้ตามจํานวนที่ระบบคํานวณให้

และ ตามลำดับของการรับชำระหนี้

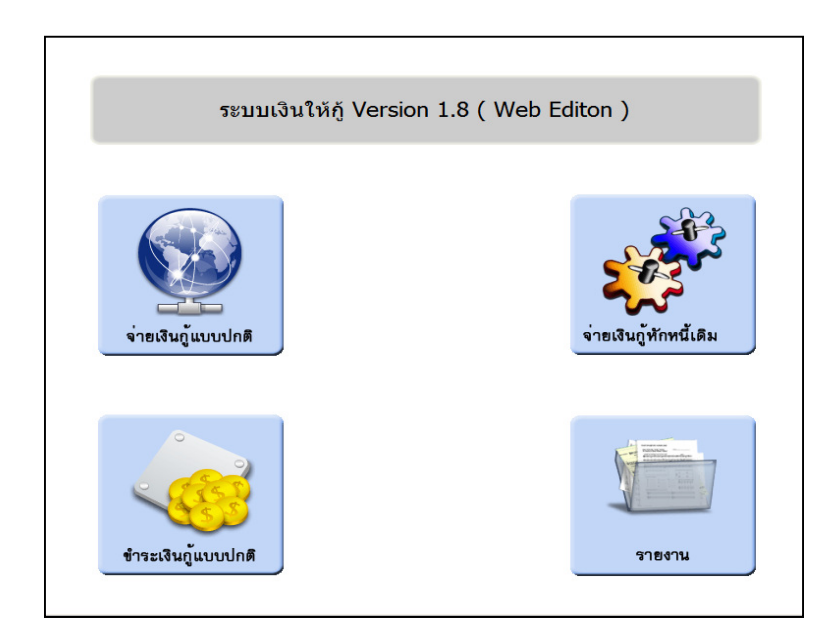

#### 2.9.3 การวิเคราะห์อายุหนี้

การวิเคราะห์อายุหนี้เป็นการวิเคราะห์อายุหนี้เป็นรายวันและสามารถส่งข้อมูลให้ ระบบบัญชีแยกประเภท เพื่อออกรายงานการเตือนภัย (Warning) ได้

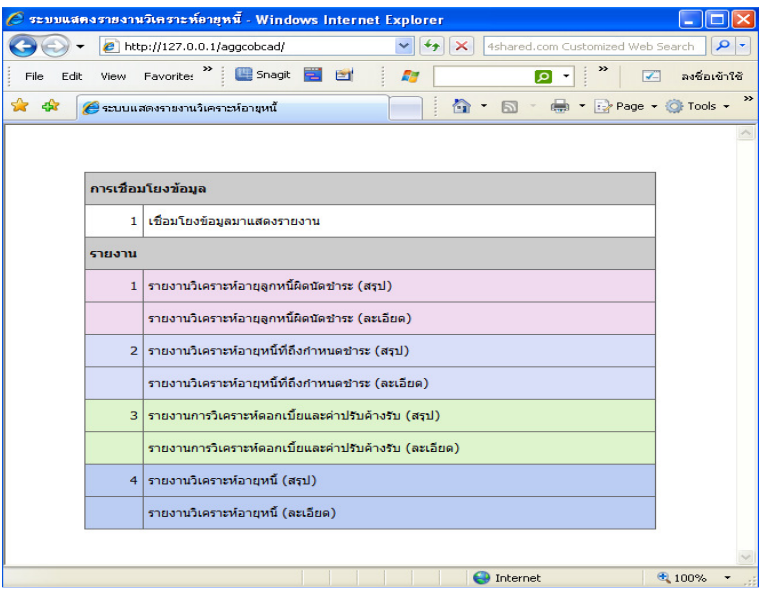

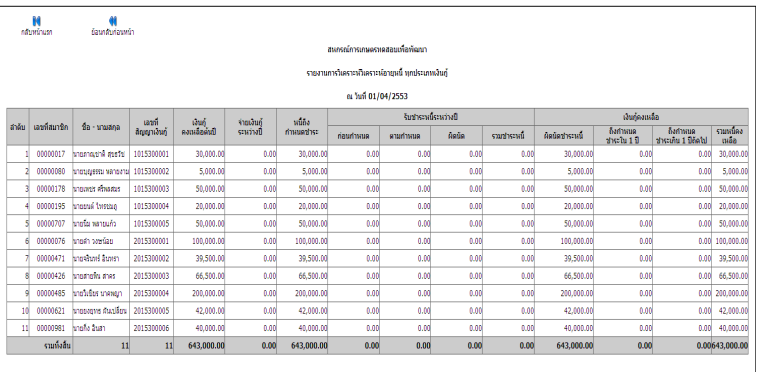

#### บทที่ 3 ระบบเงินรับฝาก Version 2.1 (Web Edition)

 ระบบเงินรับฝาก Version 2.1 (Web Edition) เป็นระบบที่พัฒนาขึ้นเพื่อใช้ เป็นเครื่องมือในการดําเนินธุรกรรม การรับฝาก ถอนเงินของสหกรณ์ โดยมีคุณสมบัติที่ ้สำคัญ คือ รองรับการดำเนินธุรกิจเงินรับฝาก โดยจัดเก็บรายการเคลื่อนไหวทางบัญชีไว้ ทุกรายการในฐานข้อมูล สามารถพิมพ์ลงสมุดคู่ฝากของแต่ละบัญชี และเชื่อมโยงข้อมูลกับ ระบบสมาชิกและหุ้น ระบบเงินกู้ และระบบบัญชีแยกประเภท ที่พัฒนาโดยกรมตรวจ บัญชีสหกรณ์

#### คุณสมบัติของระบบเงินรับฝาก Version 2.1 (Web Edition)

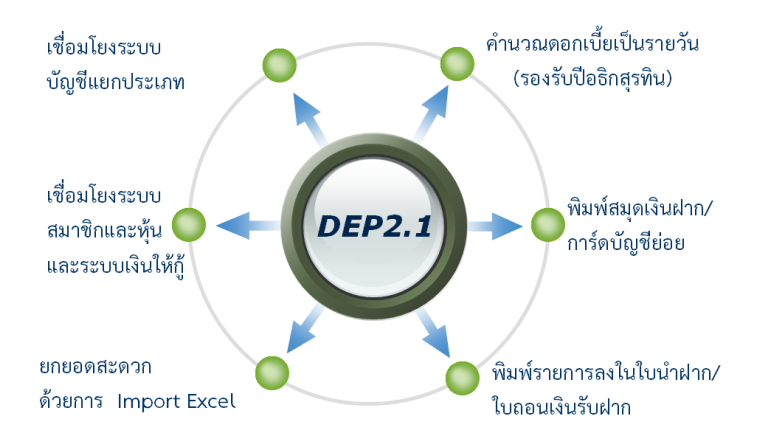

#### 3.1 ประเภทหลักเงินรับฝาก

ประเภทเงินรับฝากจะแบ่งได้ 3 หมวด คือ

- รหัส 100 ออมทรัพย์
- รหัส 200 ออมทรัพย์พิเศษ
- รหัส 300 ประจํา

ประเภทเงินรับฝากแต่ละหมวด เพิ่มประเภทย่อยได้ 99 ประเภทย่อย โดยแต่ละ ประเภทย่อยสามารถกําหนดจะมีเงื่อนไขที่แตกต่างกันได้

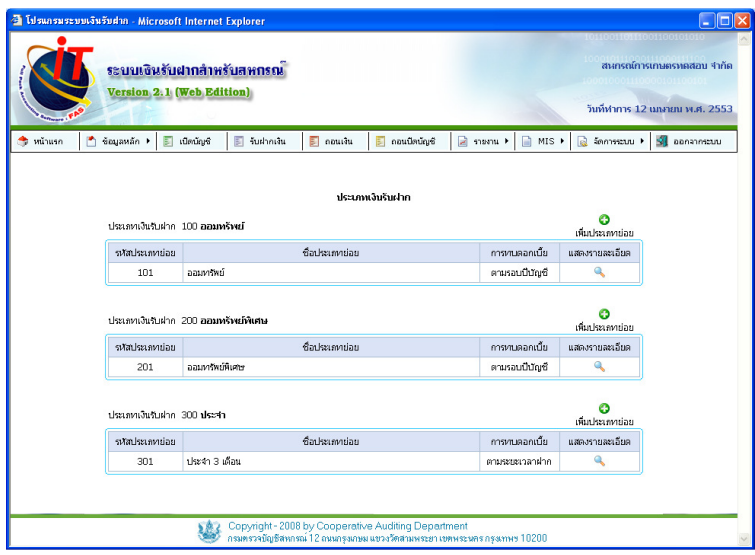

## 3.2 เงื่อนไขเงินรับฝาก

เงื่อนไขเงินรับฝากของประเภทเงินรับฝากออมทรัพย์พิเศษ จะแบ่งได้ 2 กลุ่ม คือ กลุ่มที่เป็นเงื่อนไขมาตรฐาน และกลุ่มที่เป็นเงื่อนไขพิเศษ

#### 3.2.1 เงื่อนไขมาตรฐาน

• การทบดอกเบี้ยเข้าบัญชี มี 2 แบบ คือ

แบบที่ 1 ทบดอกเบี้ยเข้าบัญชีเดิม คือ เมือมีดอกเบี้ยเกิดขึ้นจะทบเข้า บัญชีเงินฝากที่เกิดอกเบี้ย

แบบที่ 2 ทบดอกเบี้ยเข้าบัญชีใหม่ คือ เมือที่มีดอกเบี้ยเกิดขึ้น ระบบจะ โอนดอกเบี้ยเข้าฝากในบัญชีอื่นที่ระบุไว้ หากมีการถอนปิดบัญชีที่รับดอกเบี้ยก็จะต้อง ถอนปิดบัญชีที่ต้นเกิดดอกเบี้ยด้วย

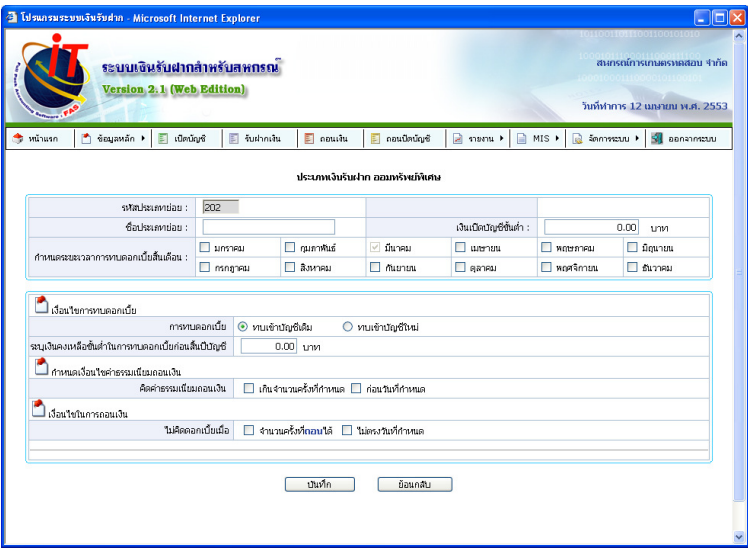

#### • ค่าธรรมเนียมการถอน

การคิดค่าธรรมเนียมสามารถคิดเป็นเปอร์เซ็นต์ของยอดเงินที่ถอนในครั้ง ้นั้น หรือ กำหนดจำนวนเงิน เกณฑ์การคิดค่าธรรมเนียม แบ่งออกเป็น 2 วิธี คือ

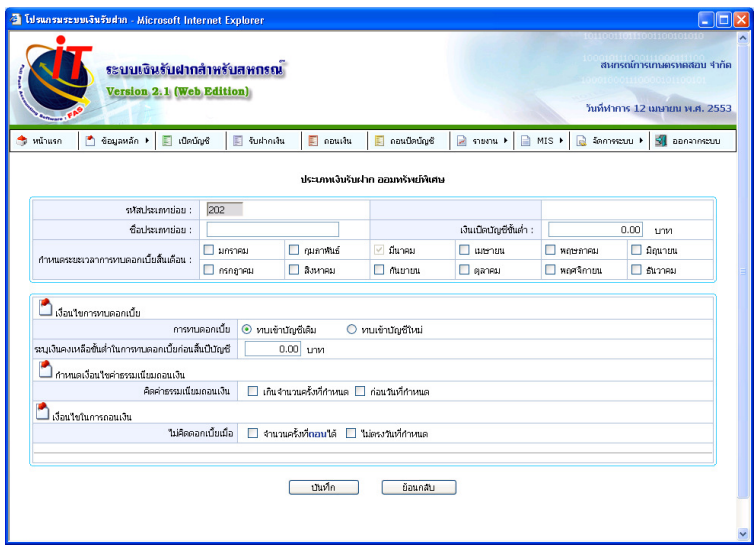

# วิธีที่ 1 ถอนเกินจํานวนครั้ง คือ เสียค่าธรรมเนียมเมื่อถอนเงิน

เกินจํานวนครั้งที่กําหนดในข้อมูลหลัก

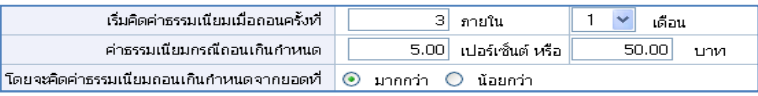

# วิธีที่ 2 ถอนก่อนวันที่กําหนด คือ เสียค่าธรรมเนียมเมื่อถอนเงิน

## ก่อนวันที่กำหนด

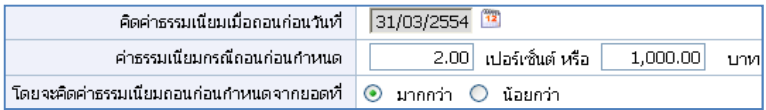

# 3.2.2 เงื่อนไขพิเศษ

- การทบดอกเบี้ยเข้าบัญชีพิจารณาจาก
	- ยอดคงเหลือขั้นต่ําในการทบดอกเบี้ยก่อนสิ้นปีบัญชี

 ณ วันทบดอกเบี้ยที่ไม่ใช่วันสิ้นปีบัญชี จะพิจารณาว่ายอดคงเหลือ เข้าเกณฑ์ที่จะทบดอกเบี้ยให้เป็นต้นเงินในวันนั้น หรือ เก็บสะสมไว้ทบในวันทบดอกเบี้ย ครั้งต่อไป แต่เมื่อวันทบดอกเบี้ยเป็นวันสิ้นปีบัญชีระบบก็จะทบดอกเบี้ยเป็นต้นเงินให้ทุก บัญชี

- เงื่อนไขในการถอนเงิน
	- ถอนเงินไม่ตรงวันที่กําหนด

เป็นการกําหนดวันที่สามารถถอนเงินได้เท่านั้น ระบบถึงจะคํานวณ ดอกเบี้ยให้ แต่ถ้าถอนในวันอื่นที่ไม่ใช่วันที่กําหนดจะไม่ได้ดอกเบี้ยในรอบนั้น

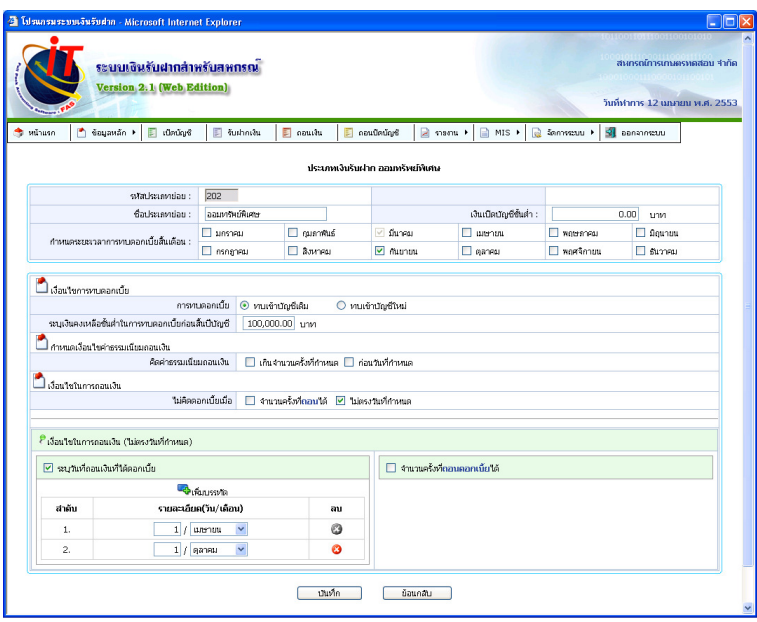

#### 3.3 หลักการคํานวณดอกเบี้ย

 การคํานวณดอกเบี้ยเงินรับฝากทั้งประเภท ออมทรัพย์ ออมทรัพย์พิเศษ และประจํา มีวิธีคํานวณตามสูตร คือ

ดอกเบี้ย = ต้นเงิน x อัตราดอกเบี้ยต่อปี x ระยะเวลา

 การคํานวณดอกเบี้ยของเงินรับฝาก ระบบจะคิดดอกเบี้ยเป็นรายวัน หากปีใดเป็นปี อธิกสุรทิน จํานวนวันที่ใช้คิดดอกเบี้ยจะหารด้วย 366 สําหรับปีอื่นๆ จะหารด้วย 365

หลักการคํานวณดอกเบี้ยที่รองรับปีอธิกสุรทิน

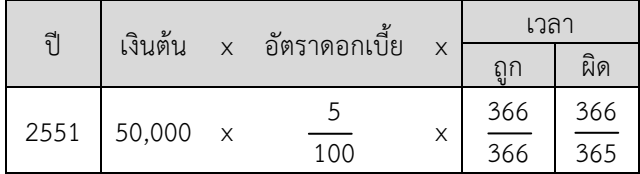

 การคํานวณระยะเวลา คือ เริ่มนําจํานวนวันถัดจากวันที่ทํารายการครั้งก่อนถึงวันที่ ทํารายการครั้งนี้

## 3.4 การทบดอกเบี้ยเป็นต้นเงิน

3.4.1 รหัส 100 ออมทรัพย์ และ รหัส 200 ออมทรัพย์พิเศษ ในรอบปีจะต้อง ทบดอกเบี้ยอย่างน้อย 1 ครั้ง คือ วันสิ้นปีบัญชีและสามารถเลือกเดือนที่ทบดอกเบี้ย เดือนอื่นๆได้ตามระเบียบของสหกรณ์ โดยระบบจะทบดอกเบี้ยเมื่อเปิดวันทําการของ วันสิ้นเดือนที่ได้กําหนดทบดอกเบี้ยไว้

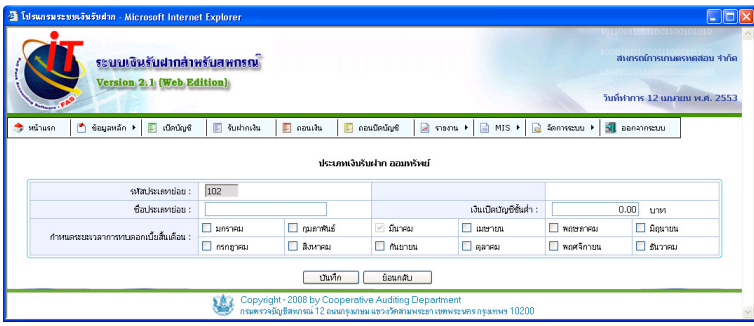

3.4.2 ประเภทเงินรับฝาก รหัส 300 ประจํา สามารถเลือกระยะเวลาการฝาก ซึ่ง จะหมายรวมถึงระยะเวลาของการทบดอกเบี้ยด้วย วันทบดอกเบี้ยจะเท่ากับวันที่ฝาก ของเดือนที่ครบกําหนดตามระยะเวลาที่กําหนด

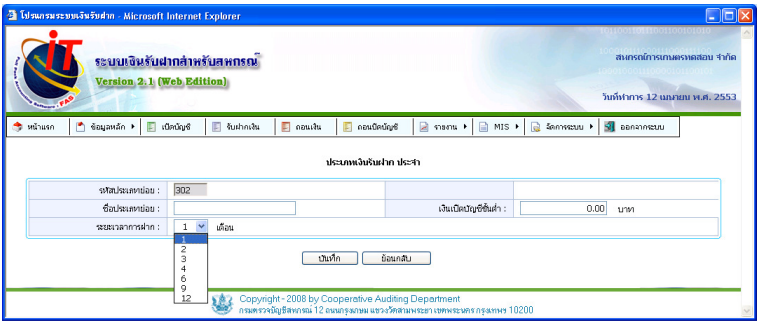

#### 3.5 การกําหนดอัตราดอกเบี้ย

การกําหนดอัตราดอกเบี้ยเงินรับฝากมี 2 แบบ คือ

3.5.1 อัตราดอกเบี้ยแบบปกติ คือ การคํานวณดอกเบี้ยเงินรับฝากเป็นร้อยละของ

ยอดเงินรับฝากคงเหลือในอัตราเดียวกันไม่ว่ายอดเงินต้นคงเหลือจะเป็นเท่าไร

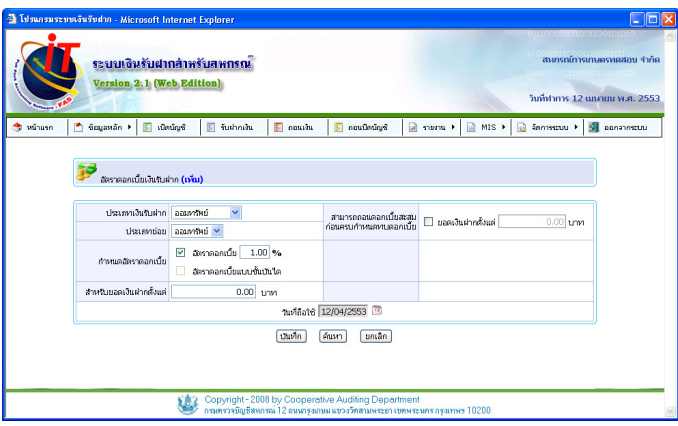

3.5.2 อัตราดอกเบี้ยแบบขั้นบันได คือ การคํานวณดอกเบี้ยจากยอดเงินรับฝาก คงเหลือในแต่ละช่วงตามอัตราร้อยละที่กำหบด

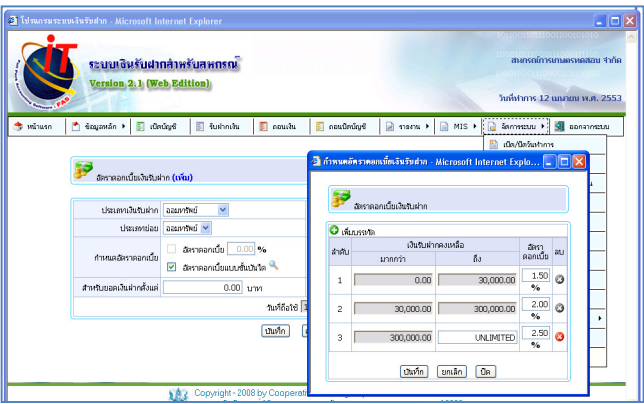

#### 3.6 ฟังก์ชั่นการทํางาน

3.6.1 สหกรณ์สามารถกำหนดประเภทเงินฝาก อัตราดอกเบี้ย ตามระเบียบ และประกาศของสหกรณ์

3.6.2 สามารถระบุวงเงินเปิดบัญชีขั้นต่ําของแต่ละประเภทเงินฝาก

3.6.3 การเปิดบัญชีเงินฝากสามารถเปิดบัญชีเงินฝากกับสหกรณ์ได้ ทั้งผู้ที่เป็น สมาชิกสหกรณ์และไม่ใช่สมาชิกสหกรณ์ กรณีไม่ใช่สมาชิกสหกรณ์จะใช้เลขบัตรประชาชน เป็นการยืนยันการเปิดบัญชีใหม่

3.6.4 สามารถใช้เงินฝากในการค้ําประกันเงินกู้ โดยมีการแสดงรายการสัญญาเงินกู้ ที่ใช้เงินฝากบัญชีนั้นค้ำประกันไว้ด้วย และยกเลิกการค้ำอัตโนมัติเมื่อสัญญาก้นั้น ปิดสัญญาไป

3.6.5 การปรับปรุงรายการฝาก–ถอน ใช้สําหรับการบันทึกรายการผิดภายใน วันทําการเดียวกัน

3.6.6 การประมาณการดอกเบี้ยจ่ายเงินรับฝาก เป็นการประมาณการดอกเบี้ยจ่าย ไว้ล่วงหน้า ณ วันที่ต้องการทราบดอกเบี้ย เพื่อให้ทราบรายจ่ายของสหกรณ์ เหมาะ สําหรับผู้บริหารหรือผู้รับผิดชอบบริหารการเงินของสหกรณ์

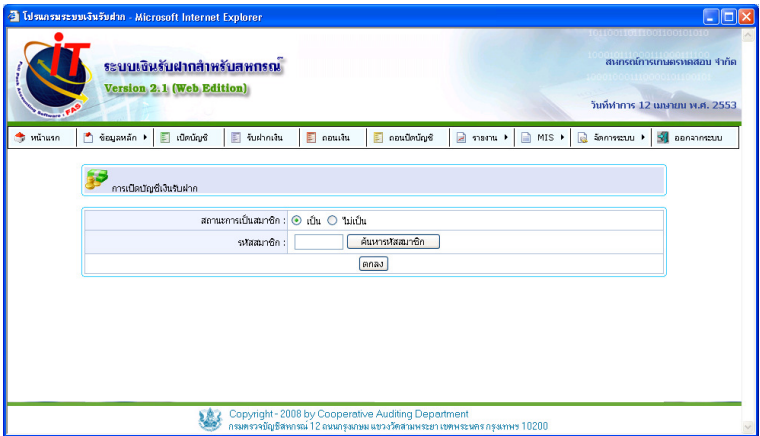

#### 3.7 การพิมพ์ 3.7.1 ขั้นตอนการพิมพ์เมื่อมีการทํารายการ

กรณี เปิดบัญชีใหม่

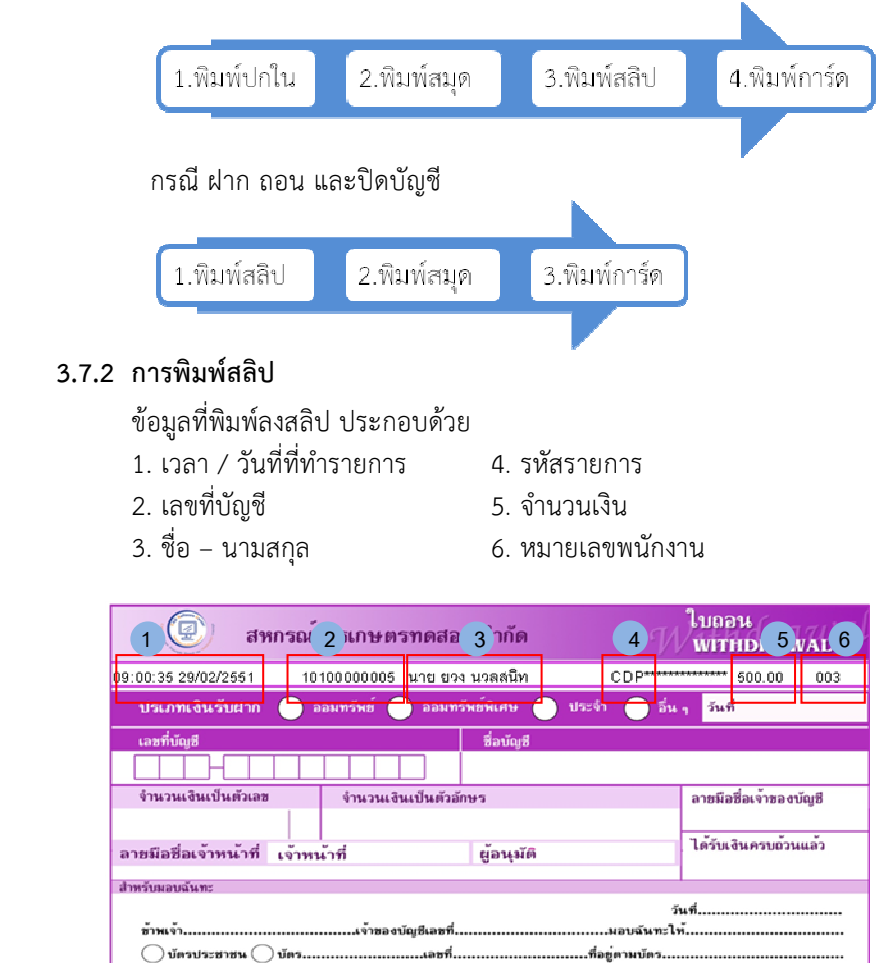

เป็นผู้รับเงินจำนวนคือน่าว และรับสมุดลู่สายเงินสีนจานพกรณ์, ในการนี้ทานจำเป็นผู้รับผิดขอนสมัยนพนี้อย่านจำได้กระทำราดการด้วยหนองทั้งสิ้น

...จำของบัญชี

กลุ่มพัฒนาระบบบัญชีคอมพิวเตอร์ ศูนย์เทคโนโลยีสารสนเทศ

...<br>ผู้รับมอบฉันทะ

#### 3.8 แบบพิมพ์

#### 3.8.1 สมุดคู่ฝาก (Passbook)

การพิมพ์สมุดคู่ฝาก ระบบรองรับแบบสมุดคู่ฝากหลายขนาด ดังต่อไปนี้

 $\bullet$  มาตรฐาน ขนาด 17.5  $\times$  12.5 ซม.

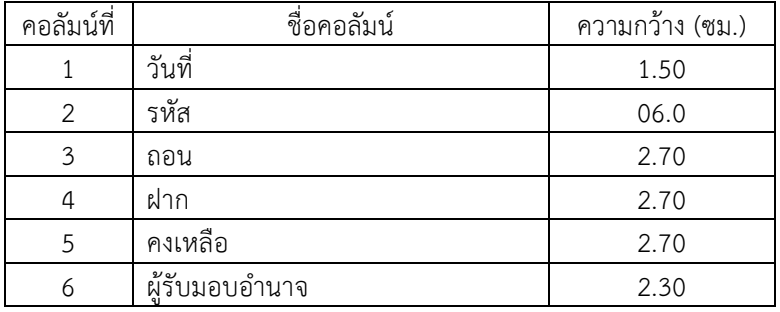

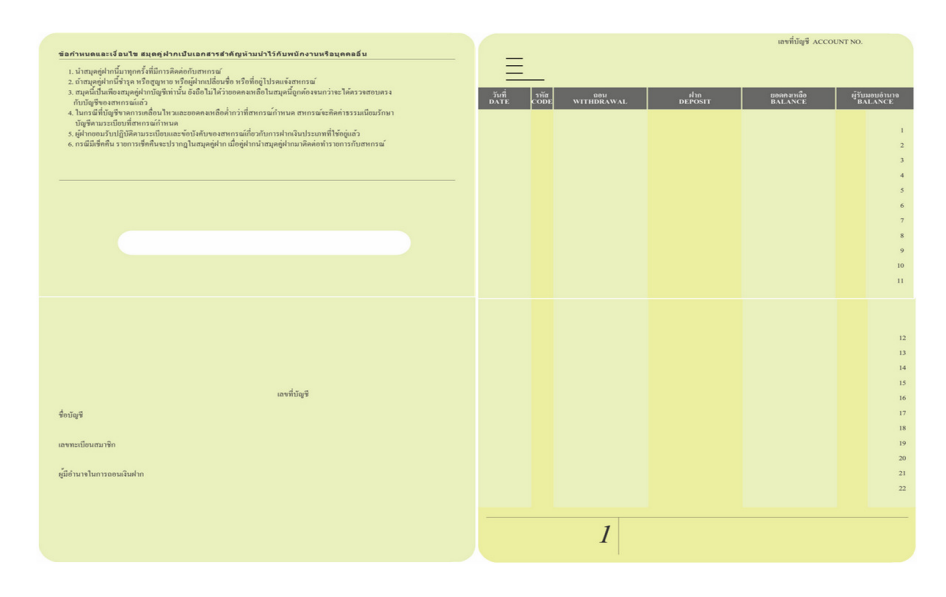

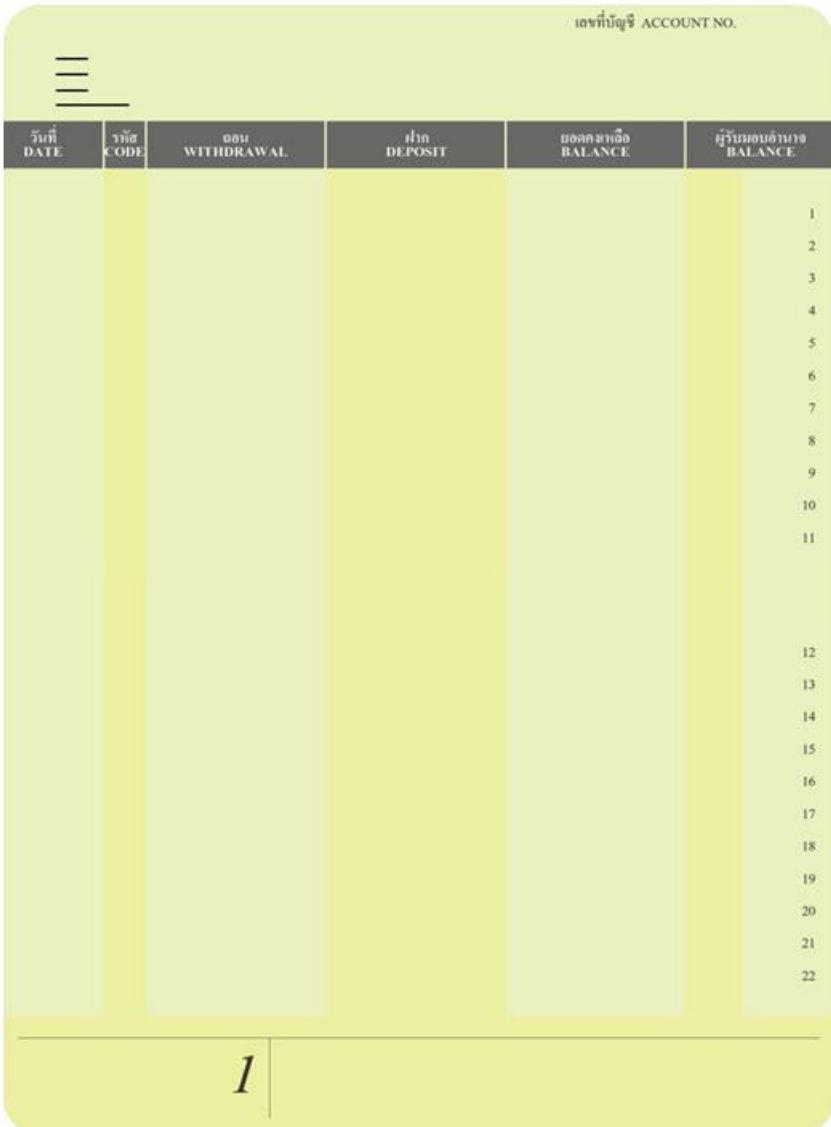

#### สมุดคู่ฝาก เงินฝากประเภทออมทรัพย์

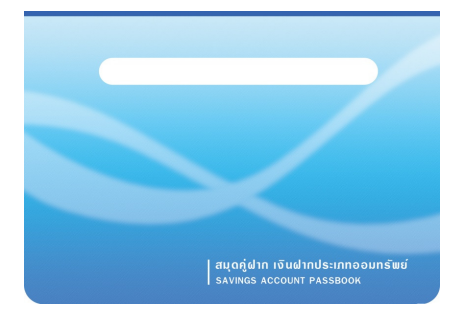

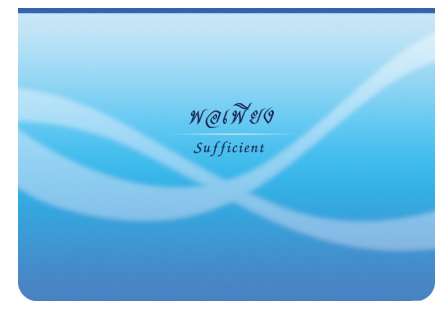

## สมุดคู่ฝาก เงินฝากประเภทออมทรัพย์พิเศษ

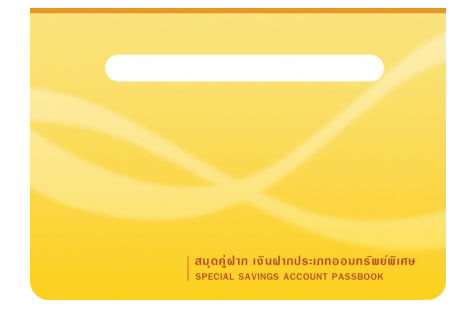

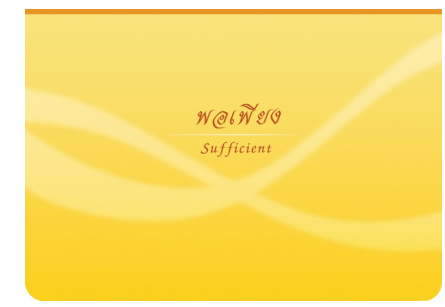

#### สมุดคู่ฝาก เงินฝากประเภทประจํา

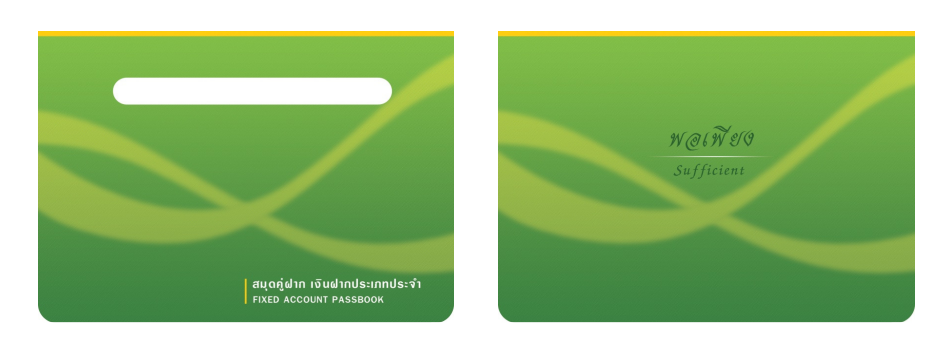

#### • แบบที่ 1 ขนาด 15.5 x 14.5 ซม. ประกอบด้วย

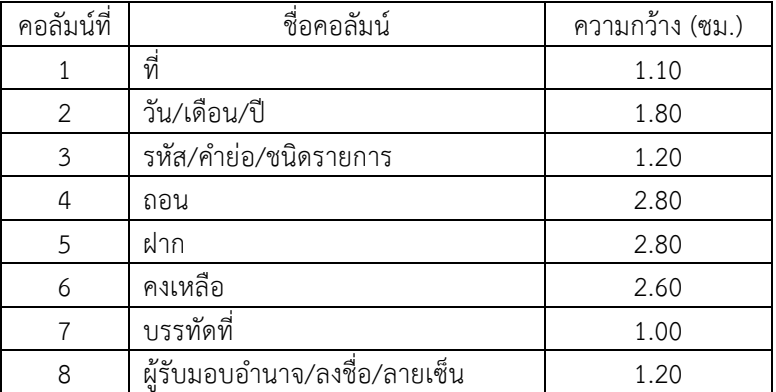

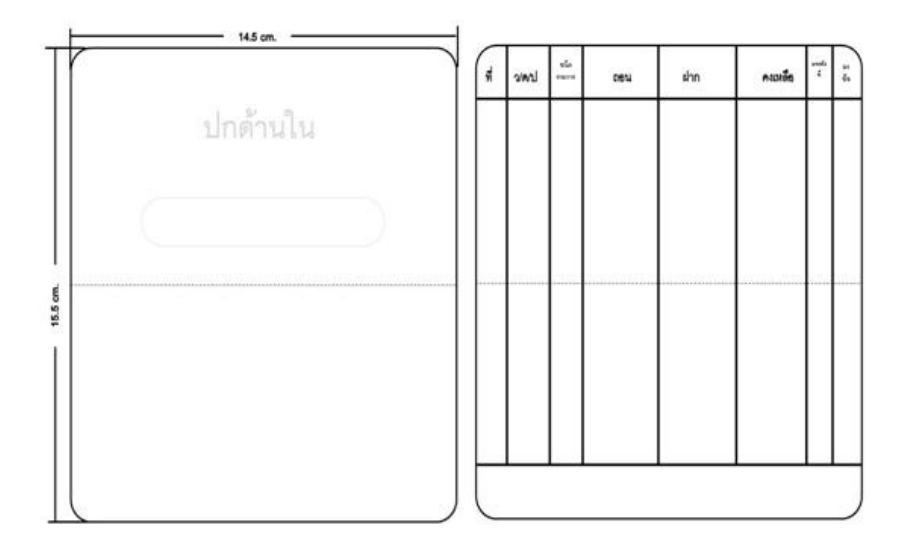

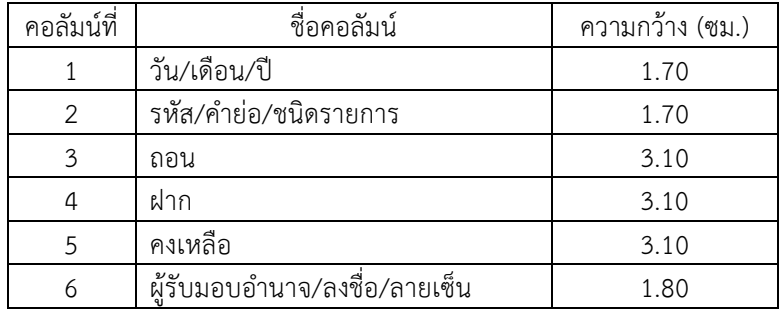

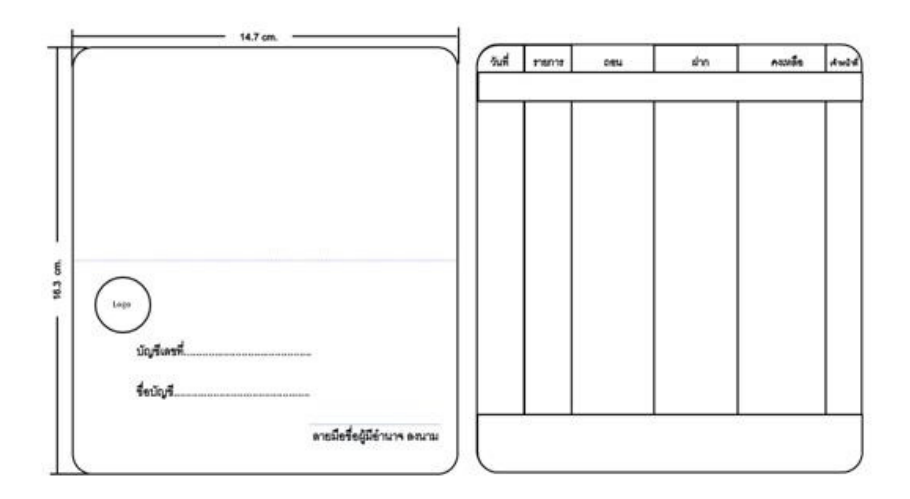

## • แบบที่ 3 ขนาด 17.5 x 15.0 ซม.

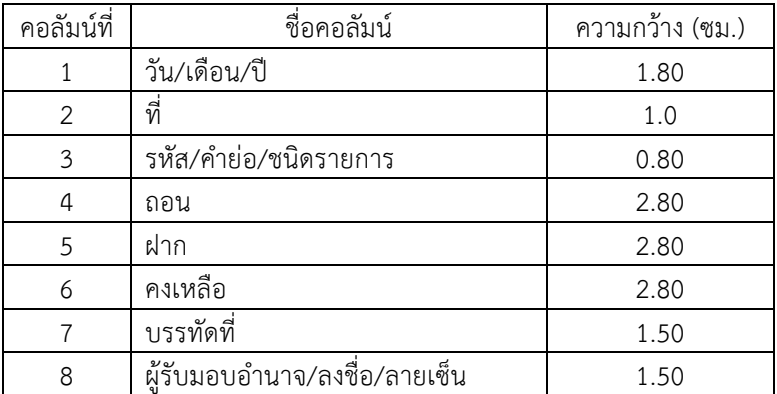

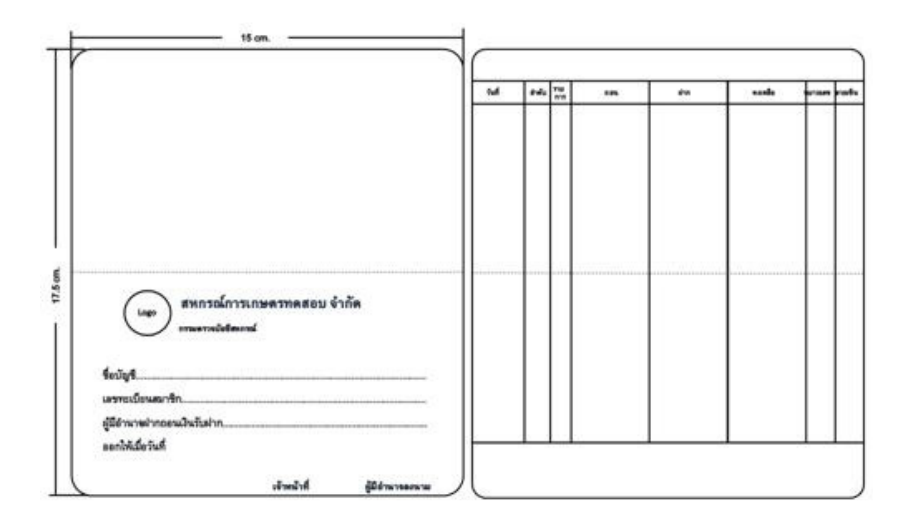

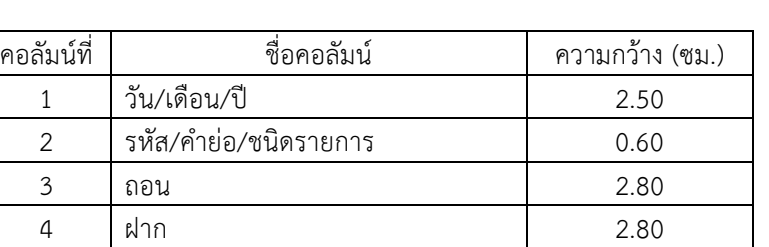

#### • แบบที่ 4 ขนาด 17.5 x 15.0 ซม.

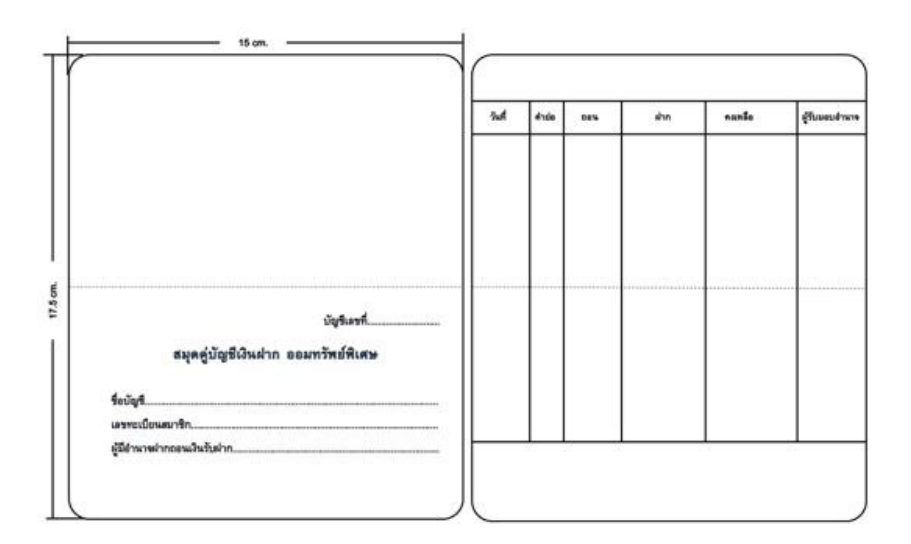

5 คงเหลือ 3.50 6 ผู้รับมอบอํานาจ/ลงชื่อ/ลายเซ็น 2.80

## • แบบที่ 5 ขนาด 18.2 x 14.0 ซม.

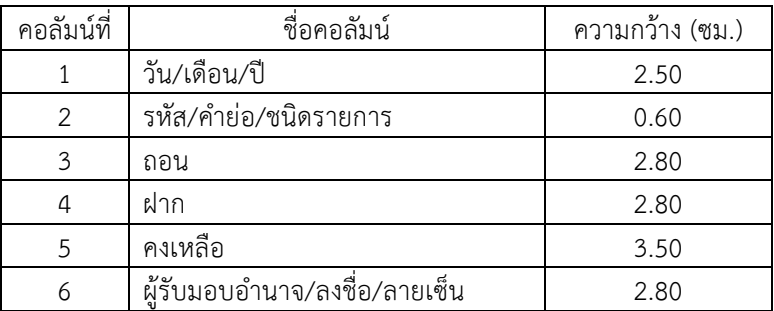

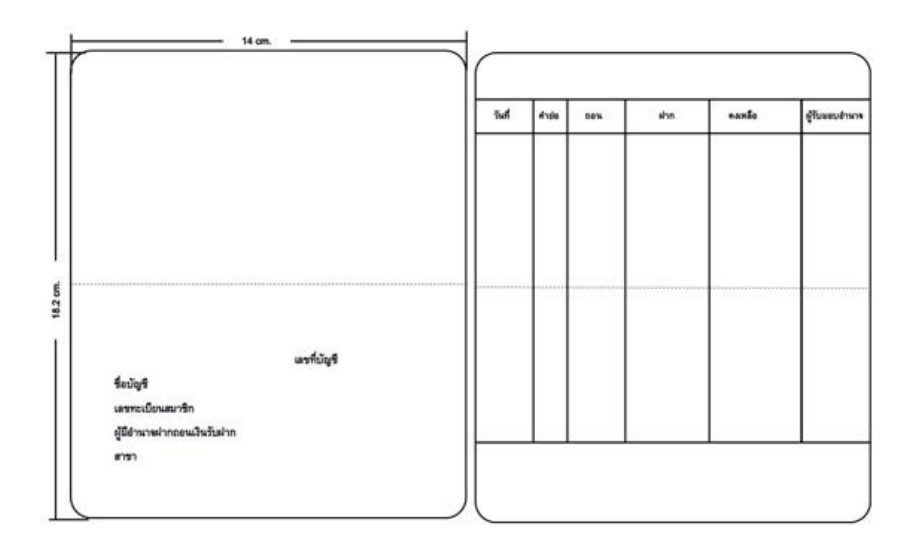

# 3.8.2 สลิป (Slip)

• ใบนําฝาก

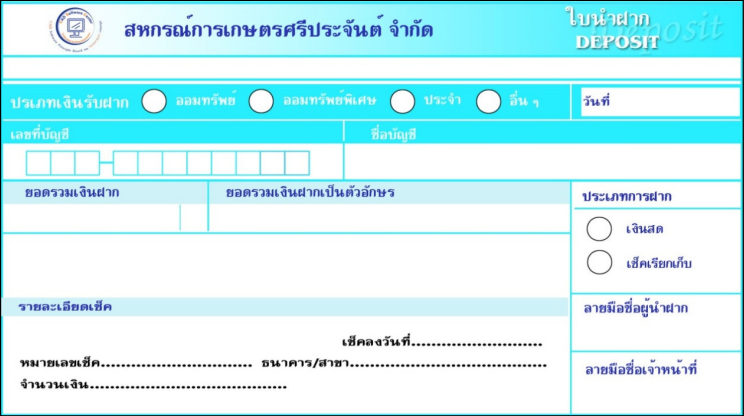

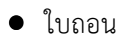

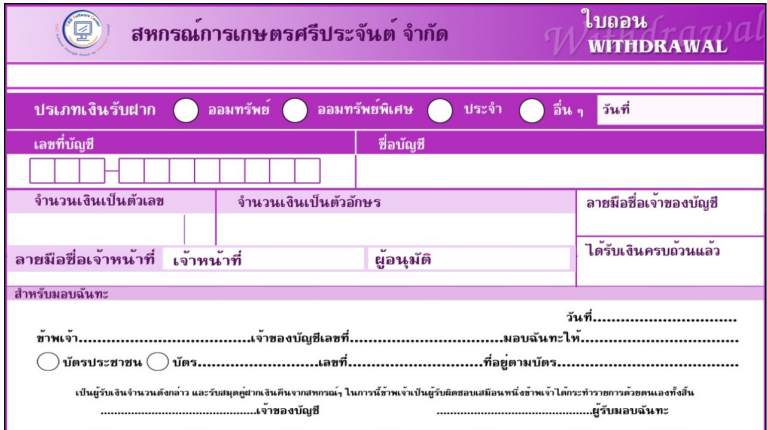

#### 3.8.3 การ์ด

#### การพิมพ์การ์ด ระบบรองรับแบบการ์ด 2 รูปแบบ ดังต่อไปนี้

#### • แบบ A (A4) ขาด 21 x 29.6 ซม.

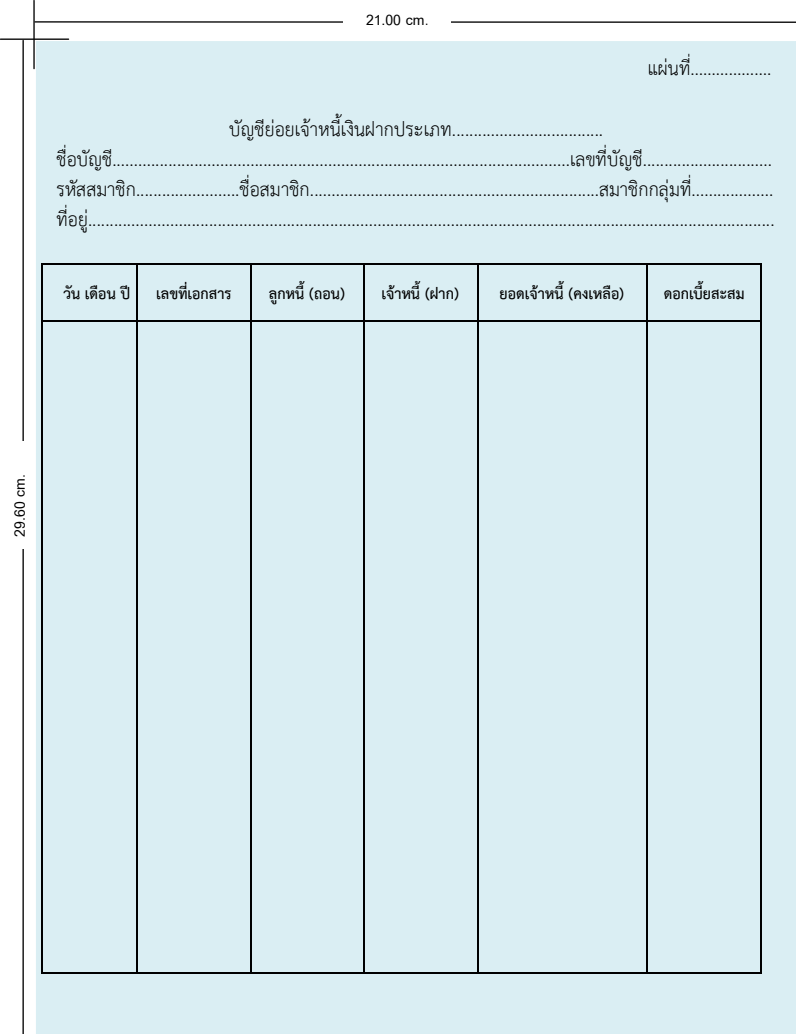

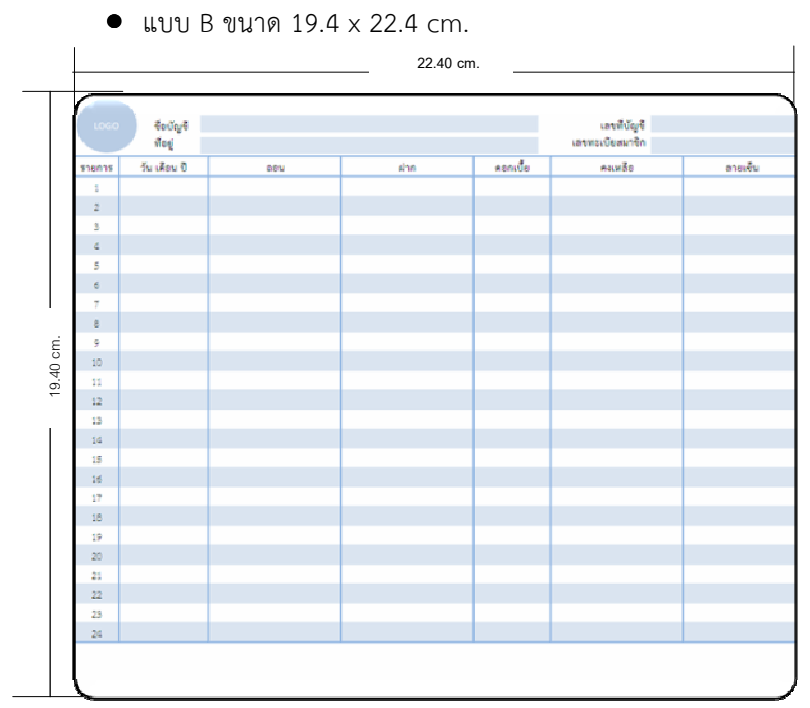

## บทที่ 4 ระบบสินค้าสําหรับสหกรณ์ Version 2.1 (Web Edition)

ระบบสินค้า Version 2.1 (Web Edition) เป็นระบบที่พัฒนาเพื่อใช้เป็นเครื่องมือ ในการดําเนินธุรกรรมซื้อ-ขายสินค้าของสหกรณ์ รองรับการบริหารการขาย และ การบริหารสินค้าคงคลัง

การจัดการระบบบริหารการขายสินค้า การบริหารสินค้าคงคลัง และการบริหาร จัดการเกี่ยวกับการบริหารลูกหนี้และเจ้าหนี้ ดำเนินการผ่านเมนู ทั้งหมด 7 เมนูดังนี้

- 1. จัดการระบบ (Manage System) ตั้งค่าการใช้งานระบบสินค้า
- 2. ซื้อสินค้า (Purchasing) จัดการเกี่ยวกับการซื้อสินค้าและการรับสินค้า

3. ขายสินค้าและออกใบกำกับ (Billing) จัดการเกี่ยวกับการขายและออกใบกำกับ ภาษี/ใบเสร็จรับเงิน

4. เจ้าหนี้ (Account Payable) จัดการเกี่ยวกับเจ้าหนี้การค้า

- 5. ลูกหนี้ (Account Receivable) จัดการเกี่ยวกับลูกหนี้การค้า
- 6. สินค้าคงคลัง (Inventory Control) จัดการเกี่ยวกับการควบคุมสินค้าคงคลัง

7. จัดการแฟ้มข้อมูล (File Management) จัดการข้อมูลในระบบ และการเชื่อมโยง ข้อมูล กับระบบสมาชิกและหุ้น

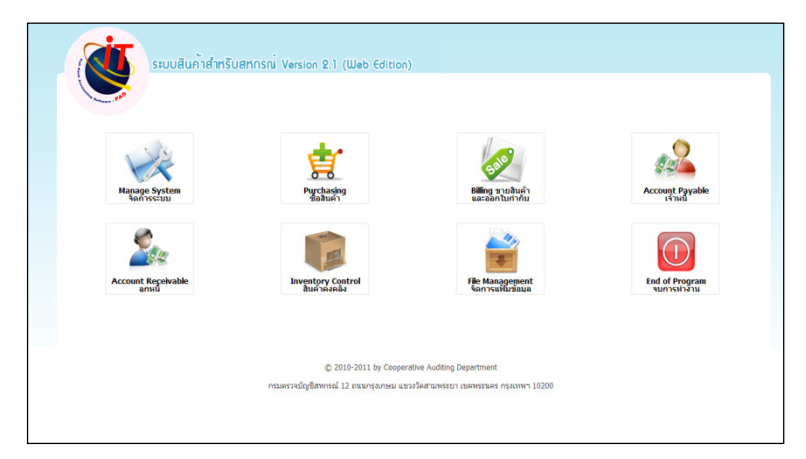

#### 4.1 การตั้งยอดยกมา

- 4.1.1 การบันทึกยกยอด ทําได้ 3 วิธี
	- Convert จาก ระบบสินค้า Version 1
	- Import Excel file โดยการนําเข้าข้อมูลยอดยกมาที่อยู่ในรูปแบบไฟล์ Excel
	- Key in การนําข้อมูลยอดยกมาบันทึกลงในระบบ

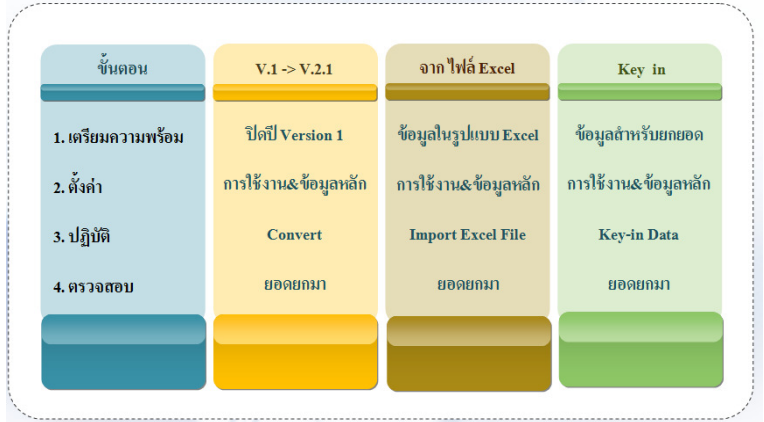

# 4.1.2 ขั้นตอนการยกยอด มี 4 ขั้นตอนดังนี้

- เตรียมความพร้อม เป็นการเตรียมข้อมูลสินค้าคงเหลือ ลูกหนี้ และ เจ้าหนี้สําหรับการยกยอด ไม่ว่าจะอยู่ในรูปแบบของฐานข้อมูลสินค้าที่อยู่ใน Version 1 ข้อมูลที่อย่ไฟล์ Excel หรือจากเอกสารยอดสินค้าคงเหลือ

- ตั้งค่า เป็นการกําหนดค่าคงที่การใช้งานระบบ โดยตั้งค่าเริ่มต้นสําหรับ การใช้งาน เช่น การกําหนดวิธีการคํานวณราคาทุน อัตราเฉลี่ยคืน และกําหนดการพิมพ์ ใบเบิก เป็นต้น

- ปฏิบัติ เป็นกระบวนการยกยอด ซึ่งสามารถเลือกวิธีการยกยอด ตามลักษณะของข้อมูลตั้งต้น

- ตรวจสอบ เป็นการยืนยันความถูกต้องของข้อมูลการยกยอดโดย ตรวจสอบจากรายงานที่เกี่ยวข้อง เช่น รายงานต้นงวดเกี่ยวกับ สินค้าคงเหลือ ลูกหนี้ คงเหลือ และเจ้าหนี้

#### 4.2 รหัสสินค้า : มุ่งสู่ความเป็นมาตรฐาน

4.2.1 ประเภทสินค้ามาตรฐาน 5 ระดับ (Standard Product Category) ที่ได้รับ การศึกษาในเชิงลึกโดยคณาจารย์ผู้ทรงคุณวุฒิ

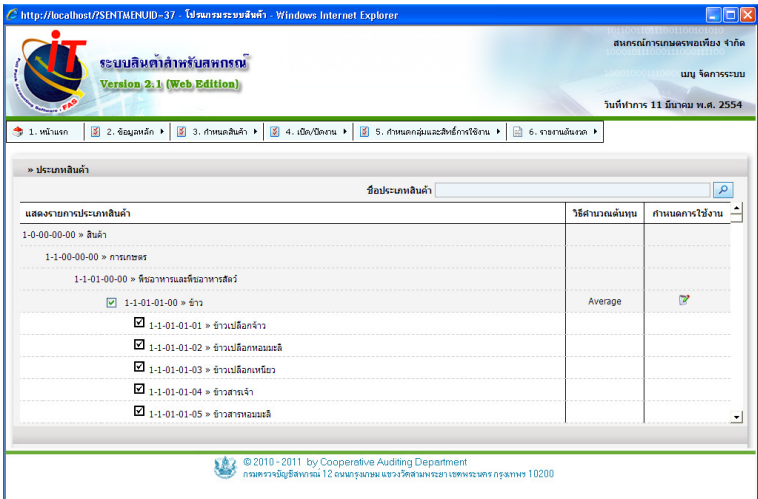

4.2.2 หน่วยนับของสินค้ากําหนดให้เบื้องต้น (Predefined Units) กําหนดรหัส หน่วยนับเบื้องต้นให้ใช้งานได้ทันที

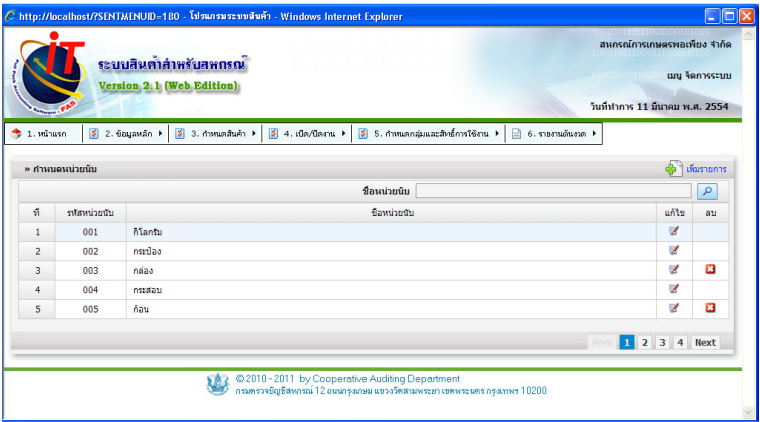

4.2.3 การกําหนดรหัสสินค้า (Auto Barcode Generator) ที่รองรับมาตรฐาน ของบาร์โค้ดได้แบบอัตโนมัติ

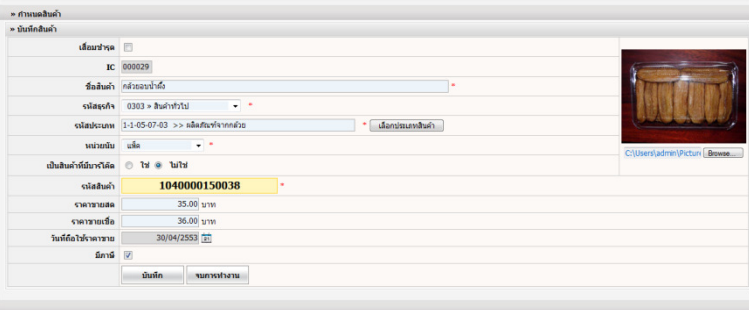

 รหัสสินค้าที่ได้โดยการสร้างจากระบบสามารถนําไปพิมพ์ด้วยเครื่องพิมพ์ บาร์โค้ดได้ ดังภาพด้านล่าง

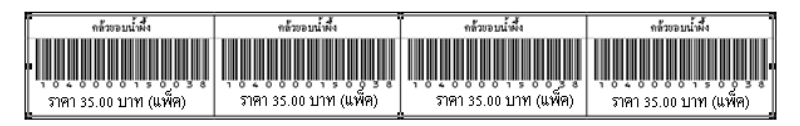

4.2.4 การกําหนดค่าเริ่มต้นในการใช้งานระบบเพื่อการปรับเปลี่ยนระบบได้ อย่างยืดหยุ่น

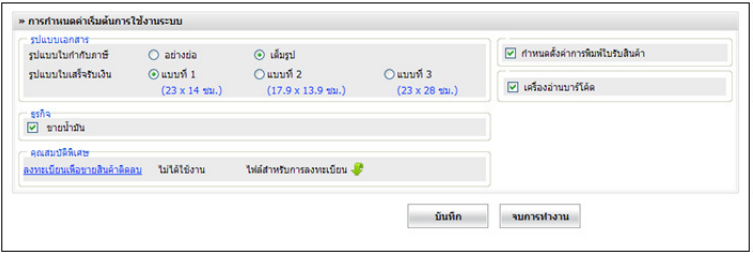

- กําหนดรูปแบบใบเสร็จรับเงิน เป็นการกําหนดค่าใบเสร็จรับเงินที่ใช้งาน เป็นประจํา เพื่อความสะดวกในการใช้งาน

- การขายน้ำมัน เพื่อให้สามารถขายน้ำมันได้โดยกำหนดเป็นจำนวนเงิน โดยแยกออกจากเมนูขายสินค้าอื่น เพื่อรองรับประเภทสินค้าที่เป็นน้ํามันในการคํานวณ หาจํานวนลิตร

- เลือกระบบการพิมพ์กระบวนการจัดซื้อ รองรับการออกใบรับสินค้า/ ใบเบิกเงินเพื่อเป็นหลักฐานในการซื้อสินค้า เพื่อใช้ควบคุมการตรวจรับสินค้า

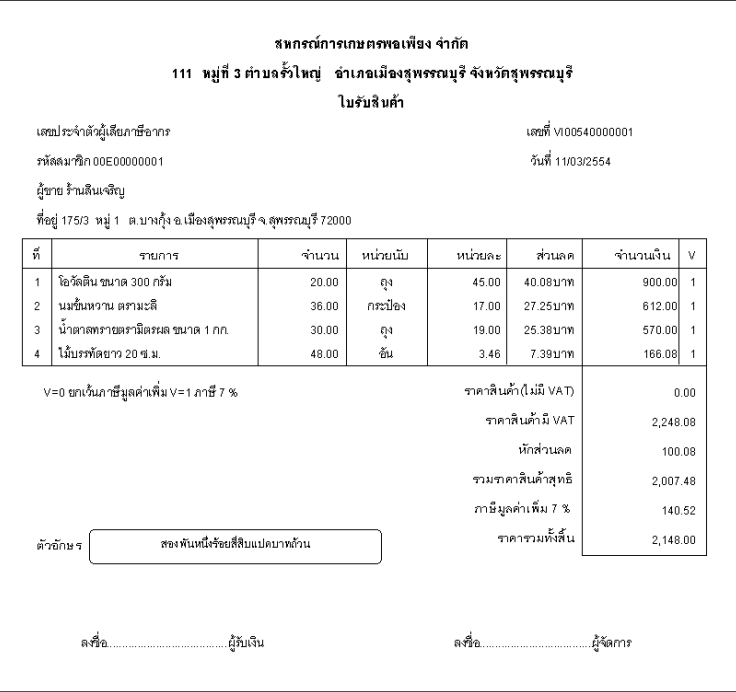

- กําหนดใช้เครื่องอ่านบาร์โค้ด รองรับการขายสินค้าหน้าร้านสหกรณ์ เพื่อความสะดวก รวดเร็ว ในการขายสินค้า

- กําหนดการพิมพ์ ใบกํากับภาษี/เอกสารการขายเพื่อรองรับความ ต้องการพิมพ์รูปแบบใบเสร็จรับเงินได้หลากหลายรูปแบบตามความต้องการของ ผู้ใช้งาน

รูปแบบใบกํากับภาษี/ใบเสร็จรับเงินตามมาตรฐานของระบบสินค้า

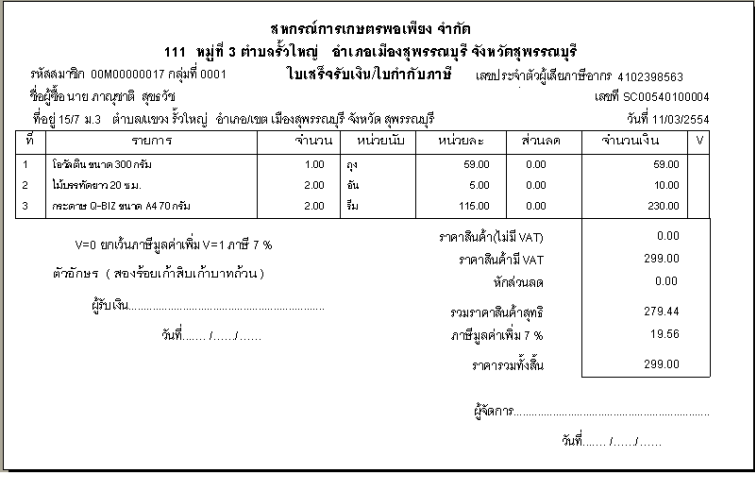

# รูปแบบใบเสร็จรับเงินแบบ Preprint ได้ 3 รูปแบบ

- แบบที่ 1 (23 x 14 ซม.)

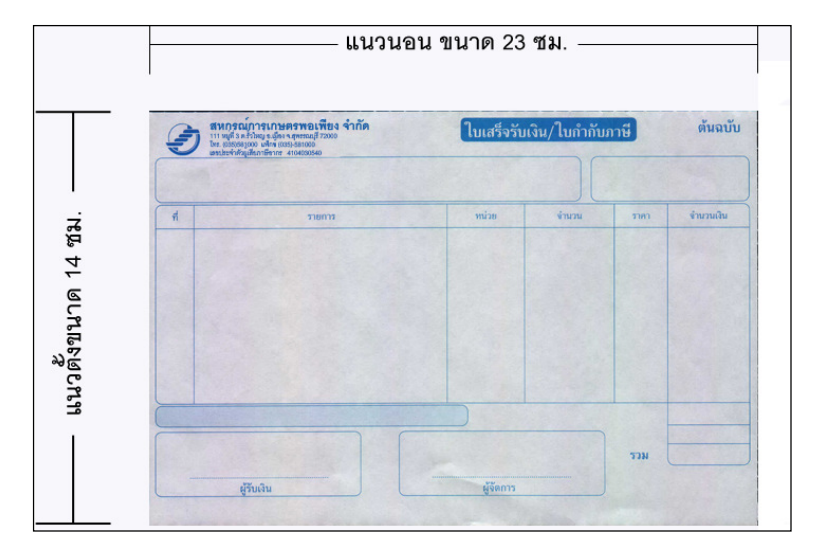

- แบบที่ 2 (17.9 x 13.9 ซม.)

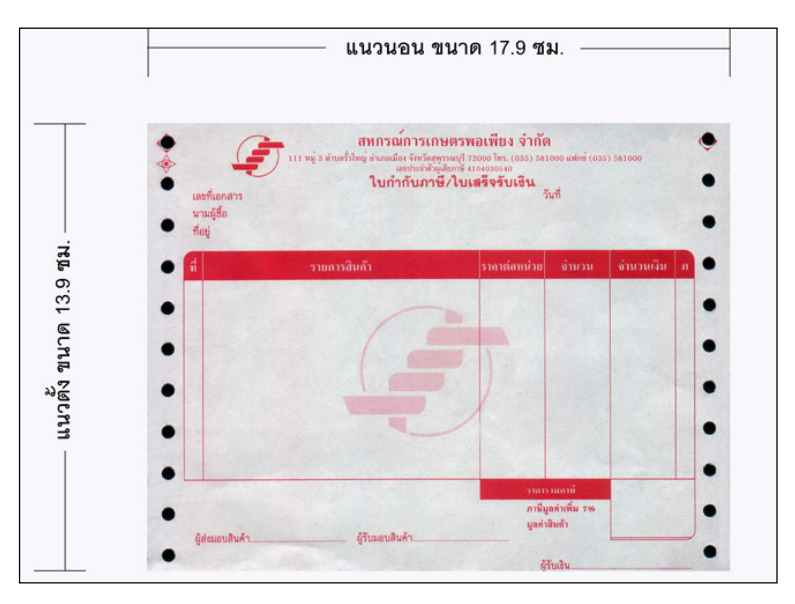

- แบบที่ 3 (23 x 28 ซม.)

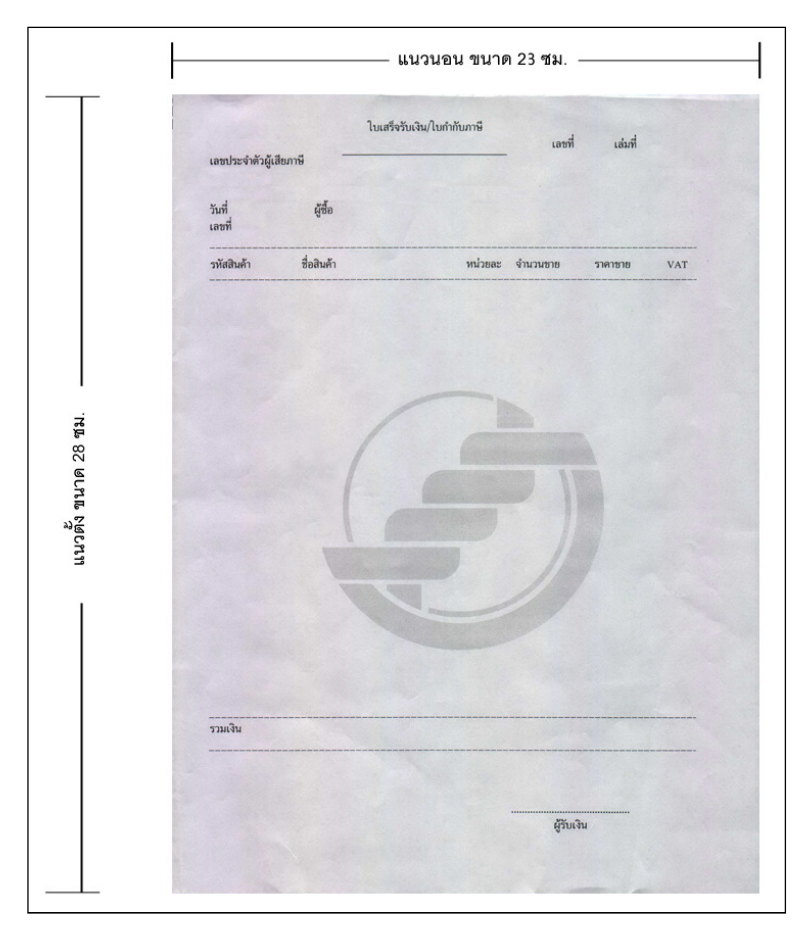

- กําหนดได้ทั้งราคาขายสด ระบบมีการเก็บค่าราคาสินค้าแยกเป็นขายสด และขายเชื่อ ขายเชื่อ ในการตั้งราคาขายสามารถตั้งราคาขายล่วงหน้าได้และสามารถ เปลี่ยนแปลงราคาขายได้ทุกเวลา

- กําหนดขายสินค้าติดลบ สหกรณ์ที่ต้องการให้สามารถขายสินค้าได้ทั้งที่ ระบบข้อมูลมีสินค้าติดลบจะต้องลงทะเบียนเพื่อขอใช้งานก่อน

#### 4.3 การซื้อสินค้า (Purchasing) : เพิ่มประสิทธิภาพการบันทึกการซื้อ

4.3.1 แยกลักษณะการบันทึกสินค้าเป็น 3 รูปแบบ เพื่อรองรับการบันทึกซื้อ ด้วยหลักฐานการซื้อสินค้าจากแหล่งจําหน่ายที่แตกต่างกันดังนี้

- ซื้อสินค้าแบบรวมภาษี

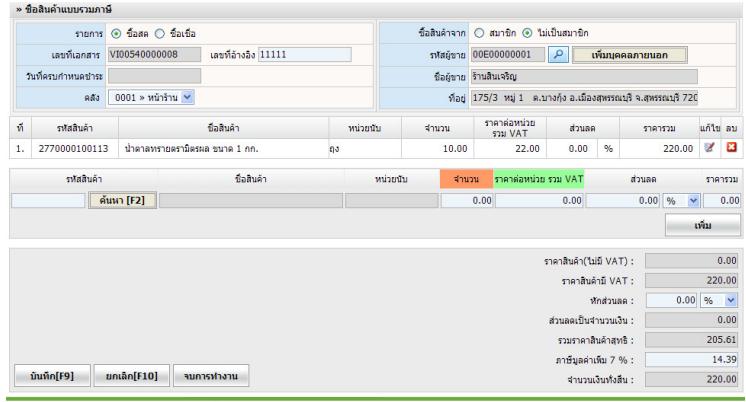

# - ซื้อสินค้าแบบแยกภาษี

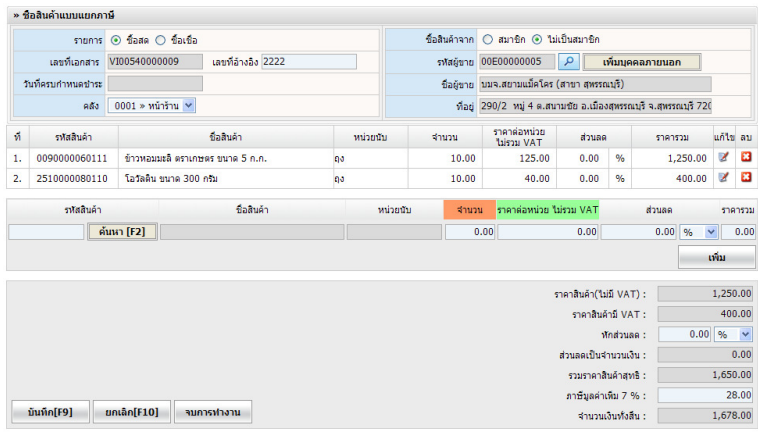

# - ซื้อสินค้าแบบไม่มีภาษี

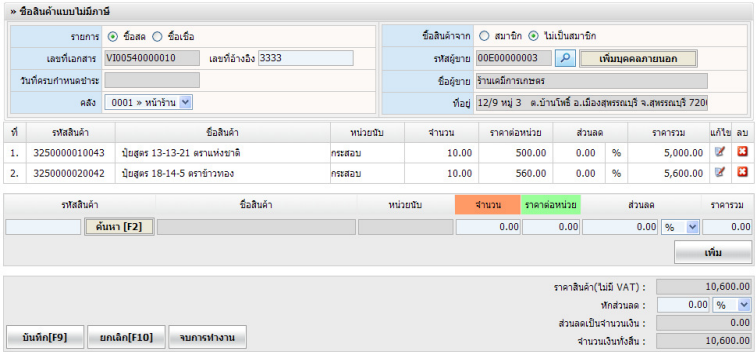

4.3.2 คุณสมบัติเพิ่มเติม

- พิมพ์ใบเบิก/ใบรับสินค้า รองรับกับสหกรณ์ที่มีความต้องการใช้ใบเบิก/ ใบรับสินค้า สามารถกําหนดได้ว่าจะพิมพ์หรือไม่พิมพ์

- รองรับการซื้อน้ํามัน สามารถบันทึกจํานวนและราคาต่อหน่วยได้ด้วย

ทศนิยม 4 หลัก

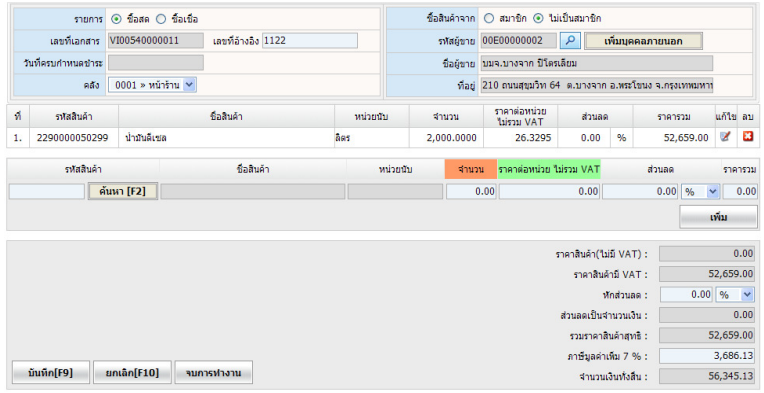

- ฐานข้อมูลรองรับการจัดเก็บ ระบบเปิดให้เพิ่มชื่อที่อยู่ผู้ขายได้ในกรณีที่ ผู้ขายไม่เป็นสมาชิกและการซื้อขายเป็นเงินสดแต่สหกรณ์มีการซื้อเป็นประจํา

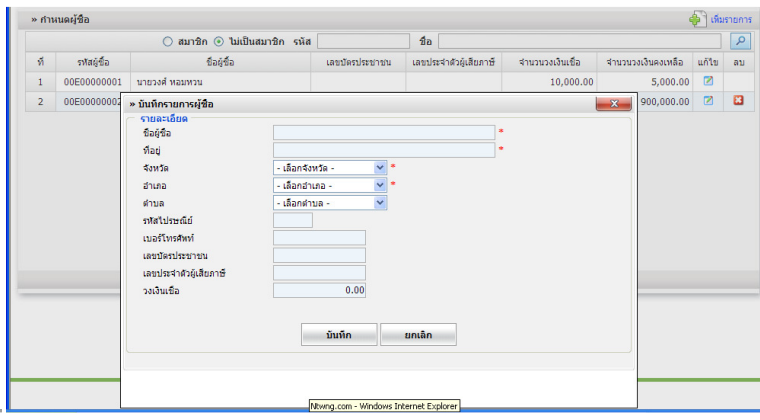

4.3.3 หลักการคํานวณเฉลี่ยส่วนลดและภาษีมูลค่าเพิ่ม

ตัวอย่าง ซื้อสินค้าจํานวน 3 รายการ ซึ่งมีภาษีมูลค่าเพิ่มรวมอยู่ในราคาขาย ดังนี้ สินค้า A ราคาหน่วยละ 100.00 บาท จํานวน 1 หน่วย จํานวนเงิน 100.00 บาท สินค้า B ราคาหน่วยละ 100.00 บาท จํานวน 1 หน่วย จํานวนเงิน 100.00 บาท สินค้า C ราคาหน่วยละ 100.00 บาท จํานวน 1 หน่วย จํานวนเงิน 100.00 บาท ส่วนลดทั้งบิล 10.00 บาท ระบบจะเฉลี่ยส่วนลดและภาษีมูลค่าเพิ่ม ดังนี้

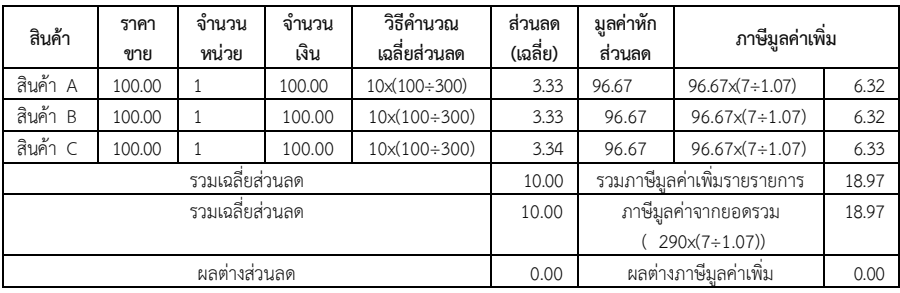

 ในกรณีเกิดผลต่างของการเฉลี่ยส่วนลด และภาษีมูลค่าเพิ่มแต่ละรายการ เปรียบเทียบกับยอดที่คํานวณจากยอดรวมการซื้อของทั้งบิล จะนําไปบวก(หัก)กับรายการ สุดท้าย เพื่อให้จํานวนส่วนลด และภาษีมูลค่าเพิ่มรวมของแต่ละรายการเท่ากับผลการ คํานวณจากยอดรวมทั้งบิล

4.4 ขายสินค้าและออกใบกํากับ (Billing) : ยกระดับงานขายด้วย POS Interface

4.4.1 หน้าจอการขายรูปแบบเพื่อความสะดวกในการขายสินค้าหน้าร้านสหกรณ์ POS (Point of Sales) เน้นที่ความรวดเร็วและเรียบง่าย

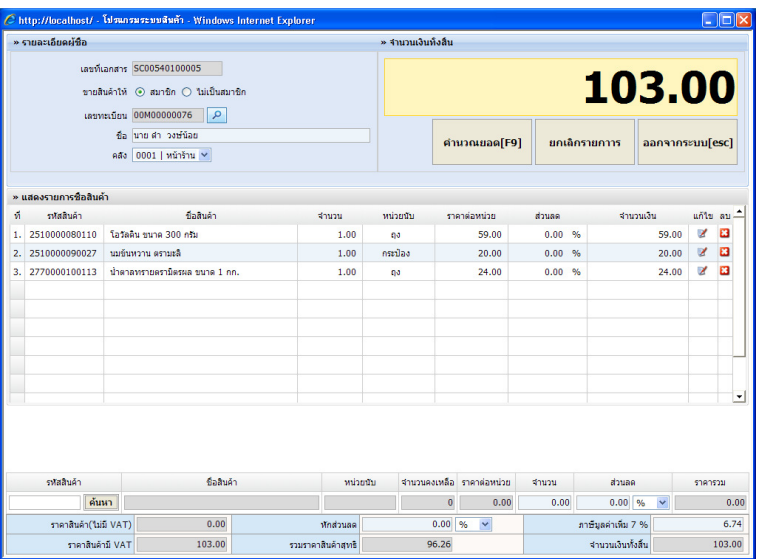

4.4.2 ขายน้ํามันเป็นจํานวนบาท โดยการบันทึกจํานวนเงินที่ลูกค้าต้องการซื้อ น้ำมัน ระบบจะคำนวณปริมาณน้ำมันที่ขายให้เป็นจำนวนลิตรด้วยทศนิยม 4 ตำแหน่ง เพื่อบันทึกตัดยอดน้ํามันคงเหลือ

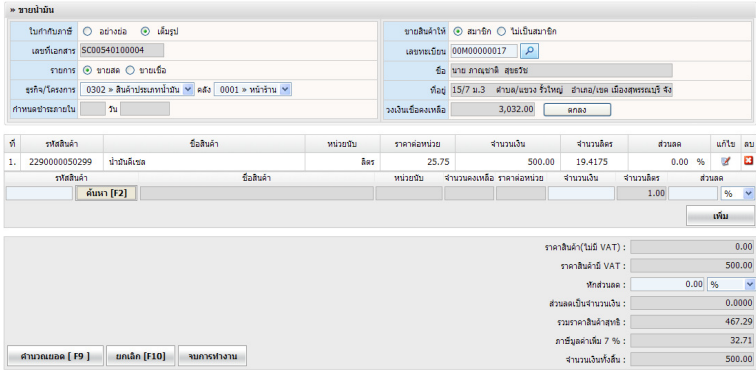
4.4.3 ขายสินค้า เป็นเมนูสําหรับการขายสินค้าทั่ว ๆ ไป ซึ่งเป็นการขายสินค้าด้วย ราคารวมภาษีมูลค่าเพิ่ม สําหรับสหกรณ์ที่เป็นผู้ประกอบการจดทะเบียนภาษีมูลค่าเพิ่ม และเป็นสินค้าที่ต้องเสียภาษีมูลค่าเพิ่ม

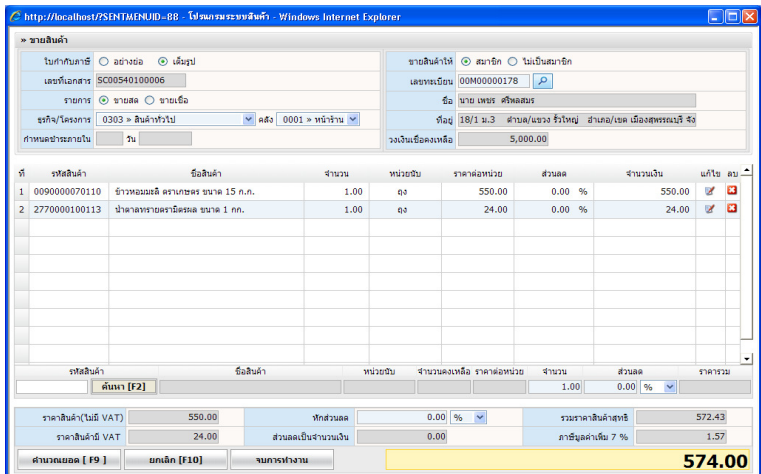

4.4.4 ใบวางบิล ระบบสามารถออกใบวางบิล / ใบแจ้งหนี้ เพื่อใช้ในการวางบิลให้ ลูกหนี้ชำระหนี้

ตัวอย่างใบวางบิล / ใบแจ้งหนี้

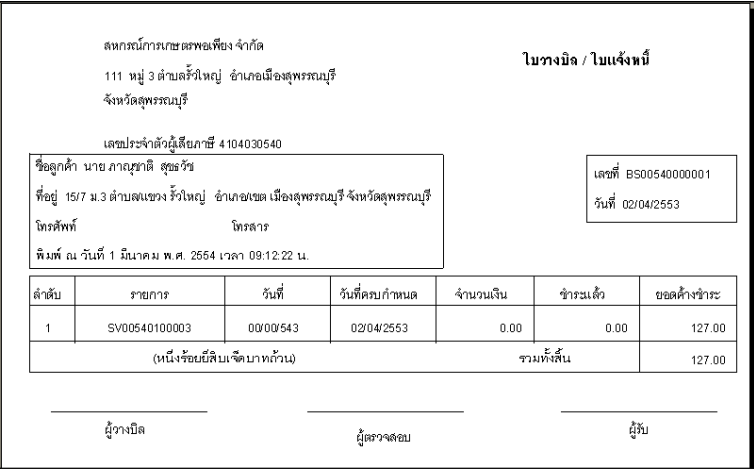

4.4.5 คุณสมบัติเพิ่มเติม

# - ฐานข้อมูลรองรับการจัดเก็บ ระบบเปิดให้เพิ่มชื่อที่อยู่ผู้ซื้อในกรณีที่ผู้ ซื้อไม่เป็นสมาชิก และมีการซื้อเป็นประจํา

- ระบบรับชําระหนี้สามารถชําระแบบรวมหรือแยกรายบิลได้ค่าปรับภาษี สามารถตั้งค่ากำหนดค่าปรับได้หน้าจอขายสินค้าสำหรับระบบร้านค้า POS

- รองรับการขายสินค้าแบบร้านค้าเน้นที่ความรวดเร็วในการทำงานและ สามารถใช้งานร่วมกับเครื่องอ่านบาร์โค้ดได้

4.4.6 หลักการคํานวณส่วนลด และคํานวณภาษีมูลค่าเพิ่ม ใช้หลักการเดียวกับการ คํานวณซื้อสินค้า (4.3.2)

# 4.5 เจ้าหนี้ (Account Payable) : ด้วยการจ่ายชำระเงินที่มีความยืดหยุ่น (Flex Payment)

4.5.1 อํานวยวามสะดวกในการชําระหนี้ สามารถชําระหนี้รวมทุกบิลหรือเลือก ชําระบางบิลได้

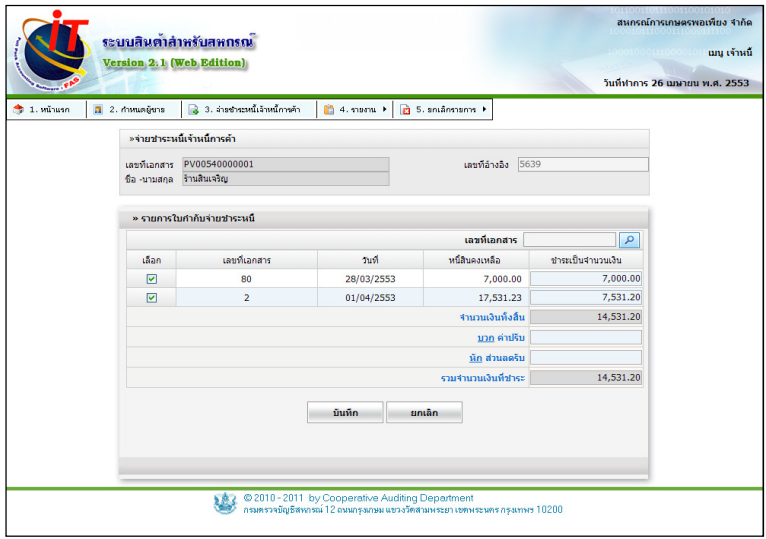

4.5.2 สามารถเรียกดูรายงานเจ้าหนี้คงเหลือ รายงานการเคลื่อนไหว และรายงาน ทะเบียนเจ้าหนี้

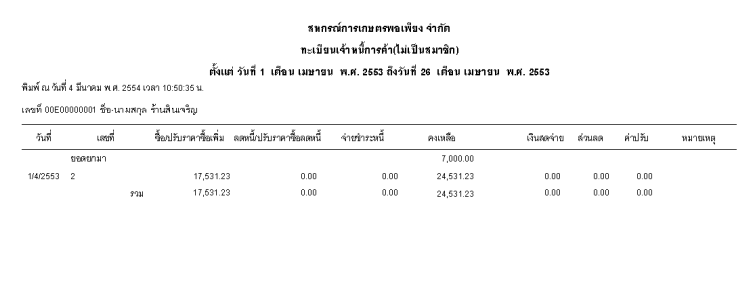

# 4.6 ลูกหนี้ (Account Receivable) : ด้วยการรับชำระเงินที่มีความยืดหยุ่น

**.**<br>4.6.1 การรับชำระหนี้ สามารถรับชำระยอดรวมทุกบิล ที่เป็นหนี้หรือรับชำระหนี้ บางบิลได้

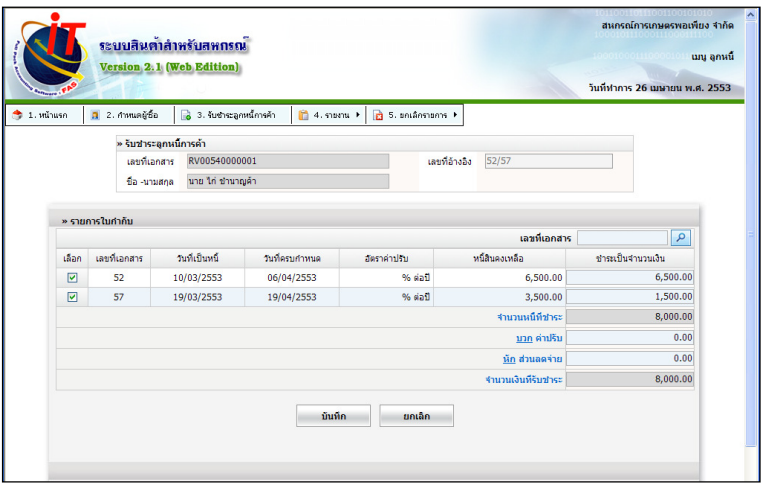

4.6.2 สามารถเรียกดูรายงานยอดคงเหลือ รายงานการเคลื่อนไหว และรายงาน ทะเบียนลูกหนี้

4.6.3 มีรายงานการวิเคราะห์อายุลูกหนี้การค้าเพื่อใช้ในการบริหาร บริหารจัดการติดตาม เรียกเก็บลูกหนี้การค้า

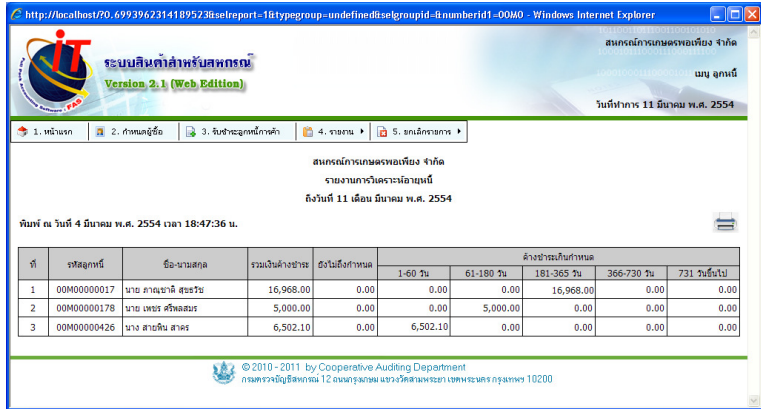

4.6.4 หลักการคํานวณค่าปรับผิดนัดชําระ สําหรับลูกหนี้การค้า การคํานวณค่าปรับ มีวิธีคํานวณตามสูตร คือ

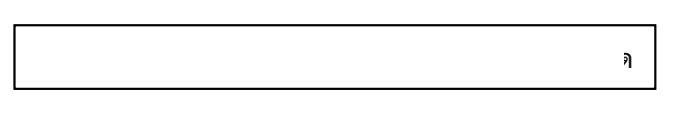

การคํานวณค่าปรับ ระบบจะคิดค่าปรับรายวัน หากปีใดเป็นปีอธิกสุรทิน การคํานวณค่าปรับจะหารด้วย 366 สําหรับปีอื่นๆจะหารด้วย 365

# หลักการคํานวณค่าปรับผิดนัดชําระหนี้ที่รองรับปีอธิกสุรทิน

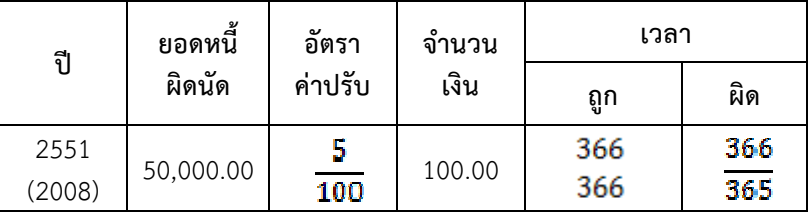

 การคํานวณค่าปรับ ระบบจะคํานวณให้โดยเริ่มนับตั้งแต่วันถัดจากวันที่ครบ กําหนดชําระ ถึงวันที่ชําระ ซึ่งอ้างอิงอัตราค่าปรับที่กําหนดในค่าข้อมูลหลักโดยอ้างอิง ธุรกิจย่อย เช่น ธุรกิจจัดหาสินค้ามาจําหน่าย สินค้าประเภทการเกษตร สินค้าประเภท น้ํามัน และสินค้าประเภททั่วไป เป็นต้น

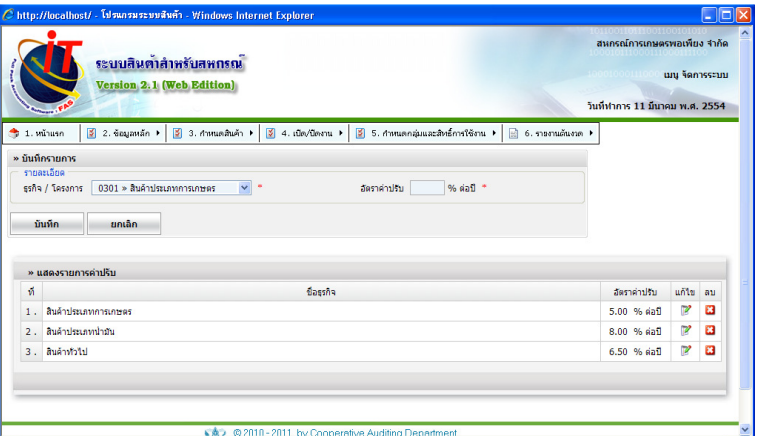

ตัวอย่าง หน้าจอรับชําระโดยมีค่าปรับ ซึ่งระบบจะคํานวณให้ตามอัตรา ค่าปรับที่ตั้งค่าไว้

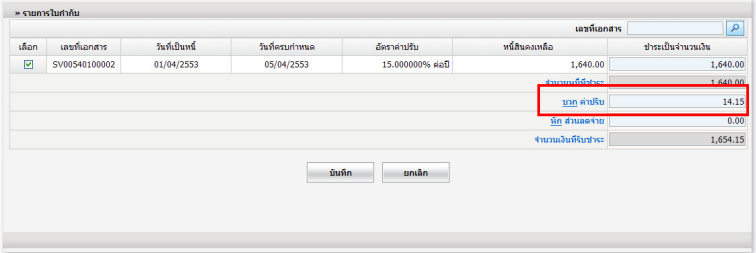

### 4.4 สินค้าคงคลัง (Inventory Control) : การคํานวณราคาทุนที่ยืดหยุ่น

4.7.1 การคํานวณราคาทุน มี 2 วิธี คือ

- วิธีเข้าก่อนออกก่อน (First In –First Out หรือ FIFO) คือ การบันทึก

ราคาทุนของสินค้าที่ซื้อ และการจ่ายออกเป็นรายล๊อตสินค้า

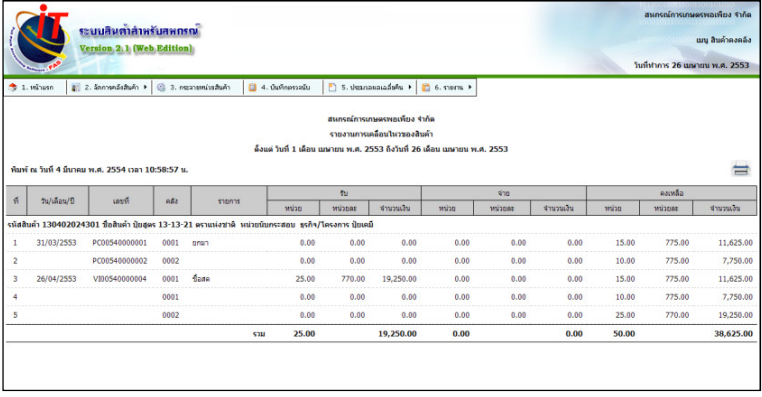

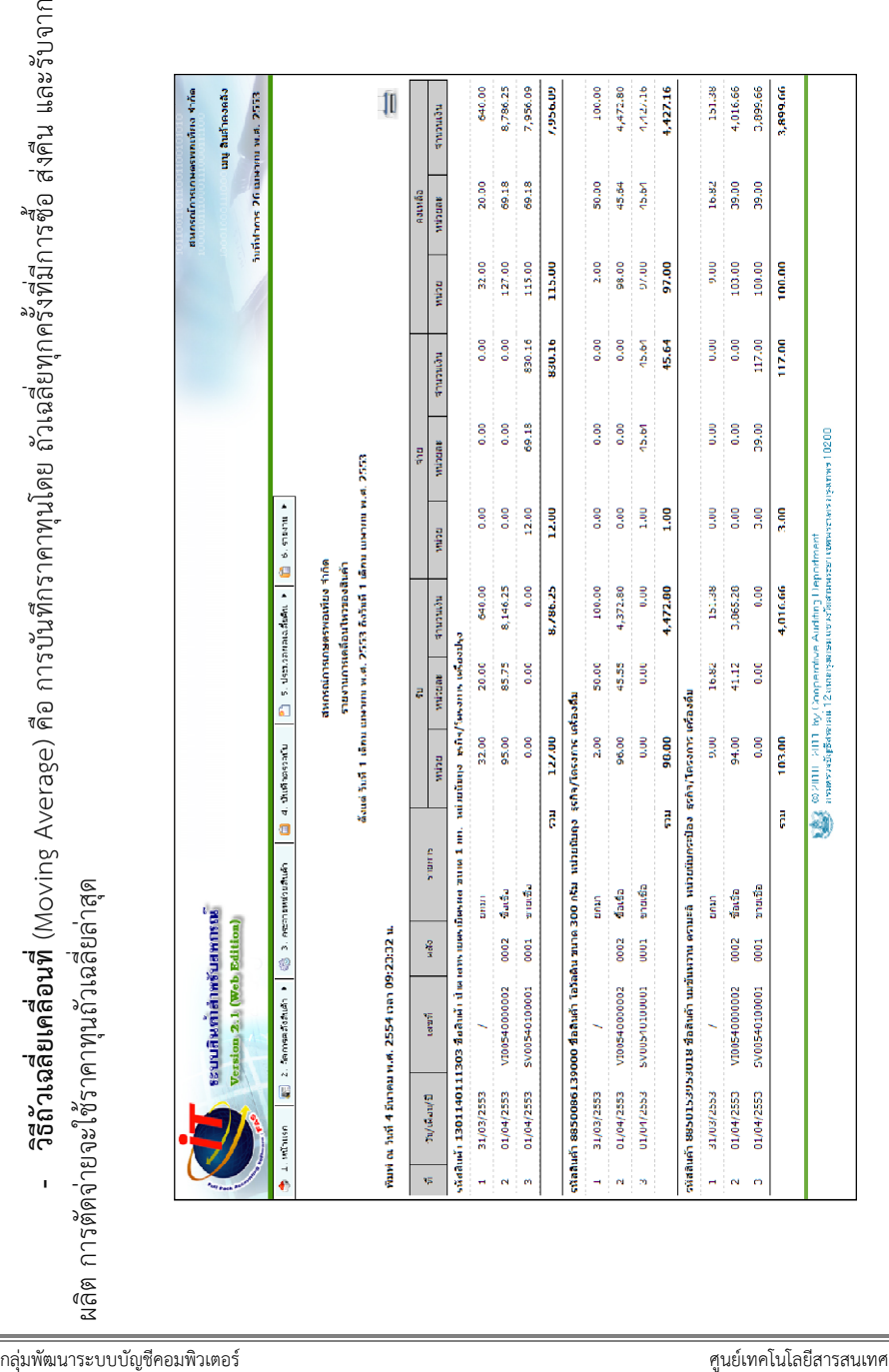

4.7.2 การคํานวณเงินเฉลี่ยคืน มีทั้งธุรกิจจัดหาสินค้ามาจําหน่ายและธุรกิจรวบรวม ผลิตผล ในแต่ละธุรกิจมี 2 รูปแบบคือ

- เฉลี่ยตามปริมาณสินค้าที่สมาชิกซื้อ/รวบรวม
- เฉลี่ยเป็นอัตราร้อยละของมูลค่าสินค้าที่สมาชิกซื้อ/รวบรวม

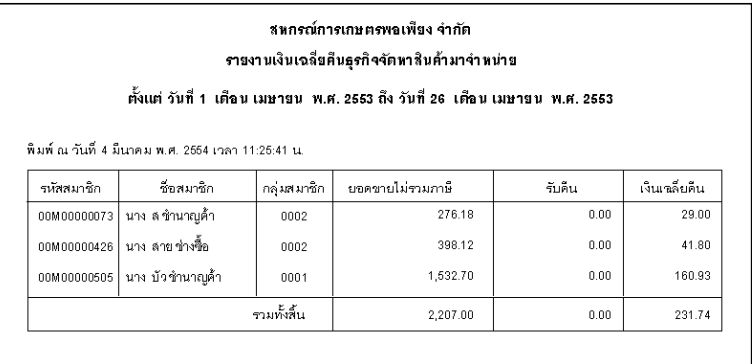

- หลักการคํานวณเฉลี่ยคืน ดังตัวอย่างต่อไปนี้

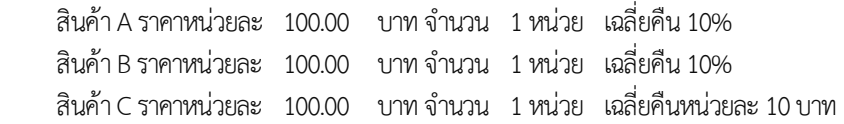

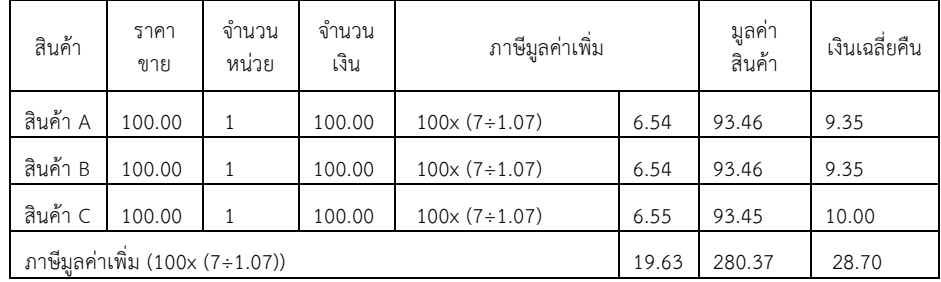

หมายเหตุ : สินค้าทุกรายการเป็นสินค้าที่ราคาขายรวมภาษีมูลค่าเพิ่ม

4.7.3 การตรวจนับสินค้า : สะดวกตรวจนับ รองรับตีราคา Start Easy, Finish Professional

 - พิมพ์ใบตรวจนับพร้อมใช้สําหรับการตรวจนับ และการบันทึกผลการ ตรวจนับ โดยพิมพ์/แสดงจํานวนรายการในแต่ละหน้าเท่ากันระหว่างใบตรวจนับสินค้ากับ หน้าจอบันทึกการตรวจนับ โดยมีเลขอ้างอิงแต่ละหน้าของใบตรวจนับสินค้า และหน้าจอ ตรวจนับสินค้าที่ตรงกันเพื่อความรวดเร็ว และความสะดวกในการบันทึก

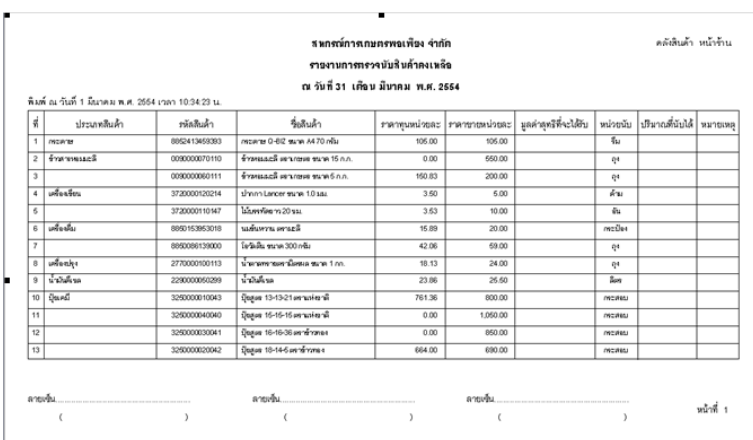

- บันทึกตรวจนับได้พร้อมกันหลายเครื่อง สามารถบันทึกตรวจนับสินค้า พร้อมกันได้ผ่านระบบเครือข่าย ทําให้สามารถบันทึกได้รวดเร็วยิ่งขึ้น

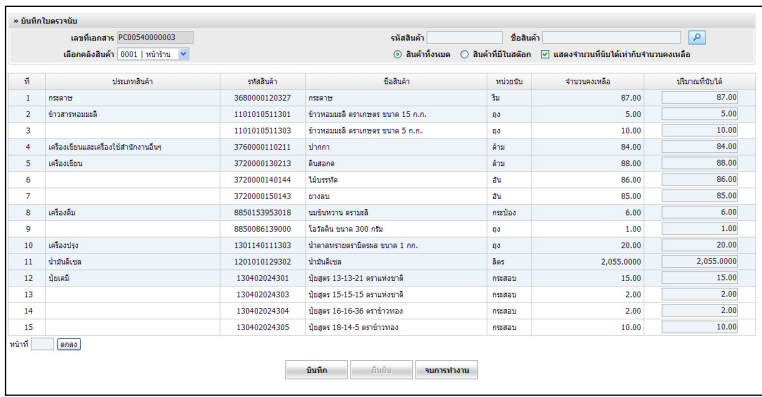

4.7.4 การหยุดระบบการซื้อ-ขาย ด้วยเมนูปิดการซื้อ – ขาย ในวันสิ้นปีบัญชีให้ เพื่อความเที่ยงตรงระหว่างการตรวจนับและบันทึกตรวจนับปริมาณสินค้า เพื่อให้ข้อมูลไม่ เคลื่อนไหว

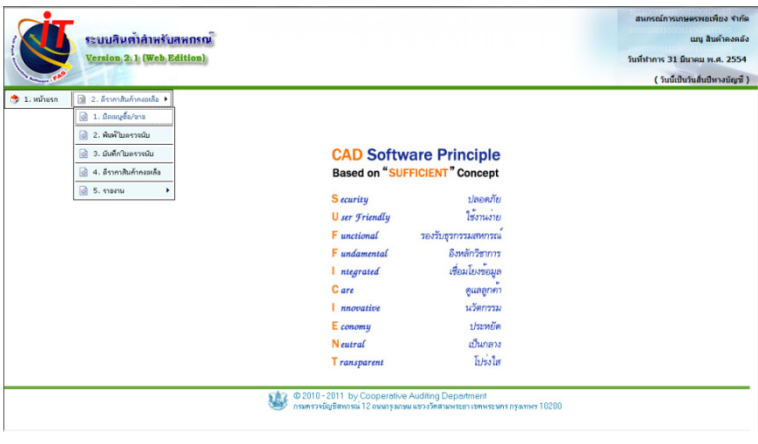

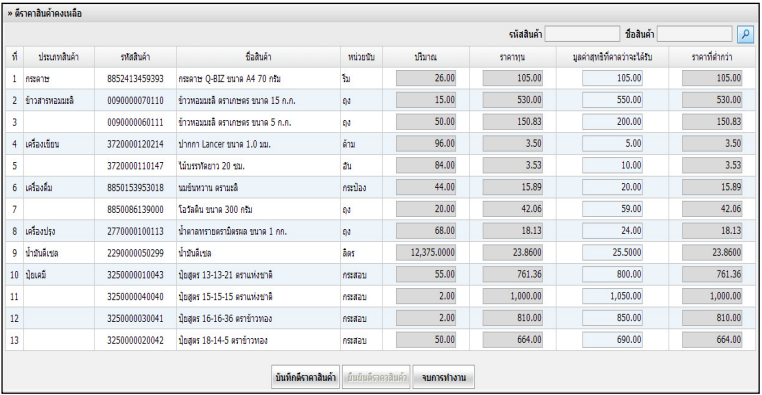

4.7.5 หน้าจอการบันทึกตีราคาสินค้าที่อํานวยความสะดวกในการบันทึกตีราคา โดยแสดงเรียงตามประเภทสินค้า ในแต่ละประเภทจะแสดงเรียงตามรหัสสินค้า

# 4.7.6 รายงานจากการตีราคาสินค้า พร้อมแสดงรายงานค่าเผื่อมูลค่าสินค้าลดลง

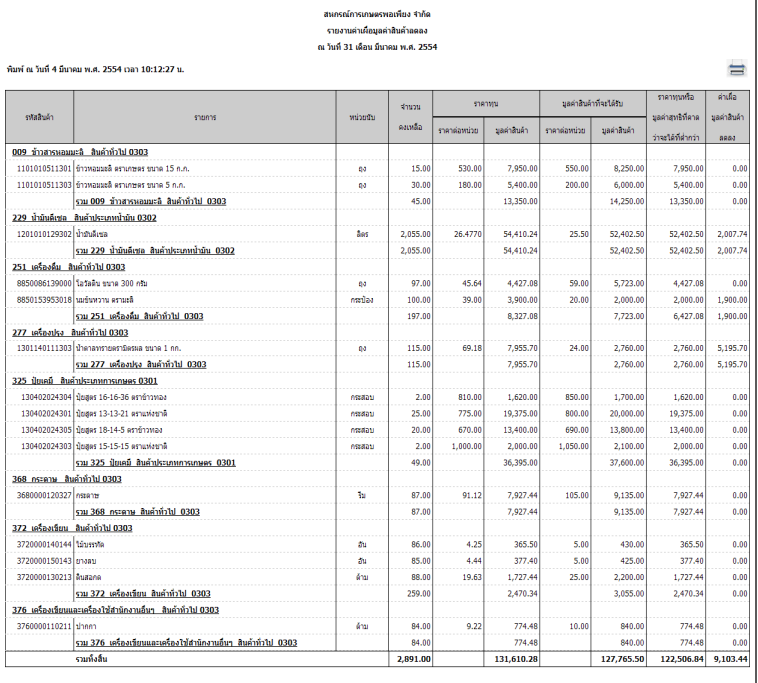

#### 4.8 จัดการแฟ้มข้อมูล (File Management) : สํารองและเรียกคืนข้อมูล

4.8.1 ระบบมีการจัดเก็บข้อมูลสํารองไฟล์เรียกคืนในรูปแบบของ File เฉพาะของ โปรแกรม

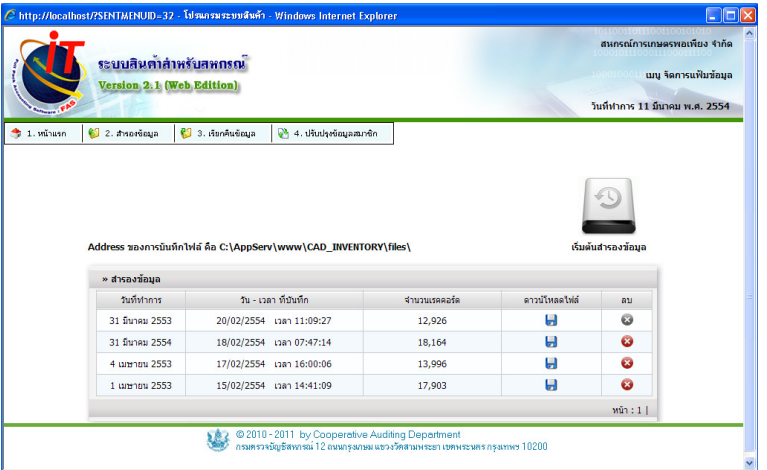

4.8.2 ชื่อของแฟ้มข้อมูลสํารอง กําหนดจากวันที่ทําการของข้อมูล วันเวลาที่สํารอง ข้อมูล และขนาดของข้อมูลสำรอง ส่วนนามสกุล กำหนดจากชื่อย่อและ เวอร์ชั่นของโปรแกรม

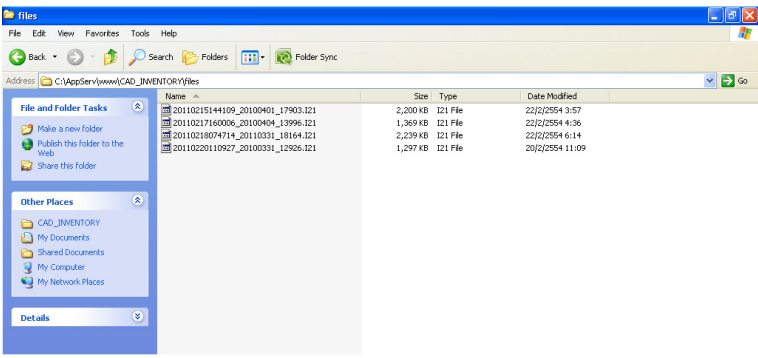

4.8.3 การปรับปรุงข้อมูลสมาชิก เป็นการนําฐานข้อมูลสมาชิก ได้แก่ ประวัติของ สมาชิกมาใช้ในการบันทึกรายการเกี่ยวกับการซื้อขายของสมาชิก ซึ่งจะต้องมีการปรับปรุง ผ่านระบบ ในกรณีที่มีการเปลี่ยนแปลงประวัติสมาชิก หรือมีการเพิ่ม ลดของสมาชิก

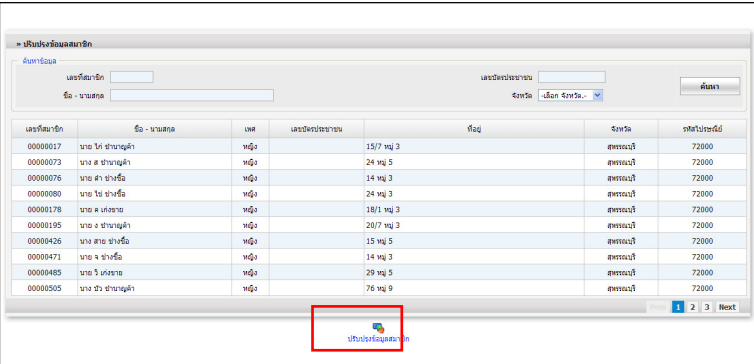

# บทที่ 5 ระบบบัญชีแยกประเภทสําหรับสหกรณ์ Version 2.2 (Web Edition)

 ระบบบัญชีแยกประเภทสําหรับสหกรณ์ Version 2.2 (Web Edition) นี้ เป็นระบบ สําหรับจัดทําบัญชีและงบการเงิน ซึ่งรวมถึงการจัดทํางบกระแสเงินสด และหมายเหตุ ประกอบงบการเงิน รวมทั้งแสดงผลการวิเคราะห์งบการเงินในรูปแบบของอัตราส่วน ทางการเงิน และรายงานการเตือนภัยทางการเงิน รองรับการจัดทําบัญชีและงบการเงิน ในระบบสาขา และสามารถเชื่อมโยงข้อมูลจากระบบงานย่อย ซึ่งประกอบด้วยข้อมูลสมาชิก และหุ้น ระบบเงินให้กู้ และระบบเงินรับฝากเพื่อนําข้อมูลมาบันทึกในสมุดรายวันโดยอัตโนมัติ ซึ่งมีลักษณะการทํางานดังนี้

### 4.1 การใช้งานในรูปแบบสาขา

การใช้งานในรูปแบบสาขา มี 2 รูปแบบ

### 4.1.1 แบบออนไลน์

- การใช้งานเป็นแบบฐานข้อมูลเดียว คือการติดตั้งโปรแกรมไว้ที่เครื่องแม่ข่าย โดยกําหนดสาขาพร้อมด้วย ชื่อผู้ใช้ และรหัสผู้ใช้ ของแต่ละสาขา และให้ผู้ใช้งานแต่ละสาขา login เข้าใช้งานในสาขาที่ตนเองรับผิดชอบในการบันทึกบัญชี การทํางานของแต่ละสาขาเป็น อิสระจากกัน แต่การเข้าใช้งานบันทึกบัญชีจะต้องทํางานผ่านอินเตอร์เน็ต

- การกําหนดค่าข้อมูลหลักของสหกรณ์ผู้ใช้งานของสํานักงานใหญ่เป็นกําหนด เช่น กําหนดผังบัญชี กําหนดรูปแบบงบการเงินและหมายเหตุประกอบงบการเงิน และ รูปแบบรายงานเพื่อการบริหาร

- สหกรณ์สามารถเรียกดูงบการเงินรวมได้ทันที เนื่องจากมีการบันทึกข้อมูล ลงในฐานข้อมูลเดียวกัน

### 4.1.2 แบบออฟไลน์

- การใช้งานเป็นแบบหลายฐานข้อมูล คือการติดตั้งโปรแกรมแต่ละสาขา

แยกต่างหากจากัน โดยติดตั้งที่เครื่องคอมพิวเตอร์ของสํานักงานใหญ่ ก่อนเพื่อ กําหนดค่าข้อมูลหลัก คือ กําหนดผังบัญชี กําหนดรูปแบบงบการเงินและหมายเหตุ ประกอบงบการเงิน และรูปแบบรายงานเพื่อการบริหาร

- สํานักงานใหญ่กําหนดสาขาพร้อมด้วย ชื่อผู้ใช้ และรหัสผู้ใช้ จากนั้นส่งออก ไฟล์เพื่อไปติดตั้งของแต่ละสาขา การทํางานของแต่ละสาขาเป็นอิสระจากกัน

- การกําหนดค่าข้อมูลหลักในกรณีแก้ไข และเปลี่ยนแปลงข้อมูลหลักของ สหกรณ์ผู้ใช้งานของสํานักงานใหญ่เป็นผู้แก้ไข หรือเพิ่มเติม เช่น เพิ่มผังบัญชี เพิ่ม หรือแก้ไขกําหนดรูปแบบงบการเงิน และรูปแบบรายงานเพื่อการบริหาร

- ในกรณีสหกรณ์ต้องการเรียกดูงบการเงินรวมจะต้องมีการนําเข้าข้อมูล รายวันจากสาขาทุกสาขาโดยผ่านกระบวนการส่งออกไฟล์ข้อมูลรายการขั้นต้นจาก สาขา แล้วนําเข้าข้อมูลที่สํานักงานใหญ่ จึงจะสามารถเรียกดูข้อมูลงบการเงินรวม และรายงานข้อมูลทางการเงินรวมได้

#### 4.2 การจัดทําบัญชีและรายงานทางการเงิน

4.2.1. รายงานงบทดลอง ซึ่งประกอบไปด้วย

- 4.2.1.1 งบทดลอง 2 ช่อง
- 4.2.1.2 งบทดลอง 6 ช่อง
- 4.2.1.3 งบทดลอง 14 ช่อง
- 4.2.2 งบทดลองเปรียบเทียบ

4.2.3 รายงานงบทดลองแบบรวมสาขาซึ่งแสดงให้เห็นรายการ เคลื่อนไหวแต่ละสาขาในหน้าเดียวกัน

4.2.4 รายงานงบทดลองแบบรวมสาขา (สรุป) ซึ่งแสดงให้เห็นรายการ เคลื่อนไหวแต่ละสาขาในหน้าเดียวกัน โดยสรุปเป็นรายหมวดของรายการบัญชี

4.2.5 งบการเงินตามมาตรฐานการบัญชีสหกรณ์ ซึ่งกําหนดโดยนายทะเบียน สหกรณ์ ในกรณีที่มีการเปลี่ยนแปลงรูปแบบโดยประกาศนายทะเบียน ผู้ใช้สามารถกําหนด รูปแบบใหม่ตามงบการเงินที่ประกาศใช้ได้อย่างยืดหยุ่นโดยใช้เครื่องมือดังต่อไปนี้

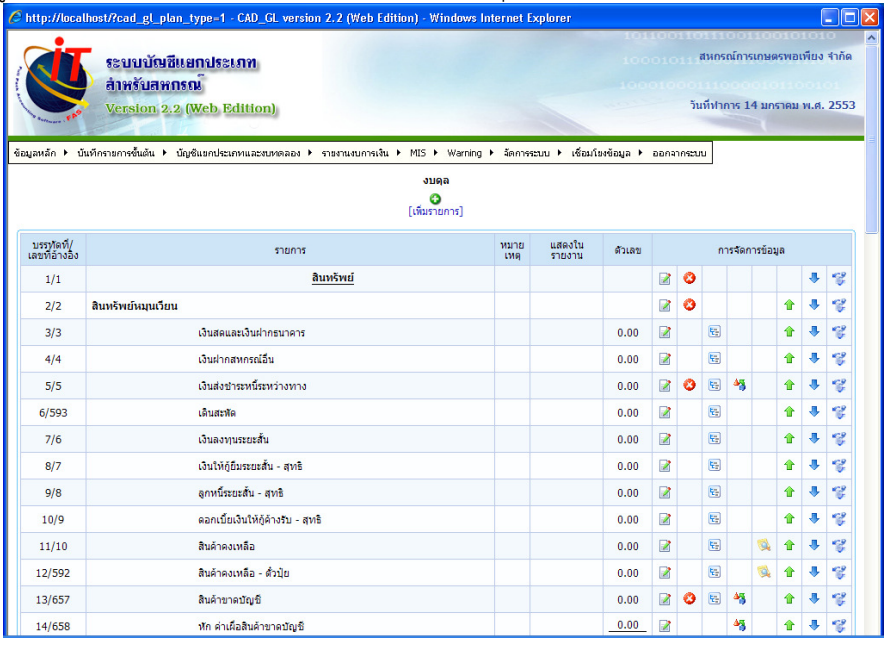

- เครื่องมือที่ใช้ในการกำหนดรูปแบบงบการเงินโดยผู้ใช้งาน กำหนด

ูรูปแบบการเงินโดยผู้ใช้งาน งบดุล มาทำความรู้จักกับความหมายของปุ่มการทำงาน

- คือ ปุ่ มแก้ไขรายละเอียดรายการ สําหรับการแก้ไขข้อมูลทีเรา ได้บันทึกผิดพลาด
- คือ ป่มลบ

- ้ สำหรับการลบรายการที่ไม่ต้องการ
- **( คื**อ ปุ่มจัดการเกี่ยวกับการคำนวณ สำหรับกำหนดรายการที่ตั้งค่าการคำนวกเ

่ **∆รู** คือ ปุ่มคำนวณค่าภายในงบ

สำหรับตั้งค่าการคำนวณของรายการ

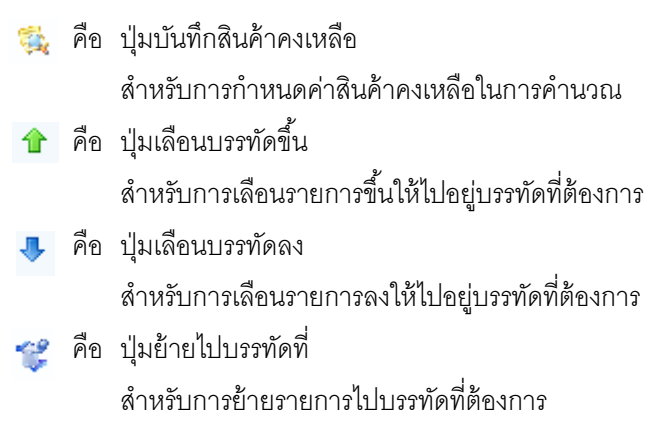

4.2.6 งบดุล โดยสามารถเชื่อมโยงข้อมูลจากหมายเหตุประกอบงบ การเงินมาแสดง ซึ่งแสดงหมายเลขของหมายเหตุประกอบงบการเงินแต่ละข้อ ดังรูป

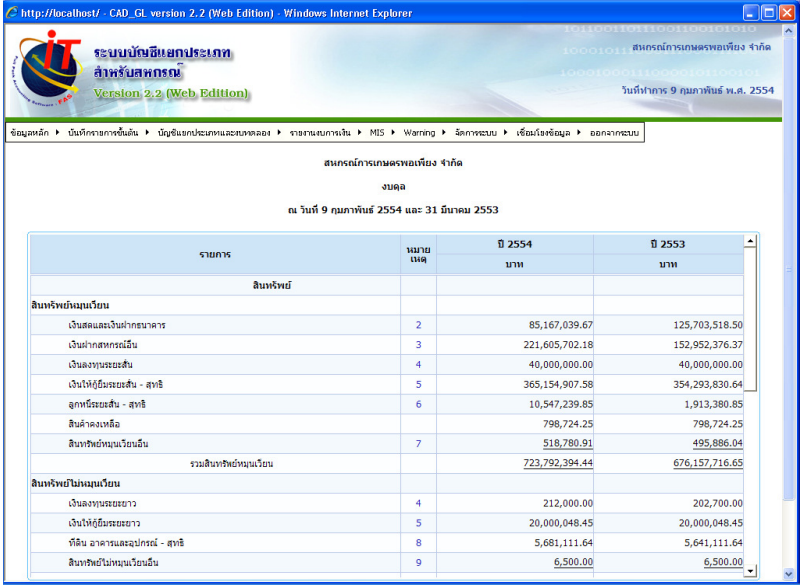

4.2.7 งบกําไรขาดทุน ซึ่งสามารถวิเคราะห์เปรียบเทียบสัดส่วนรายได้

และค่าใช้จ่ายได้โดยกําหนดฐาน 100% มากกว่า 1 รายการ

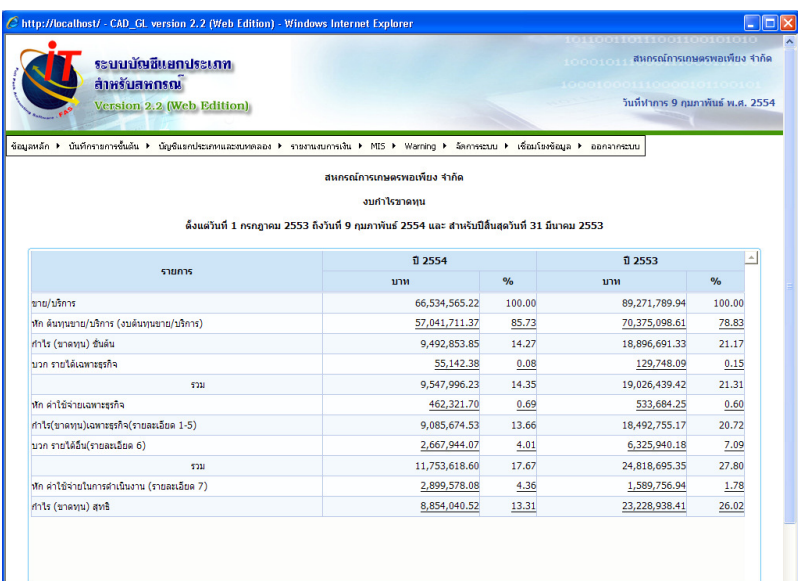

4.2.8 รายละเอียดกําไร (ขาดทุน) เฉพาะธุรกิจ สามารถวิเคราะห์ เปรียบเทียบสัดส่วนรายได้และค่าใช้จ่ายได้ โดยกําหนดฐาน 100% มากกว่า 1 รายการ

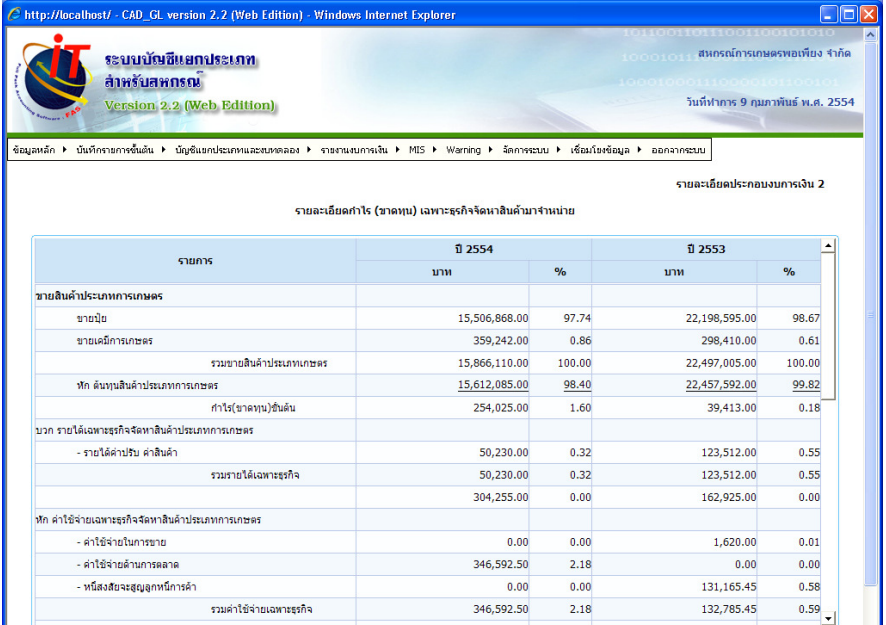

# 4.2.9 รายได้อื่น สามารถวิเคราะห์เปรียบเทียบสัดส่วนได้

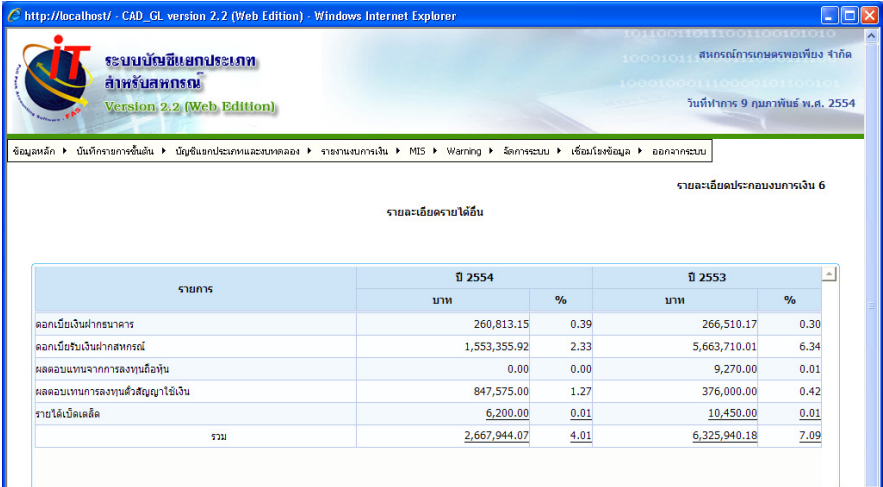

# 4.2.10 รายละเอียดค่าใช้จ่ายดําเนินงาน สามารถวิเคราะห์เปรียบเทียบ

#### สัดส่วนได้

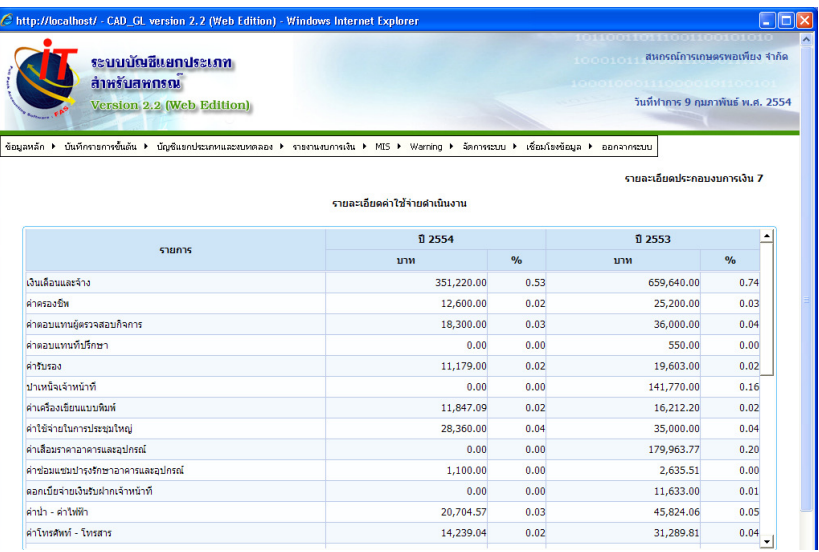

4.2.11 งบต้นทุนขาย/บริการ สามารถวิเคราะห์เปรียบเทียบสัดส่วนรายได้

และค่าใช้จ่ายได้

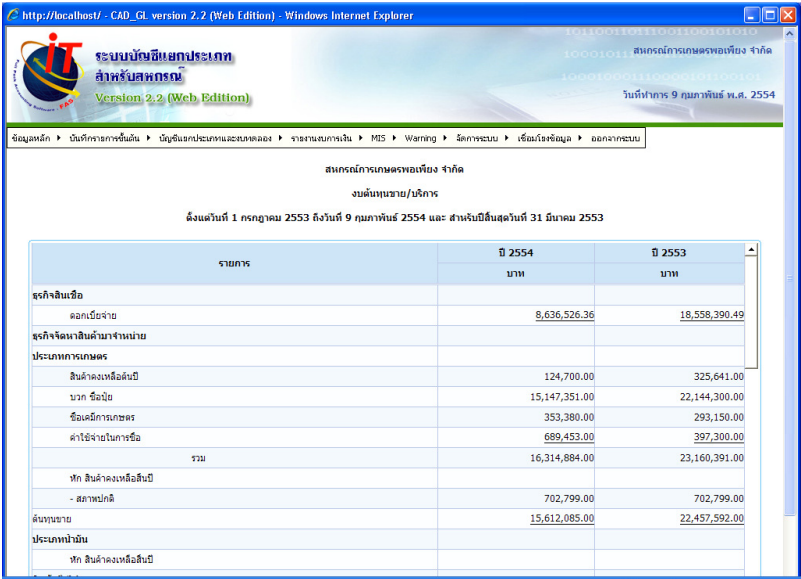

4.2.12 งบต้นทุนการผลิต สามารถวิเคราะห์เปรียบเทียบสัดส่วนรายได้ และค่าใช้จ่ายได้

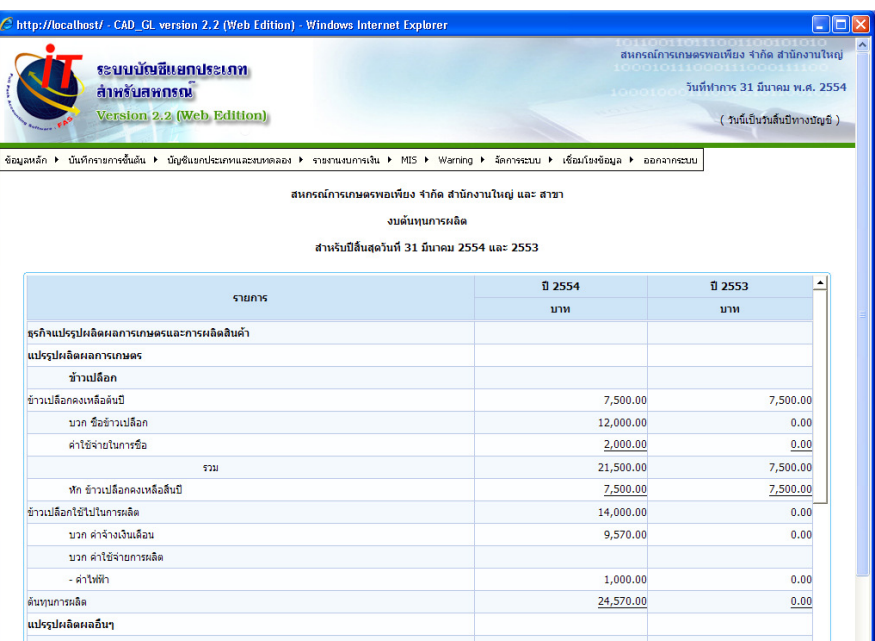

 $\overline{a}$ 

# 4.3 หมายเหตุประกอบงบการเงิน ซึ่งมีลักษณะข้อมูลดังนี้ 4.3.1 ข้อมูลที่เป็นข้อความ เช่น นโยบายบัญชีที่สําคัญ หรือคําอธิบายเพิ่มเติม 4.3.2 ข้อมูลที่อยู่ในรูปแบบการคํานวณตัวเลข

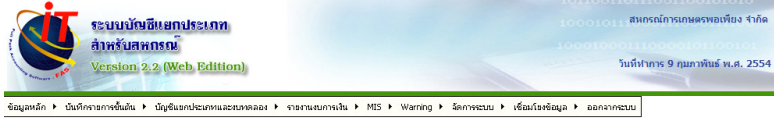

#### สหกรณ์การเกษตรพอเพียง จำกัด หมายเหตุประกอบงบการเงิน ดั้งแต่วันที่ 1 กรกฎาคม 2553 ถึงวันที่ 9 กุมภาพันธ์ 2554และ สำหรับงวดสิ้นสุดวันที่ 30 มิถุนายน 2553

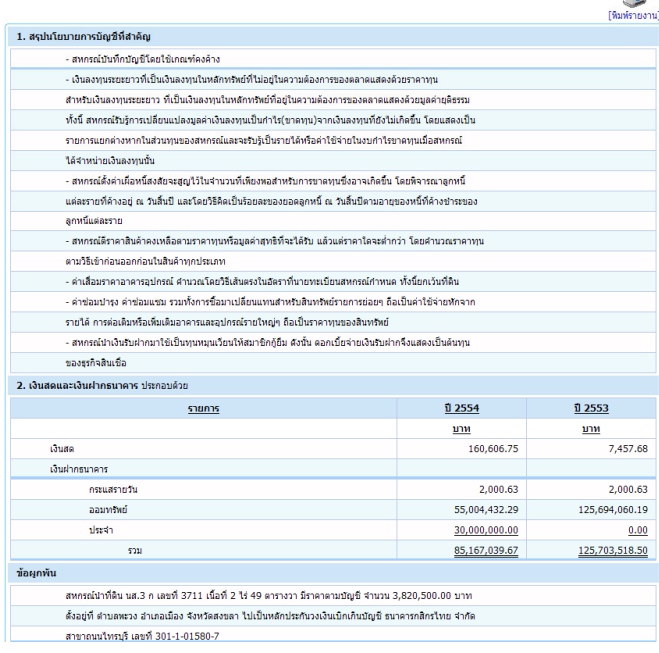

4.4 งบกระแสเงินสด ซึ่งจะนําข้อมูลจาก 3 ประเภทมาคํานวณเพื่อออกรายงาน คือ 4.4.1 รายการที่เป็นรายได้-ค่าใช้จ่ายที่เกิดขึ้นระหว่างงวดและไม่กระทบเงินสด

- 4.4.2 รายการที่เพิ่มขึ้น-ลดลงของบัญชีประเภท สินทรัพย์ หนี้สิน และทุนที่มี ผลกระทบต่อเงินสด
- 4.4.3 รายการที่เป็นการรับ-จ่ายเงินสดที่ไม่ถือเป็นรายได้-ค่าใช้จ่ายในระหว่างงวด

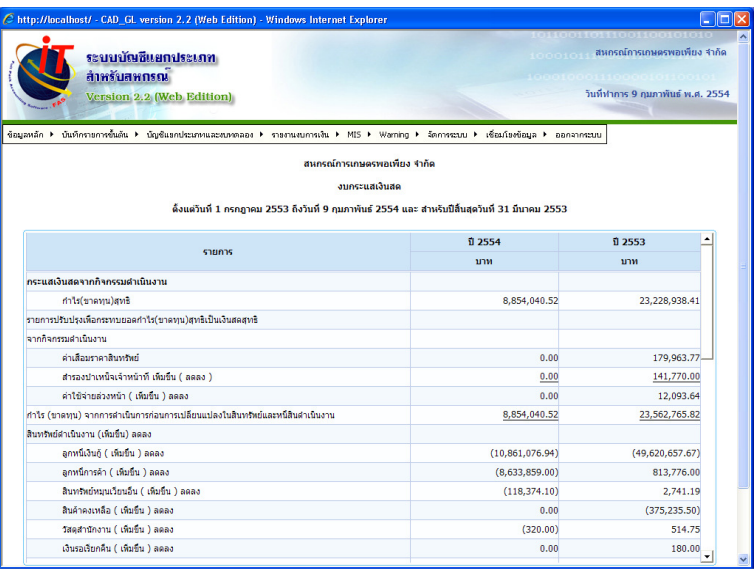

#### 4.5 รายงานเพื่อการบริหาร

4.5.1 การวิเคราะห์ข้อมูลทางการเงินในรูปแบบอัตราส่วนทางการเงินโดยสามารถ ข้อมูลที่นํามาใช้ในการคํานวณ ประกอบด้วย

- 4.5.1.1 ข้อมูลจากระบบบัญชีแยกประเภท
- 4.5.1.2 ข้อมูลจากระบบสมาชิกและหุ้น
- 4.5.1.3 ข้อมูลจากระบบเงินให้กู้
- 4.5.1.4 ข้อมูลจากระบบเงินรับฝาก

#### 4.5.2 การแสดงรายงานเพื่อการบริหาร(MIS) แสดงในรูปแบบรายงาน

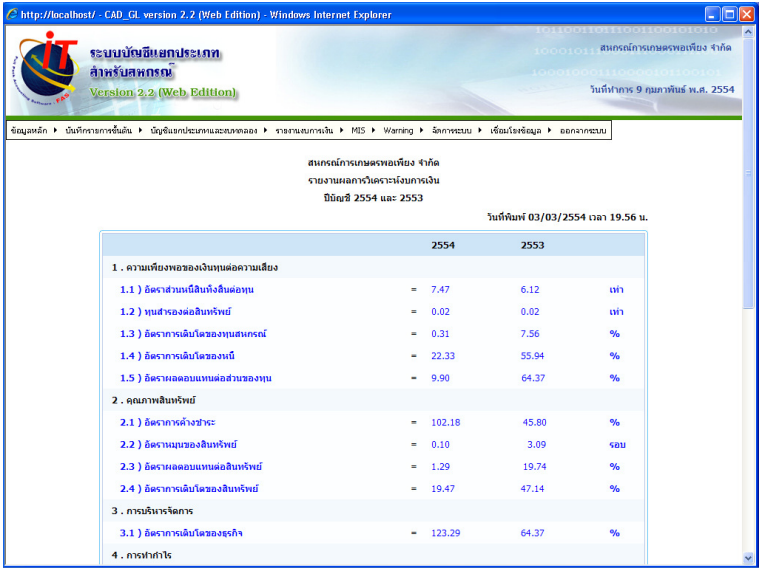

### 4.5.3 ส่งออกข้อมูลในรูปแบบไฟล์ cvs เพื่อนําเข้าสําหรับประมวลผล CFSAWs

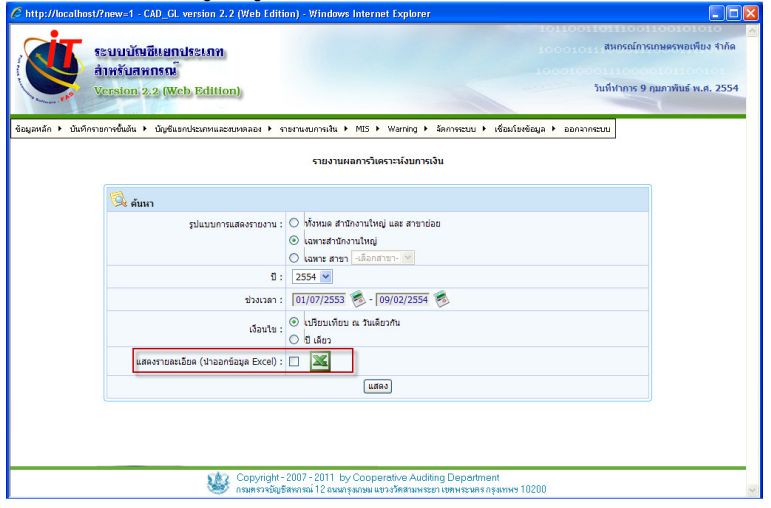

# 4.5.4 การแสดงรายงานเพื่อการบริหาร(MIS) แสดงในรูปแบบกราฟ

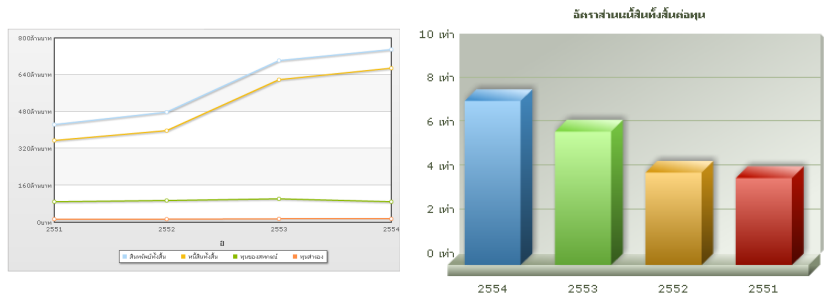

#### 4.6 รายงานเตือนภัยทางการเงิน

 รายงานเฝ้าระวังทางการเงิน (Warning System) เป็นเครื่องมือเตือนภัย ทางการเงินที่พัฒนาขึ้นโดยมีวัตถุประสงค์เพื่อแจ้งระดับการเฝ้าระวังสู่การเตือน ภัยทางการเงินให้กับสหกรณ์และกลุ่มเกษตรกร โดยกระบวนการสร้างค่าอ้างอิง มาตรฐานเพื่อใช้เทียบเคียง (Benchmarking) ทางการเงิน โดยนำค่าที่ได้จากการ วิเคราะห์การเงินการวิเคราะห์ทางการเงินโดยพื้นฐานจะนําอัตราส่วนทางการเงิน เป็นตัวบ่งชี้ในการวิเคราะห์สถานการณ์ในแต่ละด้าน กระบวนการอ้างอิง

#### มาตรฐาน 3 อัตราส่วนสําคัญเป็นการวิเคราะห์ 3 อัตราส่วนหลัก คือ

- 4.6.1 อัตราทุนสํารองต่อสินทรัพย์
- 4.6.2 อัตราค่าใช้จ่ายดําเนินงานต่อกําไรก่อนหักค่าใช้จ่ายดําเนินงาน
- 4.6.3 อัตราลูกหนี้ที่ชําระหนี้ได้ตามกําหนด ซึ่งข้อมูลที่นํามาคํานวณอัตรานี้ จะต้องมีการเชื่อมโยงกันระหว่างระบบบัญชีแยกประเภท กับระบบ วิเคราะห์อายุหนี้

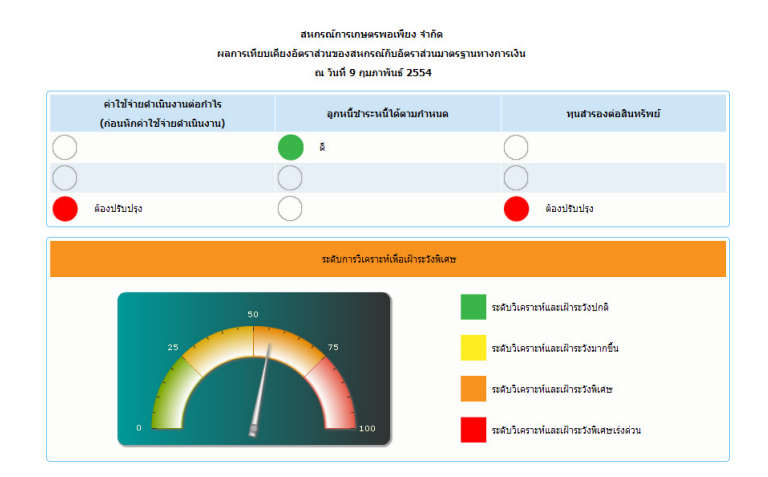

 การบันทึกรายการอัตโนมัตินั้น เป็นการนําข้อมูลรายการขั้นต้นจาก ระบบงานย่อย ได้แก่ ระบบสมาชิกและหุ้น ระบบเงินให้กู้ ระบบเงินรับฝาก นำมา ้บันทึกบัญชีผ่านเมนเชื่อมโยงข้อมูล ซึ่งการนำมาบันทึกบัญชีในระบบบัญชีแยกประเภท ้นั้นระบบงานย่อยจะส่งข้อมลออกผ่านรหัสเชื่อมโยง โดยนำมาจับค่กับรหัสผังบัญชีเพื่อ นําไปบันทึกรายการในสมุดรายวัน ในการบันทึกบัญชีอัตโนมัตินี้จะต้องมีการเชื่อมโยง ข้อมูลโดยการนำเข้าข้อมูลรายการขั้นต้นทุกวันทำการ โดยที่ระบบบัญชีแยกประเภทจะ รับข้อมูลที่เกิดขึ้นในวันทำการที่ตรงกันเท่านั้น การเชื่อมโยงข้อมูลเพื่อนำมาบันทึก รายการในสมุดรายวันนั้นจะมีด้วยกัน 3 วิธี คือ

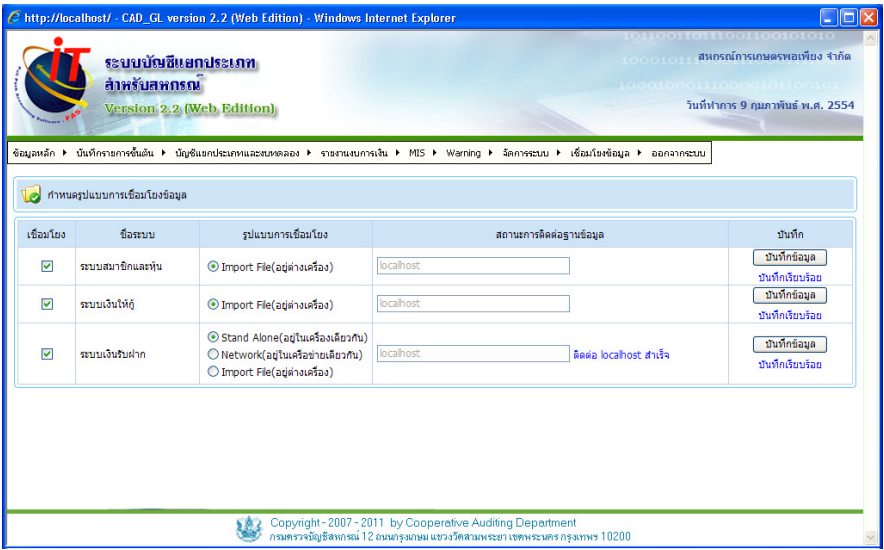

 4.7.1 การ Import file และ Export file โดยระบบงานย่อย Export file ส่งมา ให้ระบบบัญชีแยกประเภทเพื่อนําเข้าข้อมูล ซึ่งวิธีนี้สามารถใช้ได้กับระบบงาน ย่อยทุกระบบ

4.7.2 การเชื่อมโยงดึงข้อมูลจากฐานข้อมูลของระบบงานย่อยสามารถใช้ได้

ระบบงานย่อยที่อยู่ใน Version 2 (Web Edition) โดยสามารถดึงข้อมูลภายใน เครื่องเดียวกัน หรือภายในเครือข่ายเดียว

4.7.3 การบันทึกรายการอัตโนมัติผ่านรหัสเชื่อมโยงของระบบงานย่อยซึ่งเกิด จากการวิเคราะห์รายการที่ต้องนํามาบันทึกบัญชีของแต่ละระบบว่านําบันทึก บัญชีด้วยรายการใด โดยรหัสเชื่อมโยงของแต่ละระบบดังนี้

- 4.7.3.1 ระบบสมาชิกและหุ้น โดยผ่านรหัสเชื่อมโยงจํานวน 6 รหัส
- 4.7.3.2 ระบบเงินให้กู้ โดยผ่านรหัสเชื่อมโยงจํานวน 27 รหัส
- 4.7.3.3 ระบบเงินรับฝาก โดยผ่านรหัสเชื่อมโยงจํานวน 11 รหัส

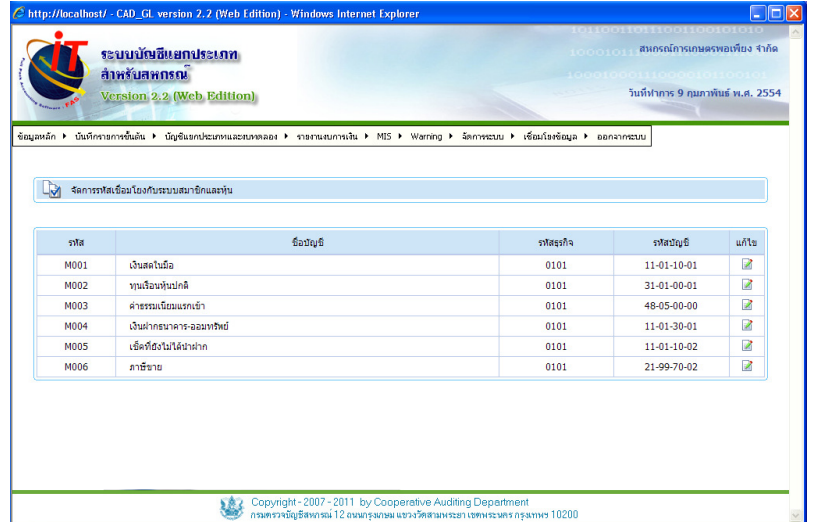

# บทที่ 6 ระบบเชื่อมโยง (FAS\_LINK)

ระบบเชื่อมโยงเป็นการเชื่อมโยงข้อมูลของโปรแกรมระบบบัญชีสหกรณ์ครบวงจร (FAS) ที่พัฒนาโดยกรมตรวจบัญชีสหกรณ์ โดยมีระบบย่อยที่เชื่อมโยงข้อมูล 5 ระบบดังนี้

- ระบบสมาชิกและหุ้น
- ระบบเงินให้กู้
- ระบบเงินรับฝาก
- ระบบสินค้า
- ระบบบัญชีแยกประเภท

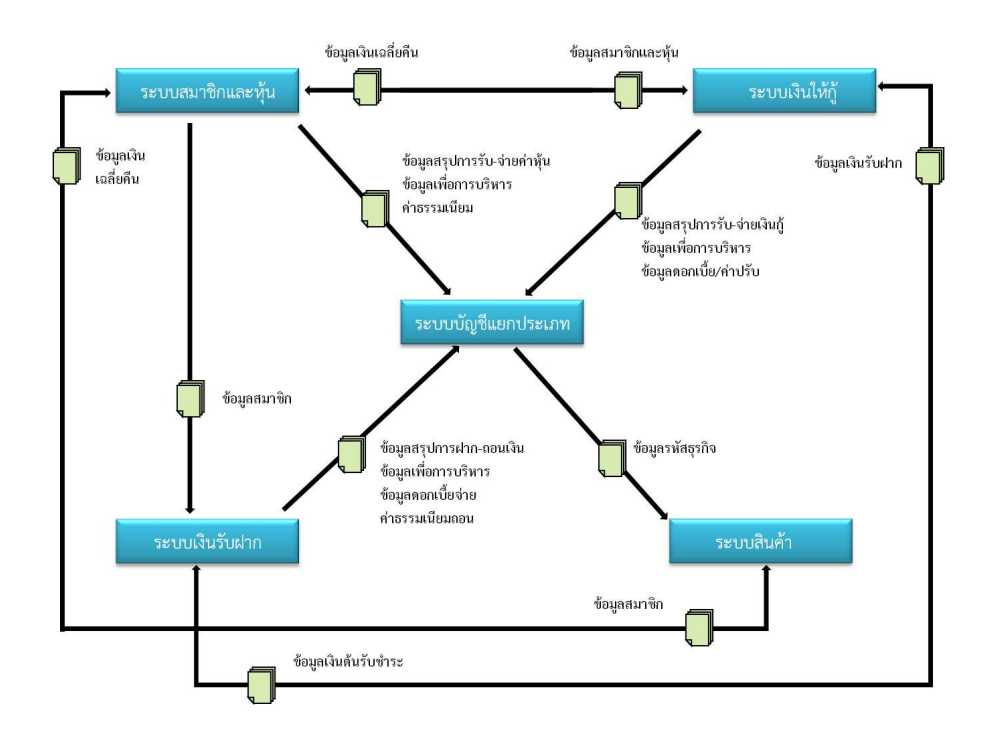

#### 6.1 การเชื่อมโยงของระบบสมาชิกและหุ้น

ระบบสมาชิกและหุ้นมีการเชื่อมโยงกับระบบย่อย ดังนี้

#### 6.1.1 ระบบเงินให้กู้

ระบบสมาชิกและหุ้น ส่งข้อมูลสมาชิกให้ ระบบเงินให้กู้เพื่อใช้ประกอบ ในการทําสัญญาเงินกู้ และการอนุมัติเงินกู้ มีรูปแบบการเชื่อมโยง เป็นแบบ Stand Alone สามารถดึงข้อมูลได้ภายในเครื่องเดียวกัน

#### 6.1.2 ระบบเงินรับฝาก

ระบบสมาชิกและหุ้นส่งข้อมูลสมาชิกประกอบด้วย ข้อมูลกลุ่มสมาชิก และ จังหวัด ให้ระบบเงินรับฝาก เพื่อใช้เป็นข้อมูลในการเปิดบัญชีเงินรับฝาก มีรูปแบบ การเชื่อมโยง เป็นแบบ Export Files เพื่อนําไฟล์ข้อมูลที่ได้ไปนําเข้ากับระบบเงินรับฝาก

#### 6.1.3 ระบบสินค้า

ระบบสมาชิกและหุ้นส่งข้อมูลสมาชิกให้ระบบสินค้าเพื่อเป็นฐานข้อมูลในการ ซื้อสินค้า มีรูปแบบการเชื่อมโยง เป็นแบบ Stand Alone สามารถดึงข้อมูลได้ภายใน เครื่องเดียวกัน

#### 6.1.4 ระบบบัญชีแยกประเภท

ระบบสมาชิกและหุ้นส่งข้อมูลสรุปการรับ-จ่ายค่าหุ้นให้ระบบบัญชี แยกประเภทมีรูปแบบการเชื่อมโยง เป็นแบบ Export Files เพื่อนำไฟล์ข้อมูลที่ได้ ไปนําเข้ากับระบบบัญชีแยกประเภท

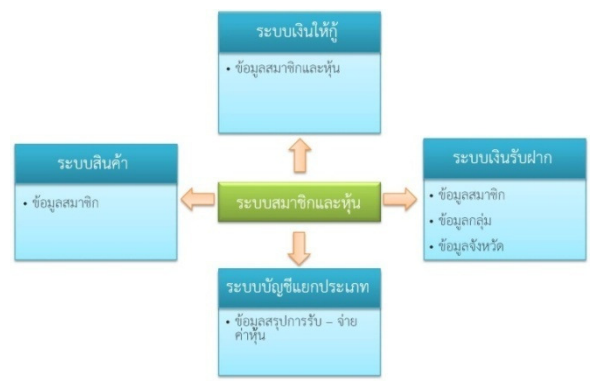

# 6.2 การเชื่อมโยงของระบบเงินให้กู้

ระบบเงินให้กู้มีการเชื่อมโยงกับระบบย่อย ดังนี้

#### 6.2.1 ระบบสมาชิกและหุ้น

ระบบเงินให้กู้ส่งข้อมูลสัญญาเงินกู้ให้ระบบสมาชิกและหุ้น มีรูปแบบ การเชื่อมโยง เป็นแบบ Stand Alone สามารถดึงข้อมูลได้ภายในเครื่องเดียวกัน

#### 6.2.2 ระบบเงินรับฝาก

ระบบเงินให้กู้ดึงข้อมูลเลขสมาชิก,เลขบัญชีเงินฝาก,จํานวนเงินคงเหลือจาก ระบบเงินรับฝากเพื่อเป็นข้อมูลในการค้ําประกันเงินกู้ด้วยเงินฝาก มีรูปแบบการเชื่อมโยง มี 2 แบบคือ

- แบบ Stand Alone ระบบอยู่ในเครื่องเดียวกัน
- แบบ Network ระบบไม่ได้อยู่เครื่องเดียวกันแต่อยู่ในเครือข่ายเดียวกัน

### 6.2.3 ระบบบัญชีแยกประเภท

ระบบเงินให้กู้ส่งข้อมูลสรุปการรับ-จ่ายเงินกู้,ข้อมูลเพื่อการบริหาร/ดอกเบี้ย ค่าปรับให้ระบบบัญชีแยกประเภท มีรูปแบบการเชื่อมโยง เป็นแบบ Export Files เพื่อนํา ไฟล์ข้อมูลที่ได้ไปนำเข้ากับระบบบัญชีแยกประเภท

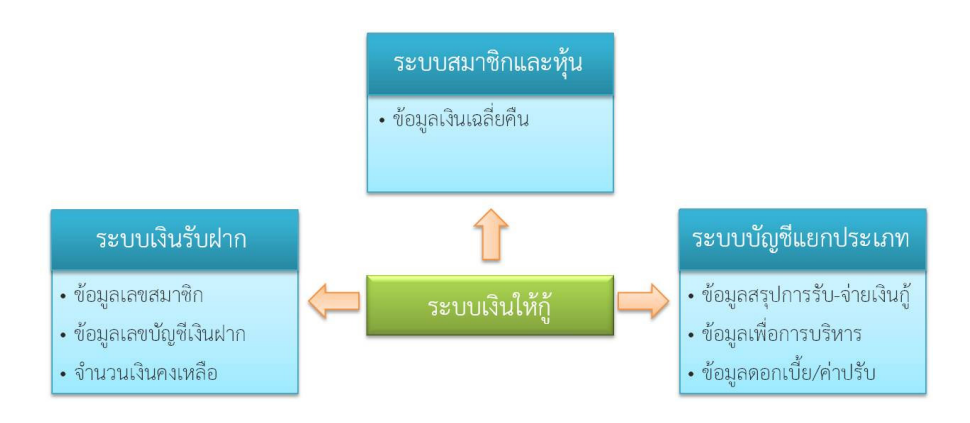

#### 6.3 การเชื่อมโยงของระบบเงินรับฝาก

ระบบเงินรับฝากมีการเชื่อมโยงกับระบบย่อย ดังนี้

#### 6.3.1 ระบบสมาชิกและหุ้น

ระบบเงินรับฝากนำเข้าข้อมูลสมาชิกจากระบบสมาชิกและห้นเพื่อเป็นข้อมูล ในการเปิดบัญชี มีรูปแบบการเชื่อมโยง มี 2 แบบคือ

- แบบ Stand Alone ระบบอยู่ในเครื่องเดียวกัน
- แบบ Import Files ระบบไม่ได้อยู่เครื่องเดียวกัน

# 6.3.2 ระบบเงินให้กู้

ระบบเงินรับฝากรับข้อมูลเงินต้นที่รับชําระจากระบบเงินให้กู้เพื่อปรับปรุง ยอดการค้ําประกันเงินกู้ด้วยเงินรับฝาก มีรูปแบบการเชื่อมโยง เป็นแบบ Stand Alone ระบบอยู่ในเครื่องเดียวกัน

#### 6.3.3 ระบบบัญชีแยกประเภท

ระบบเงินรับฝากส่งข้อมูลสรุปการฝาก-ถอนเงิน,ข้อมูลเพื่อการบริหาร/ข้อมูล ดอกเบี้ยจ่าย,ค่าธรรมเนียมถอนให้ระบบบัญชีแยกประเภท มีรูปแบบการเชื่อมโยง มี 3 แบบ คือ

- แบบ Stand Alone ระบบอยู่ในเครื่องเดียวกัน
- แบบ Import Files ระบบไม่ได้อยู่เครื่องเดียวกัน
- แบบ Network ระบบไม่ได้อยู่เครื่องเดียวกันแต่อยู่ในเครือข่ายเดียวกัน

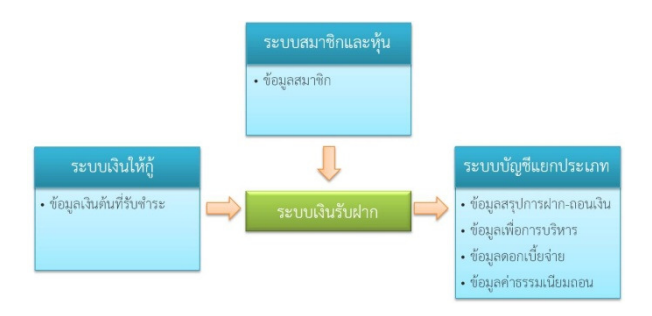

# 6.4 การเชื่อมโยงของระบบสินค้า

ระบบสินค้ามีการเชื่อมโยงกับระบบย่อย ดังนี้

#### 6.4.1 ระบบสมาชิกและหุ้น

ระบบสินค้านําเข้าข้อมูลสมาชิกจากระบบสมาชิกและหุ้นเพื่อเป็นฐานข้อมูล ในการซื้อสินค้า มีรูปแบบการเชื่อมโยง แบบ Stand Alone ระบบอยู่ในเครื่องเดียวกัน

#### 6.4.2 ระบบบัญชีแยกประเภท

ระบบสินค้านําเข้าข้อมูลรหัสธุรกิจจากระบบบัญชีแยกประเภทเพื่อให้ รหัสธุรกิจเป็นประเภทเดียวกัน มีรูปแบบการเชื่อมโยง แบบ Stand Alone ระบบอยู่ใน เครื่องเดียวกัน

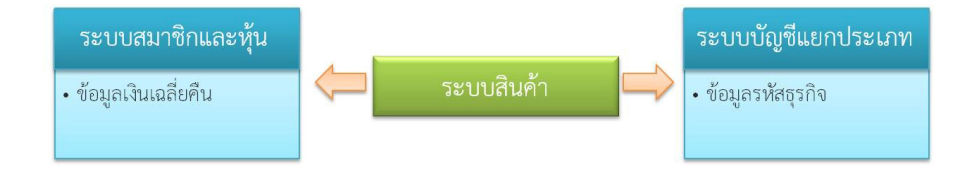

#### 6.5 การเชื่อมโยงของระบบบัญชีแยกประเภท ระบบบัญชีแยกประเภทมีการเชื่อมโยงกับระบบย่อย ดังนี้

#### 6.5.1 ระบบสมาชิกและหุ้น

 ระบบบัญชีแยกประเภทรับข้อมูลสรุปการรับ-จ่ายค่าหุ้น,ข้อมูลเพื่อ การบริหาร/ค่าธรรมเนียมจากระบบสมาชิกและหุ้น มีรูปแบบการเชื่อมโยง แบบ Import Files ระบบอยู่ในเครื่องเดียวกัน

### 6.5.2 ระบบเงินให้กู้

ระบบบัญชีแยกประเภทรับข้อมูลสรุปการรับ-จ่ายเงินกู้,ข้อมูลเพื่อ การบริหาร/ดอกเบี้ย/ค่าปรับจากระบบเงินให้กู้ มีรูปแบบการเชื่อมโยง แบบ Import Files ระบบอยู่ในเครื่องเดียวกัน

### 6.5.3 ระบบเงินรับฝาก

ระบบบัญชีแยกประเภทรับข้อมูลสรุปการฝาก-ถอนเงิน,ข้อมูลเพื่อ การบริหาร/ข้อมูลดอกเบี้ยจ่าย, ค่าธรรมเนียมถอน มีรูปแบบการเชื่อมโยง มี 3 แบบ คือ

- แบบ Stand Alone ระบบอยู่ในเครื่องเดียวกัน
- แบบ Import Files ระบบไม่ได้อยู่เครื่องเดียวกัน
- แบบ Network ระบบไม่ได้อยู่เครื่องเดียวกันแต่อยู่ในเครือข่ายเดียวกัน

### 6.5.4 ระบบสินค้า

ระบบบัญชีแยกประเภทส่งข้อมูลรหัสธุรกิจไปให้ระบบสินค้า มีรูปแบบ การเชื่อมโยง แบบ Stand Alone ระบบอยู่ในเครื่องเดียวกัน

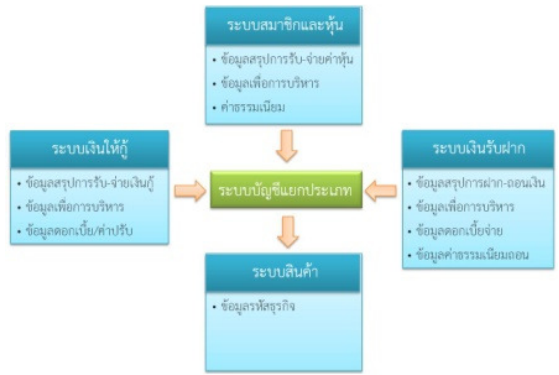

# **CAD Software Principle Based on "SUFFICIENT" Concept**

**Security** User Friendly **F** unctional Fundamental Integrated  $C<sub>are</sub>$ I nnovative Economy **Neutral** Transparent

ปลอดภัย ใช้งานง่าย รองรับธุรกรรมสหกรณ์ อิงหลักวิชาการ เชื่อมโยงข้อมูล ดูแลลูกค้า นวัตกรรม ประหยัด เป็นกลาง โปร่งใส

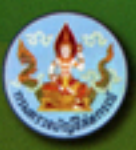

ทรมตรวจบัญชีสหกรณ์ 12 คนนกรุงเกษม เพเวศร์ พระนคร กรุงเทพฯ 10200 โทร. 0 2628 5240-59 ต่อ 439-4314 www.cad.go.th E-mail: accsoft@cad.go.th